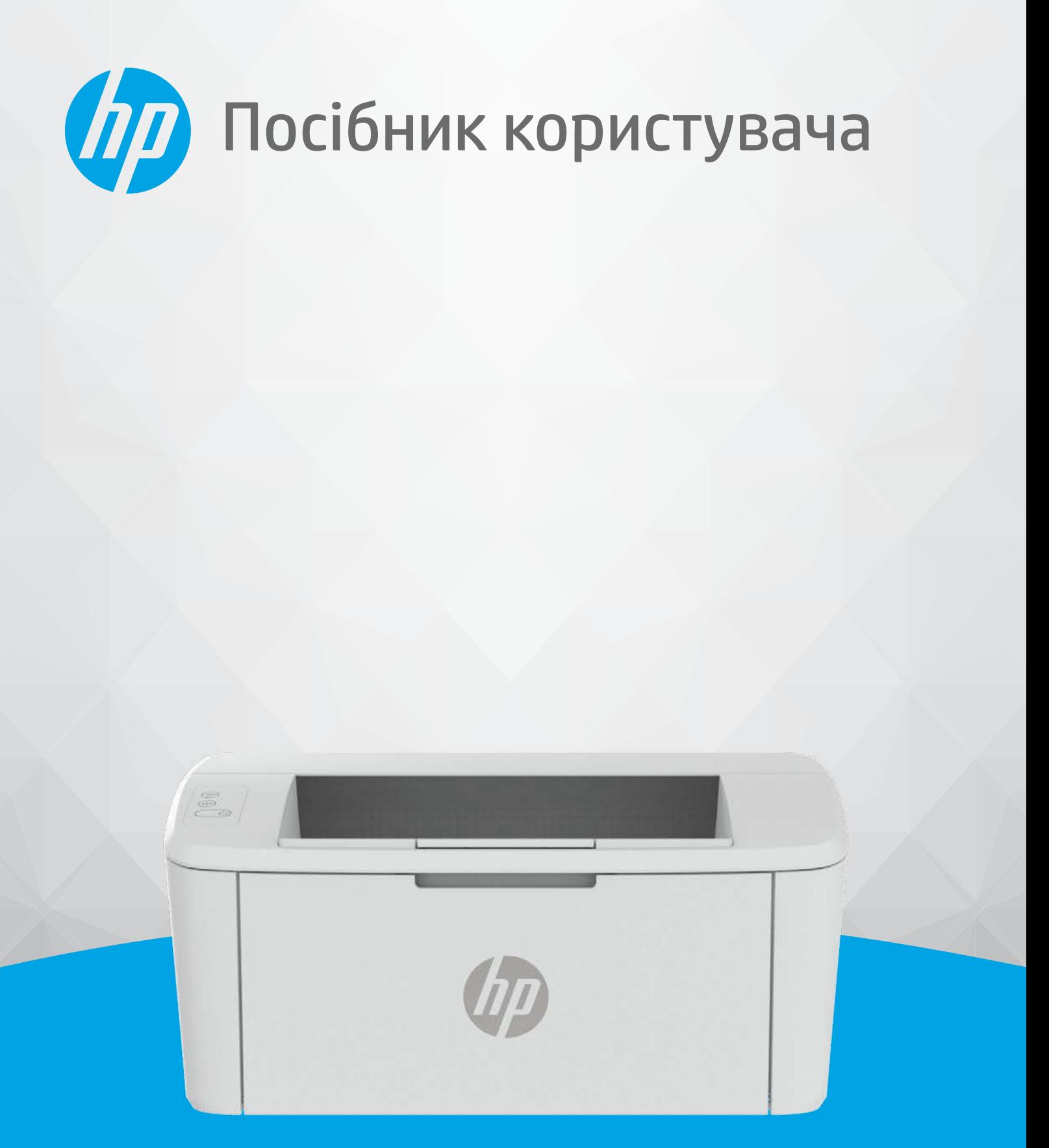

# HP LaserJet M109-M112 series HP LaserJet M109a-M112a series

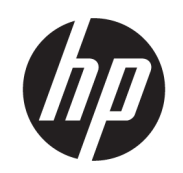

Принтери серії HP LaserJet M109-M112, M109a-M112a series Посібник користувача

ОГЛЯД

У цьому посібнику подана інформація про конфігурацію, використання, гарантію, безпеку та середовище.

## Примітки компанії HP

#### Авторське право та ліцензія

НАДАНУ В ЦЬОМУ ПОСІБНИКУ ІНФОРМАЦІЮ МОЖЕ БУТИ ЗМІНЕНО БЕЗ ПОПЕРЕДЖЕННЯ.

УСІ ПРАВА ЗАХИЩЕНО. ВІДТВОРЕННЯ, ВНЕСЕННЯ ЗМІН АБО ПЕРЕКЛАД ЦЬОГО МАТЕРІАЛУ БЕЗ ПОПЕРЕДНЬОГО ПИСЬМОВОГО ДОЗВОЛУ КОМПАНІЇ HP ЗАБОРОНЕНО, КРІМ ВИПАДКІВ, ПЕРЕДБАЧЕНИХ ЗАКОНОМ ПРО АВТОРСЬКІ ПРАВА. УСІ УМОВИ ГАРАНТІЇ ДЛЯ ПРОДУКТІВ І ПОСЛУГ КОМПАНІЇ HP ВИКЛАДЕНО В ТЕКСТІ ПРЯМОЇ ГАРАНТІЇ, ЯКА НАДАЄТЬСЯ РАЗОМ ІЗ ТАКИМИ ПРОДУКТАМИ ТА ПОСЛУГАМИ. ЖОДНА ІНФОРМАЦІЯ, НАВЕДЕНА В ЦЬОМУ ПОСІБНИКУ, НЕ МОЖЕ ТЛУМАЧИТИСЬ ЯК ТАКА, ЩО МІСТИТЬ ДОДАТКОВІ ГАРАНТІЙНІ ЗОБОВ'ЯЗАННЯ. КОМПАНІЯ HP НЕ НЕСЕ ВІДПОВІДАЛЬНОСТІ ЗА ТЕХНІЧНІ ЧИ РЕДАКЦІЙНІ ПОМИЛКИ АБО УПУЩЕННЯ, НАЯВНІ В ЦЬОМУ ПОСІБНИКУ.

© Copyright 2021 HP Development Company, L.P.

#### Повідомлення про торговельні марки

Microsoft® і Windows® є зареєстрованими торговими марками чи торговими марками корпорації Microsoft в США та/або інших країнах.

Mac, macOS, iPadOS і AirPrint — це зареєстровані в США й інших країнах торгові марки корпорації Apple Inc.

Google Play є торговою маркою Google LLC.

ENERGY STAR® і знак ENERGY STAR® є зареєстрованими торговими марками, які належать Управлінню з охорони навколишнього середовища США.

#### Вказівки з техніки безпеки

Використовуючи цей продукт, обов'язково дотримуйтесь основних правил техніки безпеки, щоб зменшити ризик виникнення пожежі або ураження електричним струмом.

Уважно прочитайте всі інструкції в документації з комплекту постачання принтера.

Дотримуйтеся всіх інструкцій і зауважень, указаних на продукті.

Перед очищенням від'єднуйте продукт від електричної розетки.

Не встановлюйте й не використовуйте цей продукт біля води або коли ви мокрі.

Надійно розташуйте виріб на стійкій поверхні.

Установлюйте продукт у безпечних місцях, де кабель живлення ніщо не пошкодить, ніхто не наступить на нього й не спотикнеться об кабель.

Якщо продукт працює невідповідним чином, див. розділ [Вирішення проблем](#page-43-0) цього посібника.

Користувачу заборонено ремонтувати деталі принтера. У разі неполадки зверніться до кваліфікованого обслуговуючого персоналу.

# **Зміст**

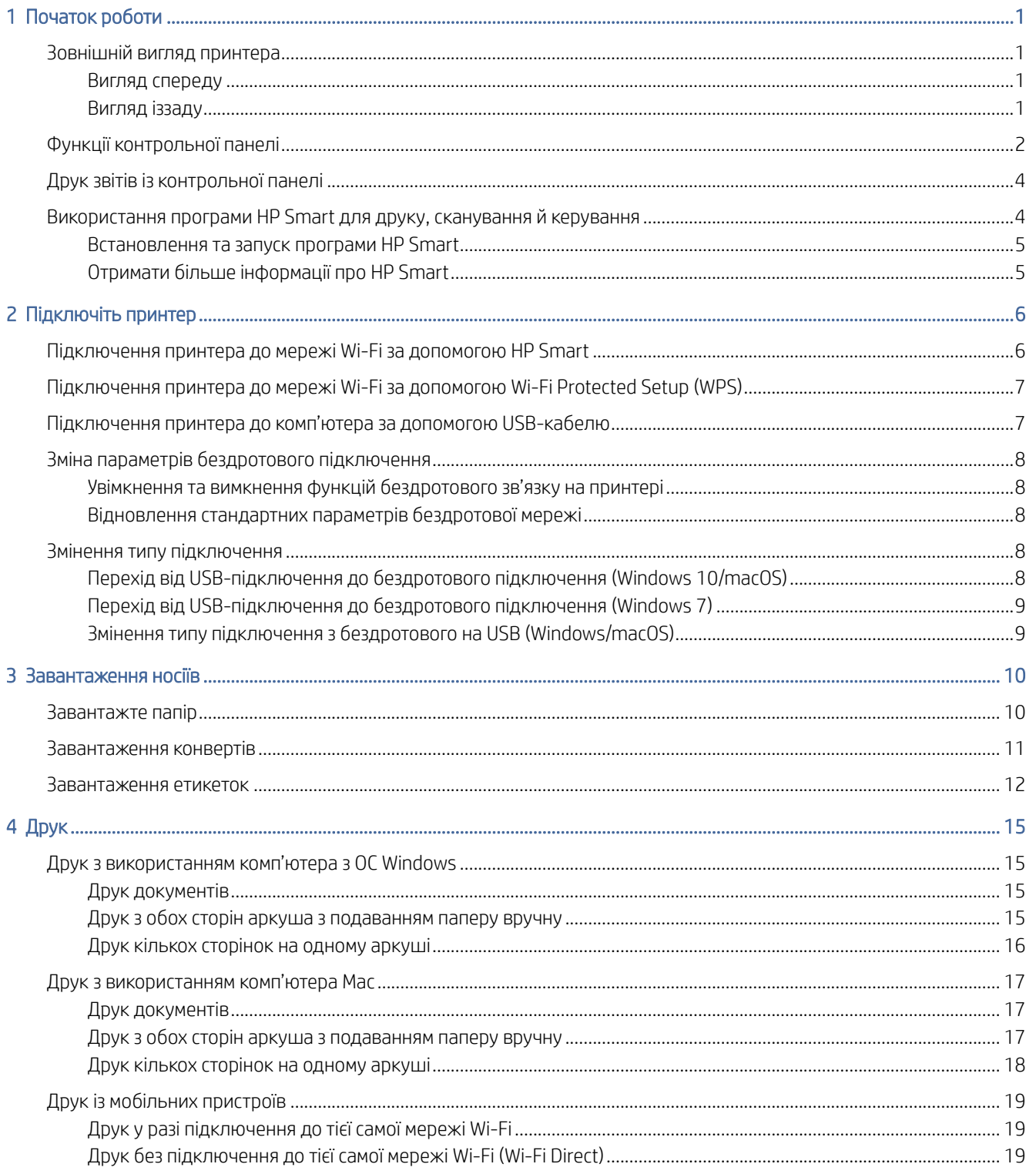

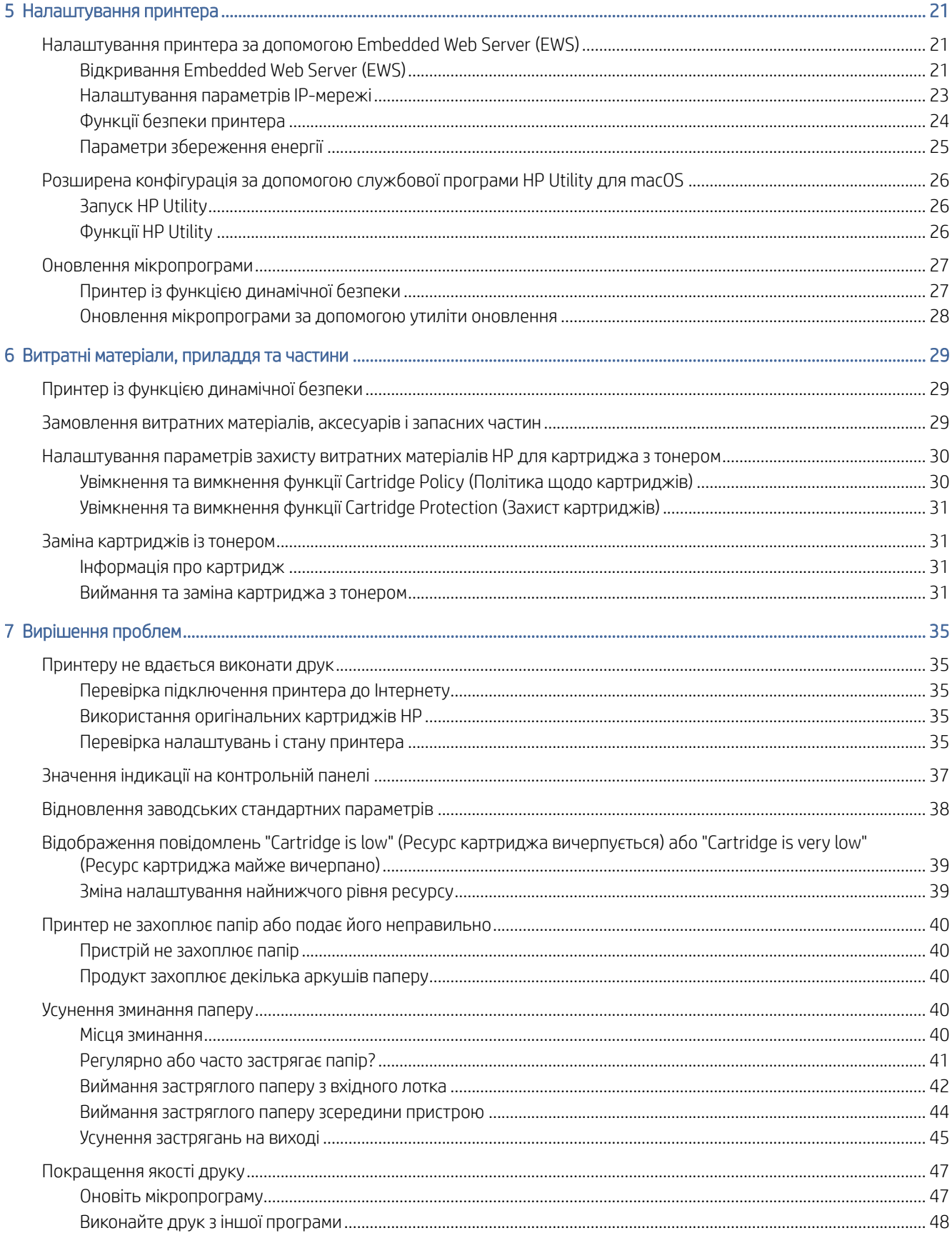

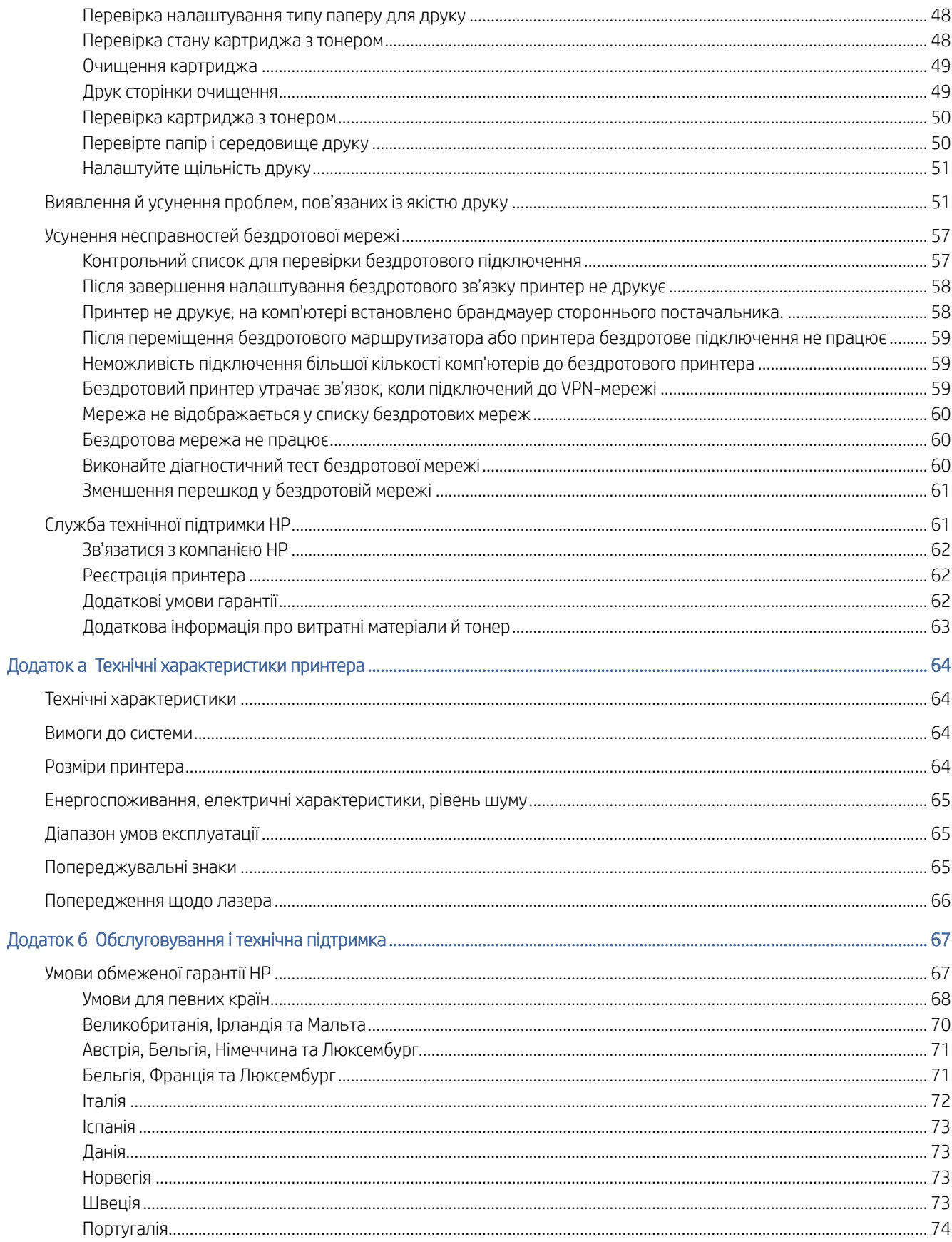

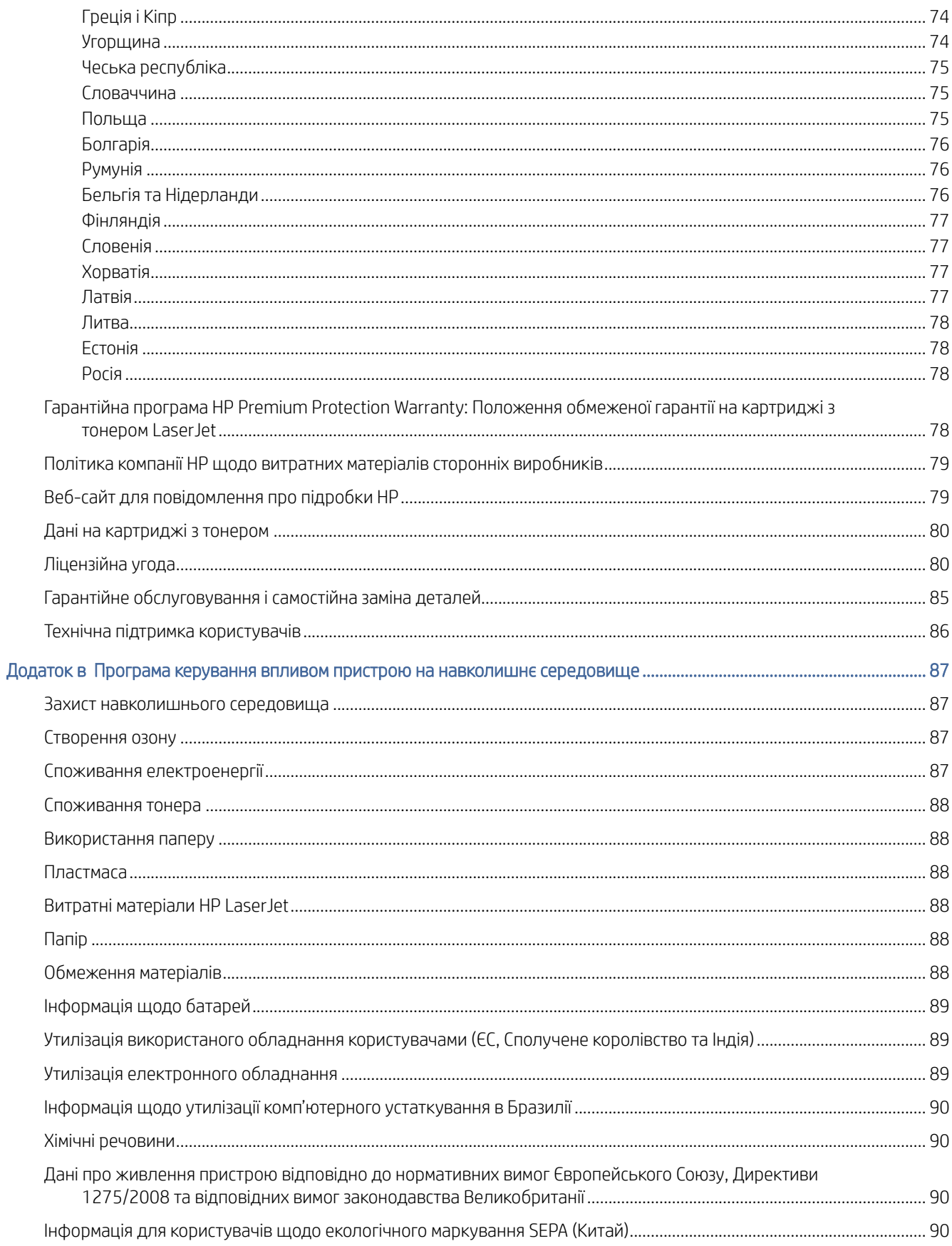

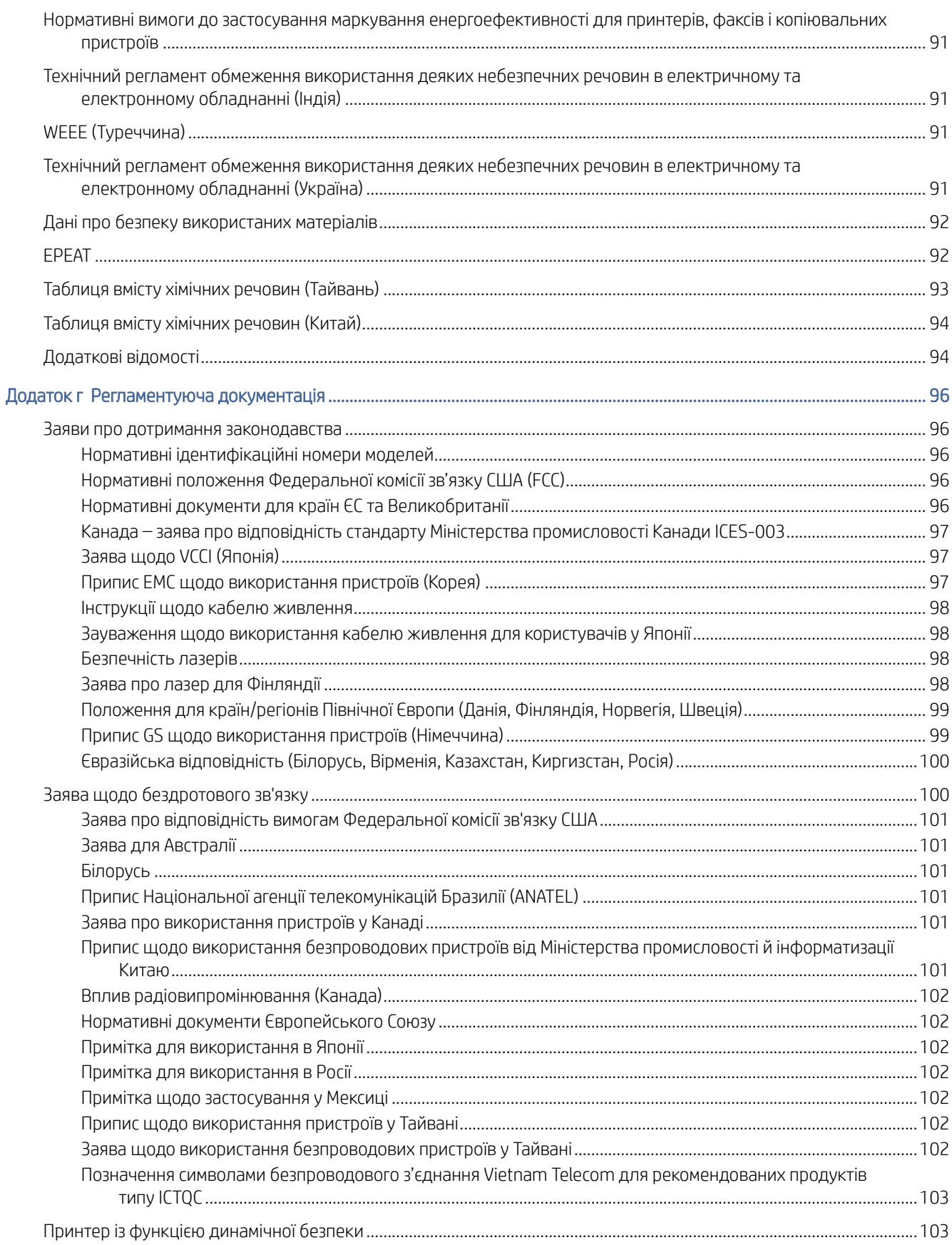

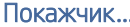

# <span id="page-9-0"></span>1 Початок роботи

У цьому розділі розглядаються частини принтера, функції контрольної панелі й інші особливості принтера.

# Зовнішній вигляд принтера

Ознайомтеся з основними компонентами принтера.

## Вигляд спереду

Ознайомтеся з деталями на передній панелі принтера.

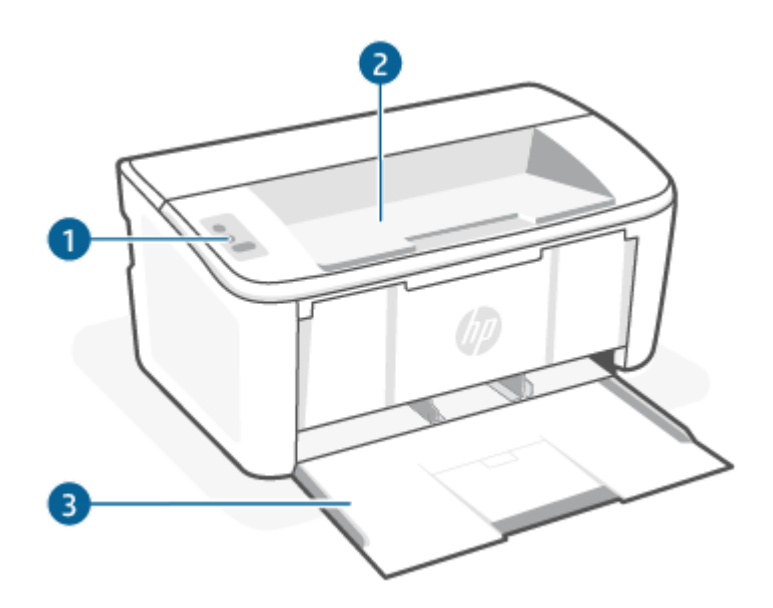

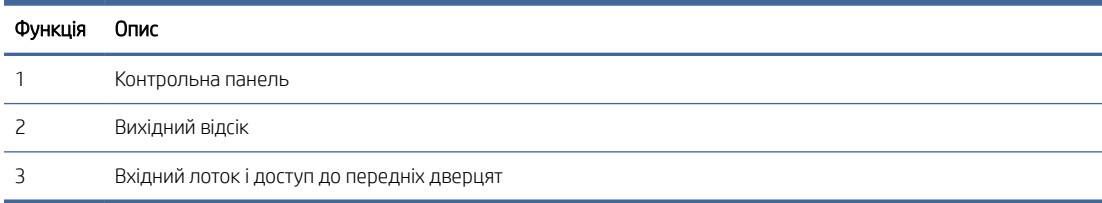

## Вигляд іззаду

Ознайомтеся з деталями на задній панелі принтера.

<span id="page-10-0"></span>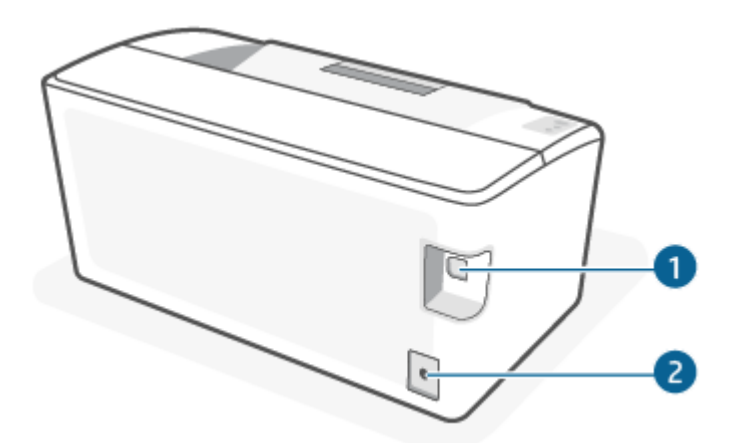

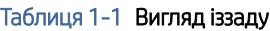

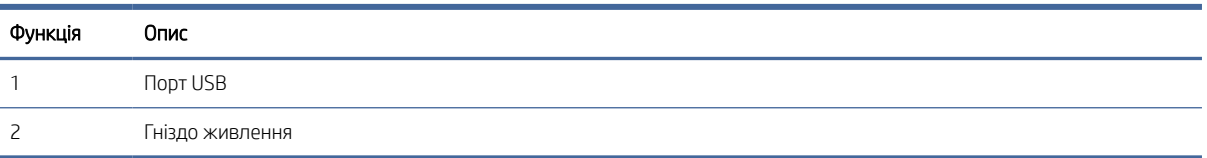

# Функції контрольної панелі

Ознайомтеся з кнопками та індикаторами на панелі керування принтера.

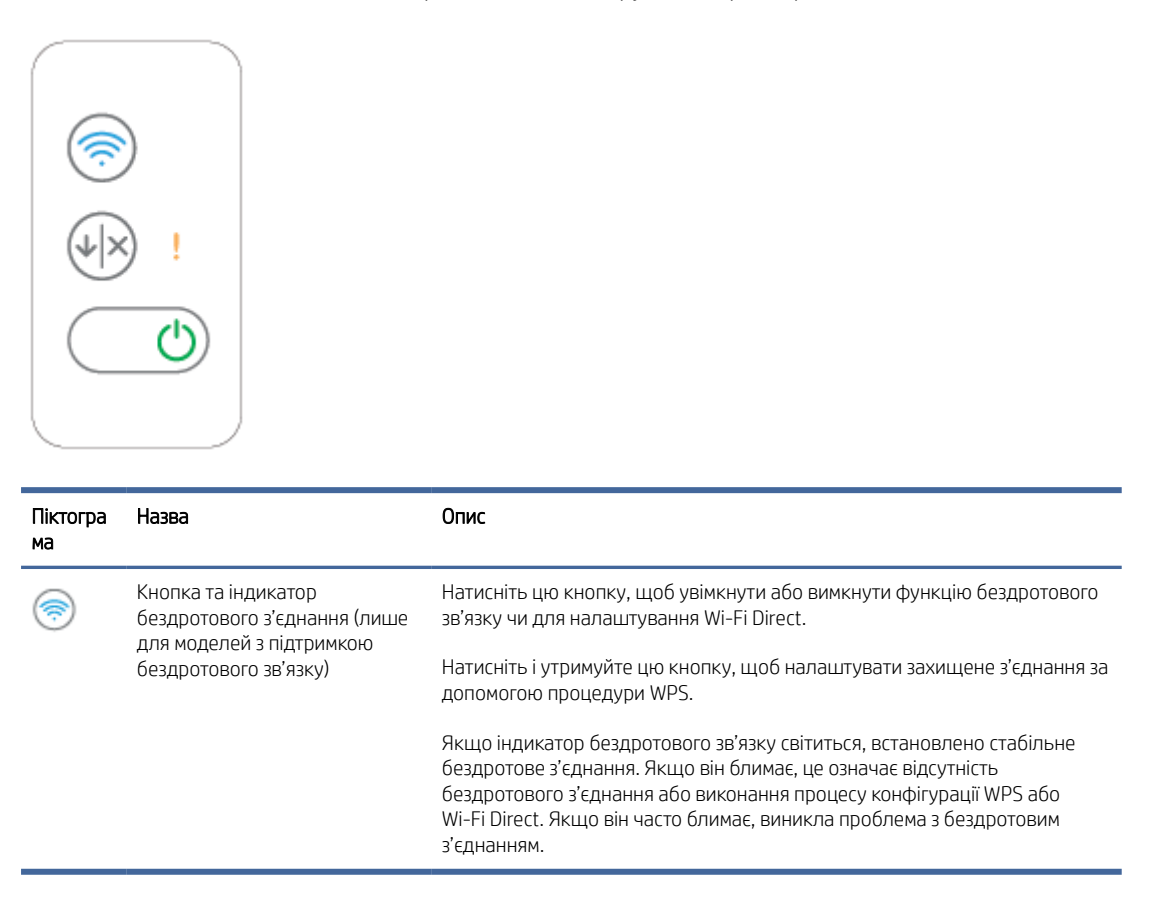

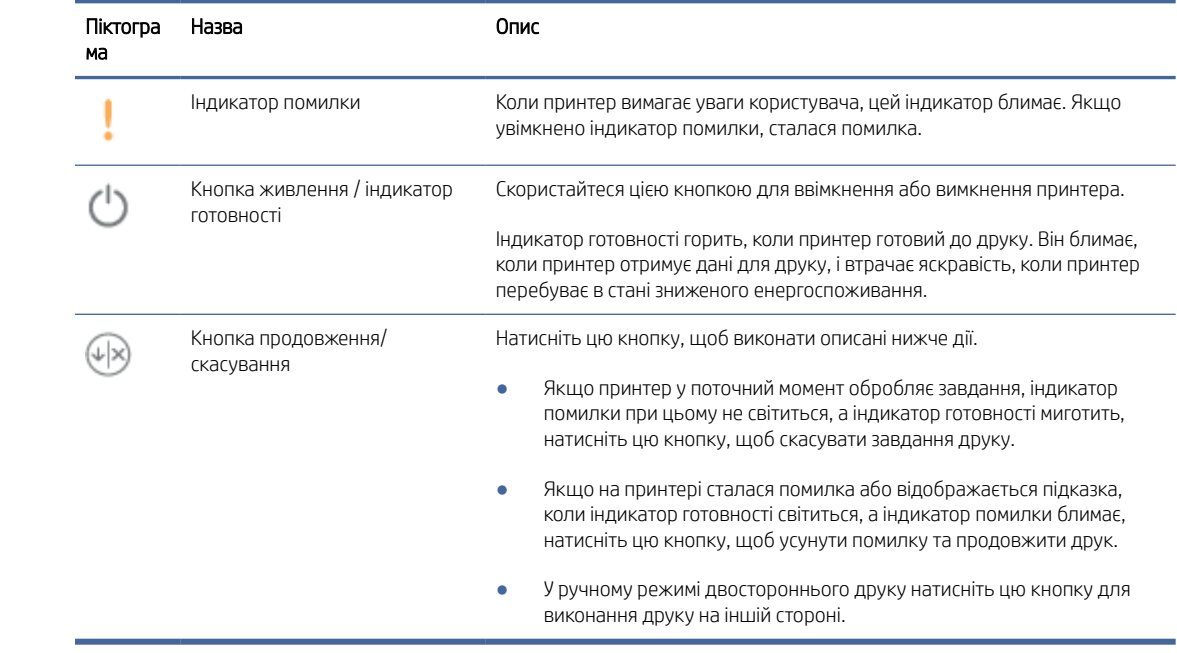

# <span id="page-12-0"></span>Друк звітів із контрольної панелі

У цьому розділі розглядаються звіти принтера й варіанти їх друку.

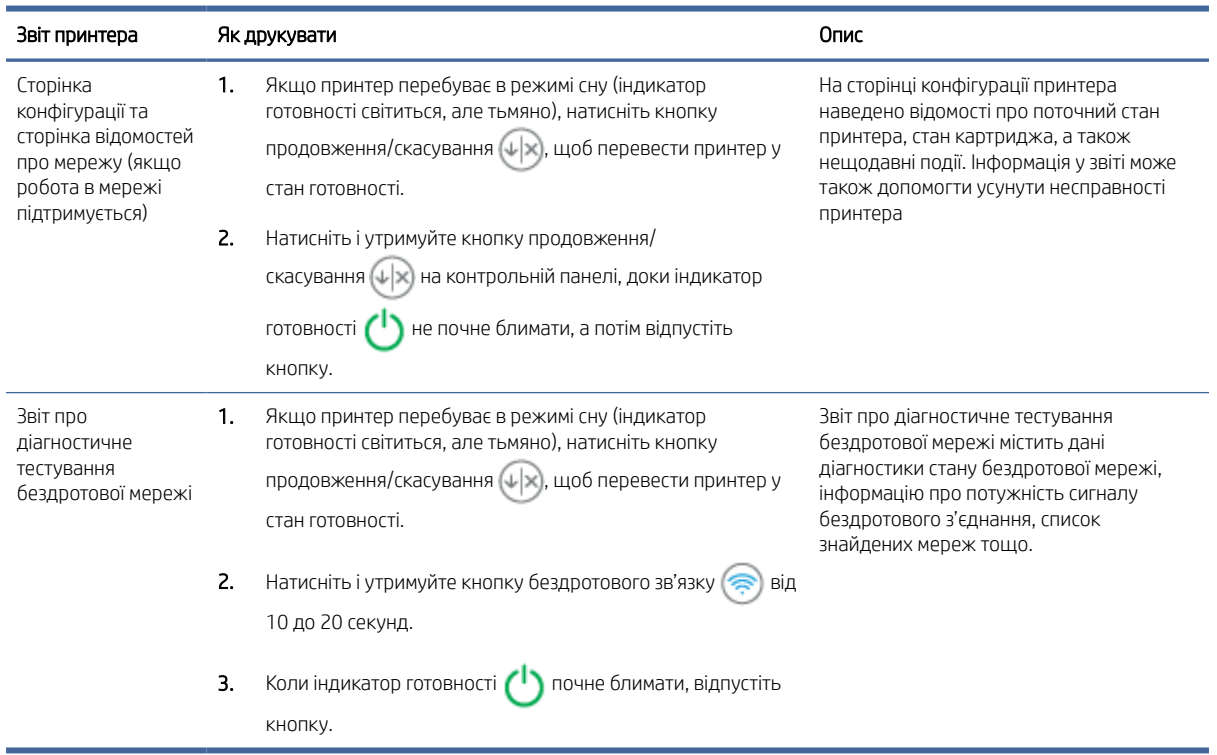

#### Таблиця 1-2 Друк звітів із контрольної панелі

# Використання програми HP Smart для друку, сканування й керування

За допомогою програми HP Smart можна виконувати такі дії з принтером.

- Налаштування й під'єднання принтера.
- Друк і сканування документів і фотографій.
- Надсилання документів електронною поштою та через інші програми.
- Керування налаштуваннями принтера, перевірка його стану, друк звітів, замовлення витратних матеріалів.

Програма HP Smart працює на мобільних пристроях і комп'ютерах з операційними системами iOS, Android, Windows 10, а також macOS 10.13 та новіших версій.

ПРИМІТКА. Наразі програма HP Smart може не підтримувати деякі мови. Деякі функції доступні тільки для певних принтерів або моделей. Програма HP Smart підтримує не всі формати файлів. Додаткову інформацію див. у розділі [Отримати більше інформації про HP Smart.](#page-13-0)

## <span id="page-13-0"></span>Встановлення та запуск програми HP Smart

Виконайте ці кроки, щоб установити й запустити HP Smart, під'єднати свій принтер і почати використання програми.

- 1. Перейдіть на сайт [123.hp.com,](https://123.hp.com) щоб завантажити HP Smart і встановити на своєму пристрої.
- $\mathbb{B}^*$  ПРИМІТКА. Пристрої, які працюють на iOS, iPadOS, Android, Windows 10 і macOS. НР Smart також можна завантажити у відповідному магазині програм для пристрою.
- 2. Після встановлення відкрийте HP Smart.
	- iOS/iPadOS/Android: На робочому столі мобільного пристрою або в меню програми торкніться HP Smart.
	- $\bullet$  Windows 10: На робочому столі комп'ютера натисніть кнопку Пуск і в переліку програм виберіть HP Smart.
	- macOS: На екрані Launchpad виберіть програму HP Smart.
- 3. [Підключіть принтер за допомогою бездротового зв'язку з використанням HP Smart. Див.Підключення](#page-14-0)  принтера до мережі Wi-Fi за допомогою HP Smart.
- 4. У разі появи відповідного запиту створіть обліковий запис HP та зареєструйте принтер.

## Отримати більше інформації про HP Smart

Щоб дізнатися про те, як під'єднати принтер, друкувати й сканувати за допомогою HP Smart, відвідайте веб-сайт для свого пристрою:

- iOS/iPadOS/Android: [www.hp.com/go/hpsmart-help](https://www.hp.com/go/hpsmart-help/)
- Windows 10: [www.hp.com/go/hpsmartwin-help](https://www.hp.com/go/hpsmartwin-help/)
- macOS: [www.hp.com/go/hpsmartmac-help](https://www.hp.com/go/hpsmartmac-help/)

# <span id="page-14-0"></span>2 Підключіть принтер

У цьому розділі розглядаються різні способи підключення принтера.

#### **ЕЗУ ПРИМІТКА.**

- Функція та налаштування бездротового підключення застосовуються лише до моделей із підтримкою бездротового зв'язку.
- Windows 7: Програмне забезпечення принтерів НР можна завантажити на веб-сайті [123.hp.com,](https://123.hp.com) після чого встановити його та під'єднати принтер за допомогою бездротового зв'язку з використанням цього програмного забезпечення.

# Підключення принтера до мережі Wi-Fi за допомогою HP Smart

У цьому розділі розглядається підключення принтера до мережі Wi-Fi за допомогою HP Smart.

Установіть програму HP Smart на комп'ютері або мобільному пристрої та скористайтеся нею для налаштування або підключення принтера до мережі Wi-Fi.

Щоб отримати додаткову інформацію про програму HP Smart, зокрема про те, де її можна завантажити, див. розділ [Використання програми HP Smart для друку, сканування й керування.](#page-12-0)

- 1. Перевірте, чи підключено комп'ютер або мобільний пристрій до мережі Wi-Fi. Увімкніть Bluetooth і служби визначення розташування на своєму мобільному пристрої.
- $\mathbb{R}^n$  **ПРИМІТКА. НР Smart використовує Bluetooth для налаштування принтера. Вона не передбачає** можливість виконувати друк через Bluetooth.
- 2. Якщо підключення до мережі Wi-Fi на принтері вимкнено, увімкніть його. Додаткову інформацію про [стан бездротового зв'язку див. в розділі Увімкнення та вимкнення функцій бездротового зв'язку на](#page-16-0)  принтері.
- 3. Якщо принтер не перебуває в режимі налаштування бездротового підключення, відновіть налаштування мережі принтера. Див[.Відновлення стандартних параметрів бездротової мережі.](#page-16-0)
- 4. [Відкрийте програму HP Smart на комп'ютері або мобільному пристрої. Див. Використання програми HP](#page-12-0)  Smart для друку, сканування й керування.
- 5. У програмі HP Smart натисніть піктограму  $\bigoplus$  (піктограма плюса) або Add Printer (Додати принтер), потім виберіть відповідний варіант, щоб вибрати або додати принтер. У разі появи відповідного запиту надайте дозволи для використання Bluetooth і визначення розташування.

Дотримуйтеся вказівок, щоб додати принтер до мережі.

- 6. У разі появи відповідного запиту створіть обліковий запис HP або увійдіть у створений раніше обліковий запис і зареєструйте принтер.
- $\overset{\textsf{\tiny m}}{\not\!\!Z}$  ПРИМІТКА. Після успішного підключення принтера індикатор бездротового зв'язку перестане блимати й буде постійно світитися.

# <span id="page-15-0"></span>Підключення принтера до мережі Wi-Fi за допомогою Wi-Fi Protected Setup (WPS)

У цьому розділі розглядається підключення принтера до мережі Wi-Fi за допомогою WPS.

Цим методом налаштування бездротового підключення можна скористатися, якщо на вашому маршрутизаторі присутня кнопка WPS. Якщо на маршрутизаторі немає цієї кнопки, рекомендується [підключити принтер за допомогою програми HP Smart. Див. Підключення принтера до мережі Wi-Fi за](#page-14-0)  допомогою HP Smart.

- 1. Переконайтеся, що маршрутизатор і принтер розташовані не надто далеко один від одного.
- 2. [Принтер повинен перебувати в режимі налаштування бездротової мережі. Див. Відновлення](#page-16-0)  стандартних параметрів бездротової мережі.
- 3. Натисніть кнопку WPS на маршрутизаторі.
- 4. Не пізніше ніж через дві хвилини натисніть і утримуйте натиснутою протягом 5 секунд кнопку бездротового зв'язку на контрольної панелі принтера, потім відпустіть її.
- 5. Почекайте, доки принтер автоматично встановить підключення до мережі. Це може тривати до двох хвилин. Після встановлення підключення до мережі індикатор бездротового зв'язку перестане блимати та буде постійно світитися.
- 6. [Відкрийте програму HP Smart на комп'ютері або мобільному пристрої. Див. Використання програми HP](#page-12-0)  Smart для друку, сканування й керування.
- 7. У програмі HP Smart натисніть піктограму (-) (піктограма плюса) або **Add Printer** (Додати принтер), потім виберіть відповідний варіант, щоб вибрати або додати принтер.

Дотримуйтеся вказівок, щоб додати принтер до мережі.

8. У разі появи відповідного запиту створіть обліковий запис HP або увійдіть у створений раніше обліковий запис і зареєструйте принтер.

# Підключення принтера до комп'ютера за допомогою USB-кабелю

У цьому розділі розглядається підключення принтера за допомогою USB-кабелю.

- 1. Підключіть принтер до комп'ютера за допомогою USB-кабелю.
- 2. [Відкрийте програму HP Smart на комп'ютері. Див. Використання програми HP Smart для друку,](#page-12-0)  сканування й керування.
- 3. У програмі HP Smart натисніть піктограму  $\bigoplus$  (піктограма плюса) або Add Printer (Додати принтер), потім виберіть відповідний варіант, щоб вибрати або додати принтер.

Дотримуйтеся вказівок, щоб додати принтер.

4. У разі появи відповідного запиту створіть обліковий запис HP або увійдіть у створений раніше обліковий запис і зареєструйте принтер.

# <span id="page-16-0"></span>Зміна параметрів бездротового підключення

Ви можете налаштувати бездротове підключення для свого принтера й керувати ним, зокрема друкувати інформацію про налаштування мережі, вмикати та вимикати функції бездротового зв'язку, а також відновлювати налаштування бездротового зв'язку.

## Увімкнення та вимкнення функцій бездротового зв'язку на принтері

Якщо бездротовий зв'язок ввімкнено, на контрольній панелі принтера світитиметься блакитний індикатор.

Натисніть кнопку бездротового зв'язку ( , щоб увімкнути або вимкнути бездротовий зв'язок на принтері.

## Відновлення стандартних параметрів бездротової мережі

Якщо виникає проблема з бездротовим підключенням, ви можете відновити стандартні параметри бездротової мережі, а потім відновити бездротове з'єднання між принтером і вашим пристроєм.

- 1. Якщо принтер перебуває в режимі сну (індикатор готовності світиться, але тьмяно), натисніть кнопку продовження/скасування  $(\downarrow|\times)$ , щоб перевести принтер у стан готовності.
- 2. Натисніть і утримуйте не менше 20 секунд кнопку бездротової мережі **е на контрольній панелі**

принтера. Коли індикатор помилки Почне блимати, відпустіть кнопку бездротової мережі.

3. Принтер автоматично перезапуститься. Якщо індикатор бездротової мережі блимає, це означає, що принтер перебуває в режимі налаштування. Тепер можна відновити бездротове з'єднання між принтером і вашим пристроєм.

**学 ПРИМІТКА.** Скористайтеся програмою HP Smart, щоб підключити принтер за допомогою бездротового зв'язку.

# Змінення типу підключення

У цьому розділі розглядається зміна підключення принтера.

## Перехід від USB-підключення до бездротового підключення (Windows 10/macOS)

Якщо ви хочете змінити спосіб підключення принтера з USB-підключення на бездротове підключення, скористайтеся програмою HP Smart.

- 1. Від'єднайте USB-кабель від принтера.
- 2. Перевірте, чи підключено комп'ютер або мобільний пристрій до мережі Wi-Fi. Увімкніть Bluetooth і служби визначення розташування на своєму мобільному пристрої.
- 3. Якщо підключення до мережі Wi-Fi на принтері вимкнено, увімкніть його. Додаткову інформацію про стан бездротового зв'язку див. в розділі Увімкнення та вимкнення функцій бездротового зв'язку на принтері.
- 4. Якщо принтер не перебуває в режимі налаштування бездротового підключення, відновіть налаштування мережі принтера. Див. Відновлення стандартних параметрів бездротової мережі.
- <span id="page-17-0"></span>5. [Відкрийте програму HP Smart на комп'ютері або мобільному пристрої. Див. Використання програми HP](#page-12-0)  Smart для друку, сканування й керування.
- 6. У разі появи відповідного запиту створіть обліковий запис HP або увійдіть у створений раніше обліковий запис і зареєструйте принтер.
- 7. Дотримуйтеся вказівок на екрані, щоб підключити принтер до мережі Wi-Fi.

## Перехід від USB-підключення до бездротового підключення (Windows 7)

У програмному забезпеченні принтера натисніть Device Setup & Software (Програмне забезпечення та налаштування пристрою) для переходу від USB-підключення до бездротового підключення.

1. Відкрийте програмне забезпечення принтера HP.

Якщо ви не встановили на комп'ютер програмне забезпечення принтера HP, то спершу перейдіть на веб-сайт [123.hp.com,](https://123.hp.com) щоб завантажити та встановити ПЗ принтера.

- 2. У програмному забезпеченні принтера натисніть Tools (Інструменти), а потім Device Setup & Software (Програмне забезпечення та налаштування пристрою).
- 3. Виберіть Перейти от подключения USB к беспроводному (Перейти від підключення USB до бездротового). Дотримуйтесь інструкцій на екрані.

## Змінення типу підключення з бездротового на USB (Windows/macOS)

Якщо ви хочете змінити спосіб підключення принтера з бездротового на USB, скористайтеся програмою HP Smart, щоб змінити тип підключення.

- 1. Підключіть принтер до комп'ютера за допомогою USB-кабелю.
- 2. [Відкрийте програму HP Smart на комп'ютері. Див. Використання програми HP Smart для друку,](#page-12-0)  сканування й керування.
- 3. У програмі HP Smart натисніть піктограму (+) (піктограма плюса) або Add Printer (Додати принтер), потім виберіть відповідний варіант, щоб вибрати або додати принтер. Дотримуйтеся вказівок, щоб додати принтер.
- 4. У разі появи відповідного запиту створіть обліковий запис HP або увійдіть у створений раніше обліковий запис і зареєструйте принтер.

# <span id="page-18-0"></span>3 Завантаження носіїв

У цьому розділі описано, як завантажити різні носії в принтер і покласти оригінальний документ на скло сканера.

# Завантажте папір

У цьому розділі розглядається завантаження паперу у вхідний лоток.

- **学 ПРИМІТКА.** Цоб уникнути зминання паперу, дотримуйтеся наступних рекомендацій.
	- Не завантажуйте і не виймайте папір з лотка під час друку.
	- Завантажуючи лоток, не розкривайте папір віялом.
	- Папір не повинен бути зморщеним, зігнутим або пошкодженим.
	- 1. Якщо у вхідному лотку є носії, заберіть їх.
	- 2. Вставте стос звичайного паперу у вхідний лоток верхньою частиною вперед і стороною для друку вгору. Посуньте стос у лоток до упору.

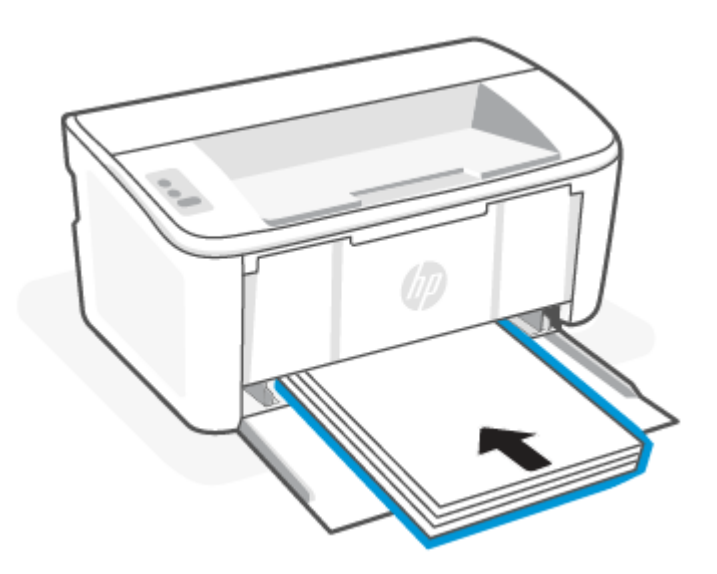

<span id="page-19-0"></span>3. Посувайте регулятори ширини паперу, доки вони не торкнуться його країв.

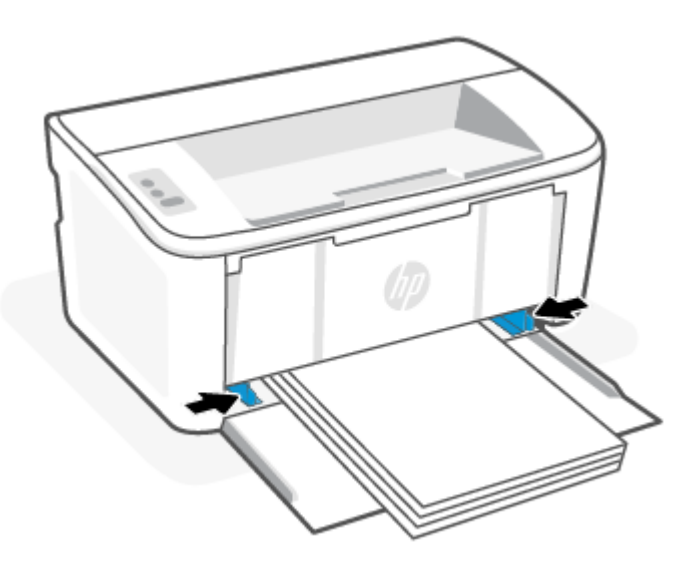

4. Витягніть висувну планку вихідного лотка.

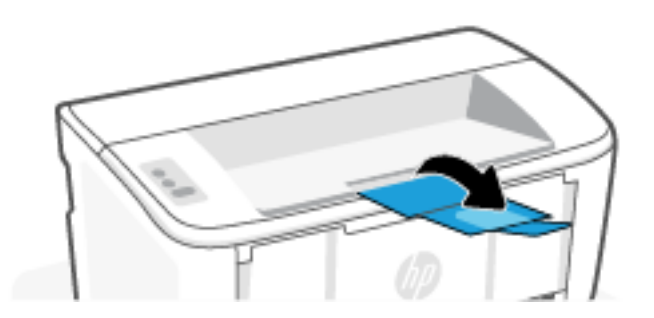

# Завантаження конвертів

У цьому розділі розглядається завантаження конвертів у вхідний лоток.

Перелік підтримуваних розмірів паперу та ємність лотка див. на сторінці [www.hp.com/support/ljM109a](https://www.hp.com/support/ljM109a)  (базові моделі) або [www.hp.com/support/ljM109](https://www.hp.com/support/ljM109) (моделі з підтримкою бездротового зв'язку). Натисніть Product Information (Інформація про продукт) і виберіть технічні характеристики свого принтера.

- 1. Якщо у вхідному лотку є носії, заберіть їх.
- 2. Розмістіть конверт посередині вхідного лотка коротким краєм вперед і стороною для друку догори. Посуньте стос у лоток до упору.
	- Якщо клапан конверта розташований на короткому краї, розмістіть конверт клапаном догори, а коротким краєм без клапана — до принтера.
	- Якщо клапан конверта розташований на довгому краї, розмістіть конверт клапаном донизу, а коротким краєм, призначеним для зазначення адреси, — до задньої частини вхідного лотка.

<span id="page-20-0"></span>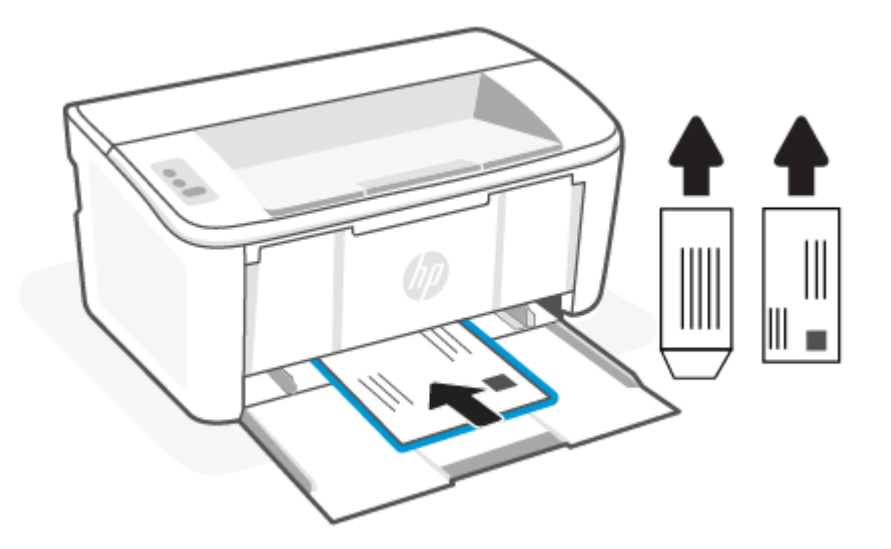

3. Посувайте регулятори ширини паперу, доки вони не торкнуться його країв.

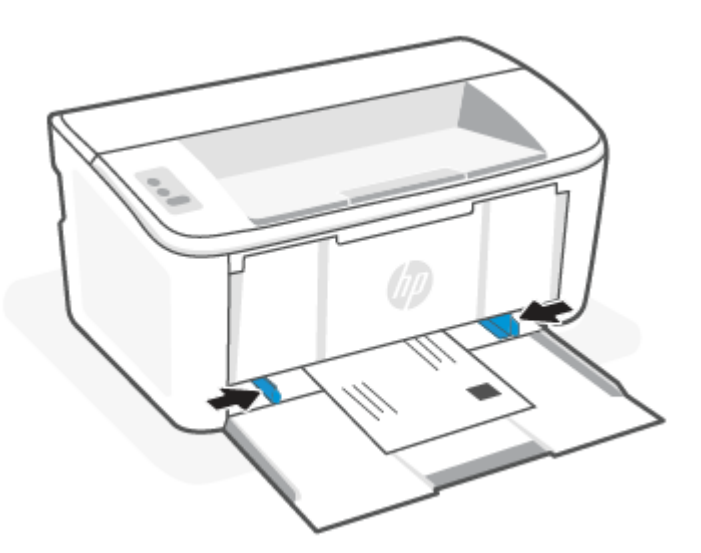

4. Витягніть висувну планку вихідного лотка.

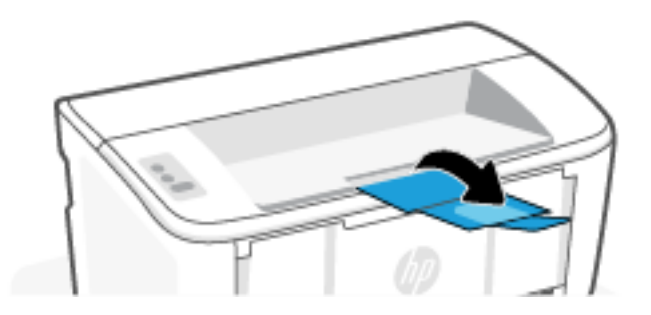

# Завантаження етикеток

У цьому розділі розглядається завантаження наклейок у вхідний лоток.

Перелік підтримуваних розмірів паперу та ємність лотка див. на сторінці [www.hp.com/support/ljM109a](https://www.hp.com/support/ljM109a)  (базові моделі) або [www.hp.com/support/ljM109](https://www.hp.com/support/ljM109) (моделі з підтримкою бездротового зв'язку). Натисніть Product Information (Інформація про продукт) і виберіть технічні характеристики свого принтера.

- 1. Якщо у вхідному лотку є носії, заберіть їх.
- 2. Вставте аркуш з етикетками посередині вхідного лотка верхнім кінцем аркуша до його задньої частини. Сторона, на якій буде здійснюватися друк, має бути спрямована догори.

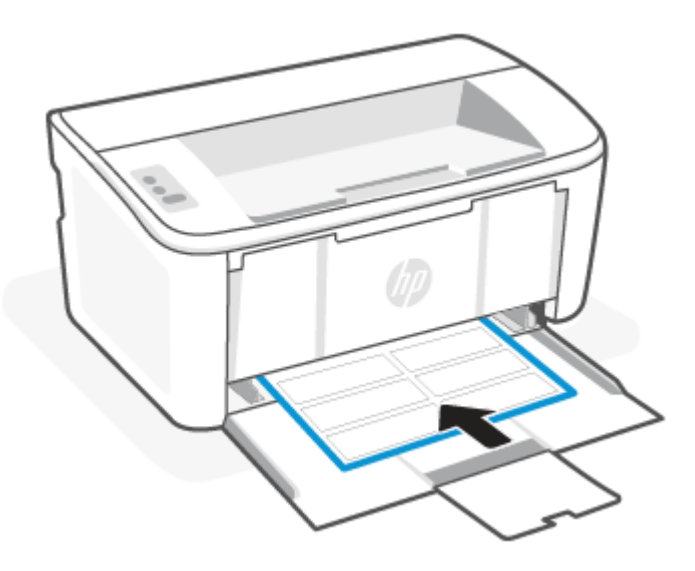

3. Посувайте регулятори ширини паперу, доки вони не торкнуться його країв.

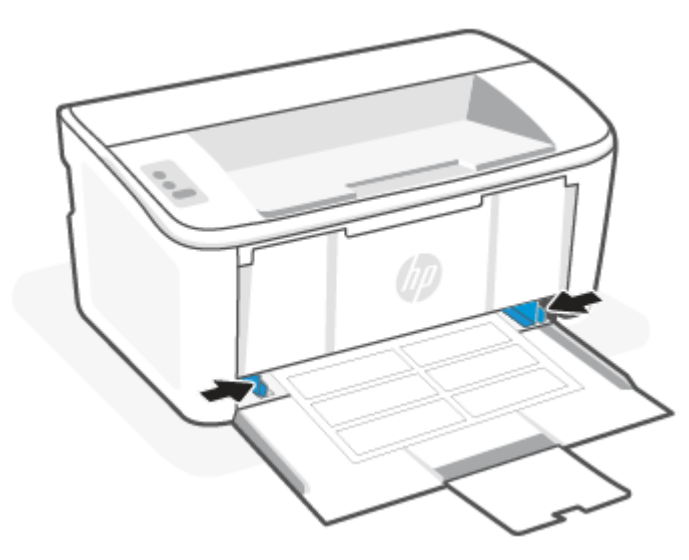

4. Витягніть висувну планку вихідного лотка.

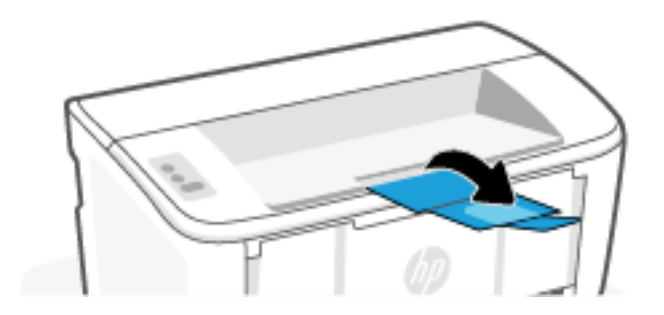

# <span id="page-23-0"></span>4 Друк

У цьому розділі розглядається друк із різних пристроїв.

ПРИМІТКА. Коли індикатори помилки та готовності блимають, принтер готується, виконує очищення або охолоджується. Якщо принтер охолоджується, завдання друку може бути призупинено. Виконання завдань із друку відновиться, коли пристрій буде готовий продовжувати роботу. Це може тривати кілька хвилин.

Принтер може автоматично переходити в режим охолодження для забезпечення ефективного друку за певних умов навколишнього середовища.

# Друк з використанням комп'ютера з ОС Windows

У цьому розділі розглядається друк з комп'ютера з ОС Windows.

[Переконайтеся, що програму HP Smart встановлено. Див.Використання програми HP Smart для друку,](#page-12-0)  сканування й керування.

Переконайтеся, що у вхідний лоток завантажено носій. Див. [Завантаження носіїв.](#page-18-0)

## Друк документів

За допомогою параметра Print (Друк) із програмного забезпечення виберіть принтер і основні параметри для завдання друку.

- 1. В інтерфейсі програми натисніть Print (Друк).
- 2. Виберіть потрібний принтер зі списку принтерів. Щоб змінити налаштування, натисніть кнопку Properties (Властивості) або Preferences (Установки), щоб відкрити драйвер принтера.
- **ЕЗУ ПРИМІТКА.** Назви кнопок можуть бути для різних програм різними.
- 3. Вибираючи вкладки в драйвері друку, налаштуйте доступні параметри.
- 4. Натисніть OK, щоб повернутися до діалогового вікна Print (Друк). Виберіть на цьому екрані кількість копій для друку.
- 5. Щоб надрукувати завдання, натисніть кнопку OK.

### Друк з обох сторін аркуша з подаванням паперу вручну

Дає можливість друкувати з обох сторін аркуша з подаванням паперу вручну. Необхідно буде перезавантажити сторінки на інший бік.

- 1. В інтерфейсі програми натисніть **Print** (Друк).
- 2. Виберіть принтер у списку принтерів і натисніть або торкніться кнопки Properties (Властивості) або Preferences (Установки), щоб відкрити драйвер друку.
- **ЕЗУ ПРИМІТКА.** Назви кнопок можуть бути для різних програм різними.
- <span id="page-24-0"></span>3. Натисніть на вкладку Layout (Вигляд).
- 4. Встановіть прапорець Print on Both Sides Manually (Друк з обох сторін аркуша з подаванням паперу вручну) і натисніть кнопку OK.
- 5. У діалоговому вікні Print (Друк) натисніть кнопку ОК, щоб надрукувати завдання. Принтер спочатку друкує першу сторону всіх сторінок документа.
- 6. Підійдіть до принтера та видаліть увесь чистий папір, що залишився у вхідному лотку.
- 7. Вийміть надрукований стос із вихідного лотка та розмістіть його друкованою стороною вниз і верхнім краєм до кінця вхідного лотка.

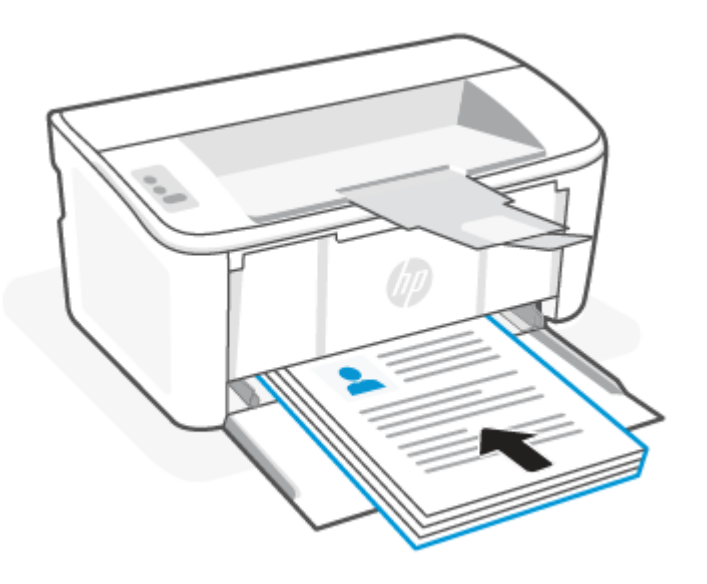

- 8. Щоб надрукувати другу сторону завдання, натисніть на комп'ютері кнопку OK.
- 9. Якщо індикатор помилки почне блимати, натисніть кнопку продовження/скасування  $\left( \downarrow \right)$ , щоб продовжити.

### Друк кількох сторінок на одному аркуші

Під час друку з програмного забезпечення з використанням параметра Print (Друк) можна вибрати параметр друку кількох сторінок на одному аркуші паперу. Наприклад, це можна робити, якщо ви друкуєте великий документ і хочете зекономити папір.

- 1. В інтерфейсі програми натисніть **Print** (Друк).
- 2. Виберіть принтер у списку принтерів і натисніть або торкніться кнопки Properties (Властивості) або Preferences (Установки), щоб відкрити драйвер друку.

**ЭМІ ПРИМІТКА.** Назви кнопок можуть бути для різних програм різними.

- 3. Натисніть на вкладку Layout (Вигляд).
- 4. Виберіть потрібну кількість сторінок на аркуші в розкривному меню Pages per sheet (Кількість сторінок на аркуші).
- 5. Виберіть потрібне компонування в розкривному меню Pages per Sheet Layout (Кількість сторінок на макеті аркуша).
- <span id="page-25-0"></span>6. Якщо ви хочете додати поля на сторінці, встановіть прапорець Page Borders (Поля сторінки).
- 7. Виберіть потрібну орієнтацію паперу та натисніть кнопку **ОК**, щоб закрити діалогове вікно **Properties** (Властивості) або Preferences (Параметри).
- 8. У діалоговому вікні Print (Друк) натисніть кнопку OK, щоб надрукувати завдання.

# Друк з використанням комп'ютера Mac

У цьому розділі розглядається друк з комп'ютера Mac.

[Переконайтеся, що програму HP Smart встановлено. Див. Використання програми HP Smart для друку,](#page-12-0)  сканування й керування.

Переконайтеся, що у вхідний лоток завантажено носій. Див. [Завантаження носіїв.](#page-18-0)

Якщо ви не додали принтер до системи, виконайте описані нижче дії, щоб спочатку увімкнути друк.

- 1. На комп'ютері відкрийте Параметри системи і виберіть пункт Принтери та сканери.
- 2. Натисніть кнопку "Add" (Додати) або значок +, виберіть принтер зі списку, а потім натисніть Add (Додати).

### Друк документів

За допомогою параметра Print (Друк) із програмного забезпечення виберіть принтер і основні параметри для завдання друку.

- 1. Виберіть меню File (Файл), а потім параметр Print (Друк).
- 2. Виберіть принтер.
- 3. Клацніть пункт Show Details (Детальніше) або Copies & Pages (Копії та сторінки) і виберіть інші меню для налаштування параметрів друку.
- **ЕЗУ ПРИМІТКА.** Назва елемента може різнитися для різних програм.
- 4. Натисніть кнопку Print (Друк).

#### Друк з обох сторін аркуша з подаванням паперу вручну

Дає можливість друкувати з обох сторін аркуша з подаванням паперу вручну. Необхідно буде перезавантажити сторінки на інший бік.

- ПРИМІТКА. Ця функція доступна у разі встановлення драйвера друку HP. У разі використання AirPrint вона може бути недоступна.
	- 1. Виберіть меню File (Файл), а потім параметр Print (Друк).
	- 2. Виберіть принтер.
	- 3. Клацніть пункт Show Details (Детальніше) або Copies & Pages (Копії та сторінки) і виберіть меню Manual Duplex (Ручний дуплекс).
	- **[38] ПРИМІТКА.** Назва елемента може різнитися для різних програм.
	- 4. Клацніть поле Manual Duplex (Ручний дуплекс) і виберіть параметр зшивання.
- <span id="page-26-0"></span>5. Натисніть кнопку Print (Друк).
- 6. Підійдіть до принтера та видаліть увесь чистий папір, що залишився у вхідному лотку.
- 7. Вийміть надрукований стос із вихідного лотка та розмістіть його друкованою стороною вниз і верхнім краєм до кінця вхідного лотка.

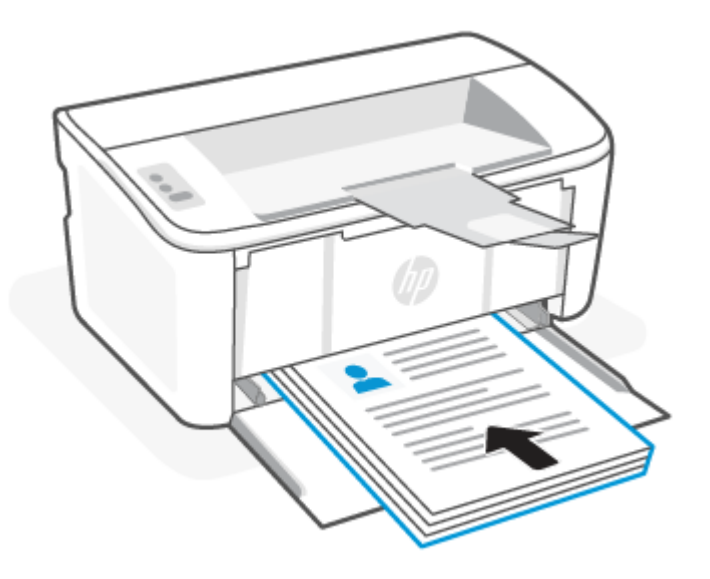

8. Якщо індикатор помилки почне блимати, натисніть кнопку продовження/скасування  $\left(\downarrow\right)$ , щоб продовжити.

## Друк кількох сторінок на одному аркуші

Під час друку з програмного забезпечення з використанням параметра Print (Друк) можна вибрати параметр друку кількох сторінок на одному аркуші паперу. Наприклад, це можна робити, якщо ви друкуєте великий документ і хочете зекономити папір.

- 1. Виберіть меню File (Файл), а потім параметр Print (Друк).
- 2. Виберіть принтер.
- 3. Клацніть пункт Show Details (Детальніше) або Copies & Pages (Копії та сторінки) і виберіть меню Layout (Компонування).
- **Э ПРИМІТКА.** Назва елемента може різнитися для різних програм.
- 4. Виберіть із розкривного списку Pages per Sheet (Сторінок на аркуш) кількість сторінок, які потрібно надрукувати на кожному аркуші.
- 5. В області Layout Direction (Напрямок компонування) виберіть послідовність і розташування сторінок на аркуші.
- 6. У меню Borders (Поля) виберіть тип поля для друку навколо кожної сторінки на аркуші.
- 7. Натисніть кнопку Print (Друк).

# <span id="page-27-0"></span>Друк із мобільних пристроїв

Мобільні рішення HP для друку надають можливість без зайвих зусиль друкувати на принтері з мобільних пристроїв.

Програму HP Smart можна використовувати для друку документів і фотографій із мобільного пристрою, [облікового запису в соціальних мережах або хмарного сховища. Див. Використання програми HP Smart для](#page-12-0)  друку, сканування й керування.

Друкувати можна також безпосередньо з мобільного пристрою за допомогою програм AirPrint (iOS та iPadOS) або HP Print Service Plugin (Android):

- **iOS.** На пристроях з iOS 4.2 і новіших версій AirPrint установлюється заздалегідь.
- iPadOS. На цих пристроях AirPrint установлюється заздалегідь.
- Android. Завантажте HP Print Service Plugin у Google Play або у вашому улюбленому магазині програм і встановіть на своєму пристрої.
- $\mathbb{B}^*$  ПРИМІТКА. Можна друкувати за допомогою HP Smart або AirPrint / HP Print Service Plugin, якщо мобільний пристрій підключено до тієї самої мережі, що й принтер, або до іншої мережі (за допомогою Wi-Fi Direct).

## Друк у разі підключення до тієї самої мережі Wi-Fi

Документи й фотографії можна друкувати з мобільного пристрою, якщо він підключений до тієї самої мережі Wi-Fi, що й принтер.

Відвідайте сторінку [www.hp.com/go/mobileprinting,](https://www8.hp.com/us/en/printers/mobility/overview.html) щоб отримати додаткову інформацію про друк з мобільного пристрою.

 $\mathbb{B}^*$  ПРИМІТКА. Переконайтеся, що мобільний пристрій і принтер під'єднані до тієї самої мережі Wi-Fi. Див. [Підключення принтера до мережі Wi-Fi за допомогою HP Smart.](#page-14-0)

## Друк без підключення до тієї самої мережі Wi-Fi (Wi-Fi Direct)

Завдяки Wi-Fi Direct можна підключити комп'ютер або мобільний пристрій безпосередньо до принтера й друкувати за допомогою бездротового зв'язку, не підключаючи комп'ютер або мобільний пристрій до наявної бездротової мережі.

Відвідайте сторінку [www.hp.com/go/wifidirectprinting,](https://www.hp.com/go/wifidirectprinting) щоб отримати додаткову інформацію про Wi-Fi Direct.

#### **ЕЗУ ПРИМІТКА.**

- Переконайтеся, що Wi-Fi Direct на принтері увімкнено. Щоб перевірити це, відкрийте EWS (див. [Відкривання Embedded Web Server \(EWS\)\)](#page-29-0), а потім на вкладці Networking (Мережа) натисніть посилання Wi-Fi Direct Setup (Налаштування Wi-Fi Direct) на лівій навігаційній панелі.
- Під час використання Wi-Fi Direct до принтера може бути підключено до 5 комп'ютерів і мобільних пристроїв.

#### Друк із мобільних пристроїв із використанням Wi-Fi Direct

можна підключити мобільний пристрій безпосередньо до принтера за допомогою Wi-Fi Direct, а потім друкувати.

- 1. На мобільному пристрої відкрийте меню Wi-Fi або Wi-Fi Direct.
- 2. У списку доступних мереж виберіть ім'я принтера.
- **Э ПРИМІТКА.** Якщо ім'я принтера не відображається, можливо, пристрій перебуває поза діапазоном дії сигналу Wi-Fi Direct. Перемістіть пристрій ближче до принтера.
- 3. Якщо потрібно, введіть пароль Wi-Fi Direct.
- **ЕУ ПРИМІТКА.** Для пристроїв Android, які підтримують Wi-Fi Direct, якщо для способу підключення встановлено Automatic (Автоматично), підключення відбувається автоматично без уведення пароля. Якщо для способу підключення встановлено Manual (Вручну), необхідно буде або натиснути кнопку бездротового зв'язку на принтері для підключення до пристрою Android, або ввести особистий ідентифікаційний код (PIN) — доступний у надрукованому звіті — для підключення до пристроїв Windows 10.
- $\mathbb{B}^*$  ПРИМІТКА. Щоб отримати доступ до пароля Wi-Fi Direct, в Embedded Web Server відкрийте вкладку Networking (Мережа) і натисніть кнопку Wi-Fi Direct Setup (Налаштування Wi-Fi Direct).
- 4. Відкрийте документ, а потім виберіть параметр Print (Друкувати).

**Э ПРИМІТКА.** Якщо мобільний пристрій не підтримує друк, установіть програму HP Smart.

5. Виберіть пристрій зі списку наявних принтерів, а тоді виберіть Print (Друкувати).

Після завершення завдання друку деякі мобільні пристрої потрібно повторно підключати до локальної мережі.

#### Увімкнення або вимкнення Wi-Fi Direct

Функцію Wi-Fi Direct можна вмикати та вимикати із HP Embedded Web Server (EWS).

- 1. Відкрийте HP Embedded Web Server. Див. [Відкривання Embedded Web Server \(EWS\).](#page-29-0)
- 2. У вкладці Networking (Мережа) натисніть посилання Wi-Fi Direct Setup (Налаштування Wi-Fi Direct) на лівій навігаційній панелі.
- 3. Виберіть параметр On (Увімк.) і натисніть кнопку Apply (Застосувати). Якщо вибрати Off (Вимк.), ви вимкнете функцію друку Wi-Fi Direct.

#### Змінення імені Wi-Fi Direct

У середовищах, де встановлено два або більше принтерів однієї моделі, радимо присвоювати цим принтерам унікальний ідентифікатор Wi-Fi Direct для полегшення їх ідентифікації під час друку Wi-Fi Direct.

Дотримуйтеся цієї процедури, щоб змінити ім'я принтера Wi-Fi Direct за допомогою HP Embedded Web Server (EWS):

- 1. Відкрийте HP Embedded Web Server. Див. [Відкривання Embedded Web Server \(EWS\).](#page-29-0)
- 2. У вкладці Networking (Мережа) натисніть посилання Wi-Fi Direct Setup (Налаштування Wi-Fi Direct) на лівій навігаційній панелі.
- 3. У полі Wi-Fi Direct Name (Ім'я Wi-Fi Direct) введіть нове ім'я.
- 4. Натисніть Apply (Застосувати).

# <span id="page-29-0"></span>5 Налаштування принтера

У цьому розділі розглядаються налаштування принтера.

# Налаштування принтера за допомогою Embedded Web Server (EWS)

HP Embedded Web Server дає змогу керувати функціями друку з комп'ютера, а не з контрольної панелі принтера.

- Перегляд даних про стан принтера.
- Визначення строку служби всіх витратних матеріалів і замовлення нових.
- Перегляд і зміна конфігурації лотків
- Отримання повідомлень про події, пов'язані з принтером і витратними матеріалами.
- Перегляд і зміна налаштувань мережі.

## Відкривання Embedded Web Server (EWS)

HP Embedded Web Server працює з принтером, підключеним до мережі на основі IP. HP Embedded Web Server не підтримує підключення принтера на основі протоколу IPX. Для відкриття та використання HP Embedded Web Server не потрібно мати доступ до Інтернету.

У разі підключення принтера до мережі HP Embedded Web Server стає доступним автоматично.

 $\mathbb{B}^*$  ПРИМІТКА. НР Device Toolbox — це програмне забезпечення, що використовується для підключення до HP Embedded Web Server, коли принтер підключений до комп'ютера через USB. Воно доступне, лише якщо виконане повне встановлення принтера на комп'ютер. Залежно від того, яким способом підключено принтер, деякі функції можуть бути недоступні.

Відкрити EWS можна одним із зазначених нижче способів.

### Доступ до Embedded Web Server за допомогою HP Smart (iOS, iPadOS, Android та Windows 10)

Ви можете відкрити Embedded Web Server з програми HP Smart.

- 1. [Відкрийте програму HP Smart на комп'ютері або мобільному пристрої. Див. Використання програми HP](#page-12-0)  Smart для друку, сканування й керування.
- 2. У програмі HP Smart виберіть свій принтер, а потім клацніть або натисніть пункт Advanced Settings (Додаткові параметри).

#### Доступ до Embedded Web Server за допомогою IP-адреси (підключення через Wi-Fi)

Щоб отримати доступ до Embedded Web Server, принтер потрібно підключити до мережі на основі протоколу IP.

Установіть пароль адміністратора для доступу до Embedded Web Server, щоб запобігти зміні налаштувань принтера користувачами без відповідного дозволу. Спочатку дізнайтесь у свого адміністратора, чи є у вас доступ.

- 1. Надрукуйте сторінку конфігурації, щоб дізнатись IP-адресу й назву хоста.
	- а. Якщо принтер перебуває в режимі сну (індикатор готовності світиться, але тьмяно), натисніть кнопку продовження/скасування  $(\downarrow x)$ , щоб перевести принтер у стан готовності.
	- **б.** Натисніть і утримуйте кнопку продовження/скасування  $\left(\frac{1}{x}\right)$  на контрольній панелі, доки

індикатор готовності  $\left(\cdot\right)$  не почне блимати, а потім відпустіть кнопку.

2. Відкрийте веб-браузер і введіть в адресному рядку IP-адресу або ім'я хоста, що відображаються на сторінці конфігурування. Натисніть клавішу Enter на клавіатурі комп'ютера. Відкриється Embedded Web Server.

https://10.10.XX.XXXX

**Э ПРИМІТКА.** Якщо веб-браузер відображає повідомлення про те, що перехід на веб-сайт може бути небезпечним, виберіть «Перейти на веб-сайт». Цей веб-сайт не зашкодить комп'ютеру.

#### Доступ до Embedded Web Server за допомогою IP-адреси (підключення Wi-Fi Direct)

Ви можете відкрити Embedded Web Server у веб-браузері, використовуючи IP-адресу для підключення Wi-Fi Direct.

- 1. [Перевірте, чи використовується Wi-Fi Direct для підключення пристрою та принтера. Див.Друк без](#page-27-0)  підключення до тієї самої мережі Wi-Fi (Wi-Fi Direct).
- 2. Відкрийте веб-браузер, введіть наведену нижче IP-адресу або ім'я хоста принтера в рядку адреси, а потім клацніть або торкніться Enter (Ввести).

IP-адреса: 192.168.223.1.

#### Доступ до EWS з використанням програмного забезпечення принтера HP (Windows 7)

Цей спосіб слід використовувати для відкривання EWS із програми HP Printer Assistant.

- 1. На робочому столі комп'ютера натисніть кнопку Start (Пуск), виберіть All Programs (Усі програми), клацніть HP, виберіть папку для принтера, а тоді виберіть піктограму з ім'ям принтера, щоб відкрити HP Printer Assistant.
- 2. У програмі HP Printer Assistant виберіть вкладку Print (Друк).
- 3. Виберіть один із наведених нижче варіантів відповідно до типу підключення принтера.
	- Принтери з USB-підключенням: Виберіть HP Device Toolbox.
	- Мережеві принтери: Виберіть Printer Home Page (EWS) (Головна сторінка принтера (EWS)).

#### Функції HP Embedded Web Server

У наведеній нижче таблиці описано параметри принтера, які можна налаштувати за допомогою HP Embedded Web Server.

<span id="page-31-0"></span>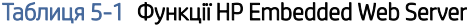

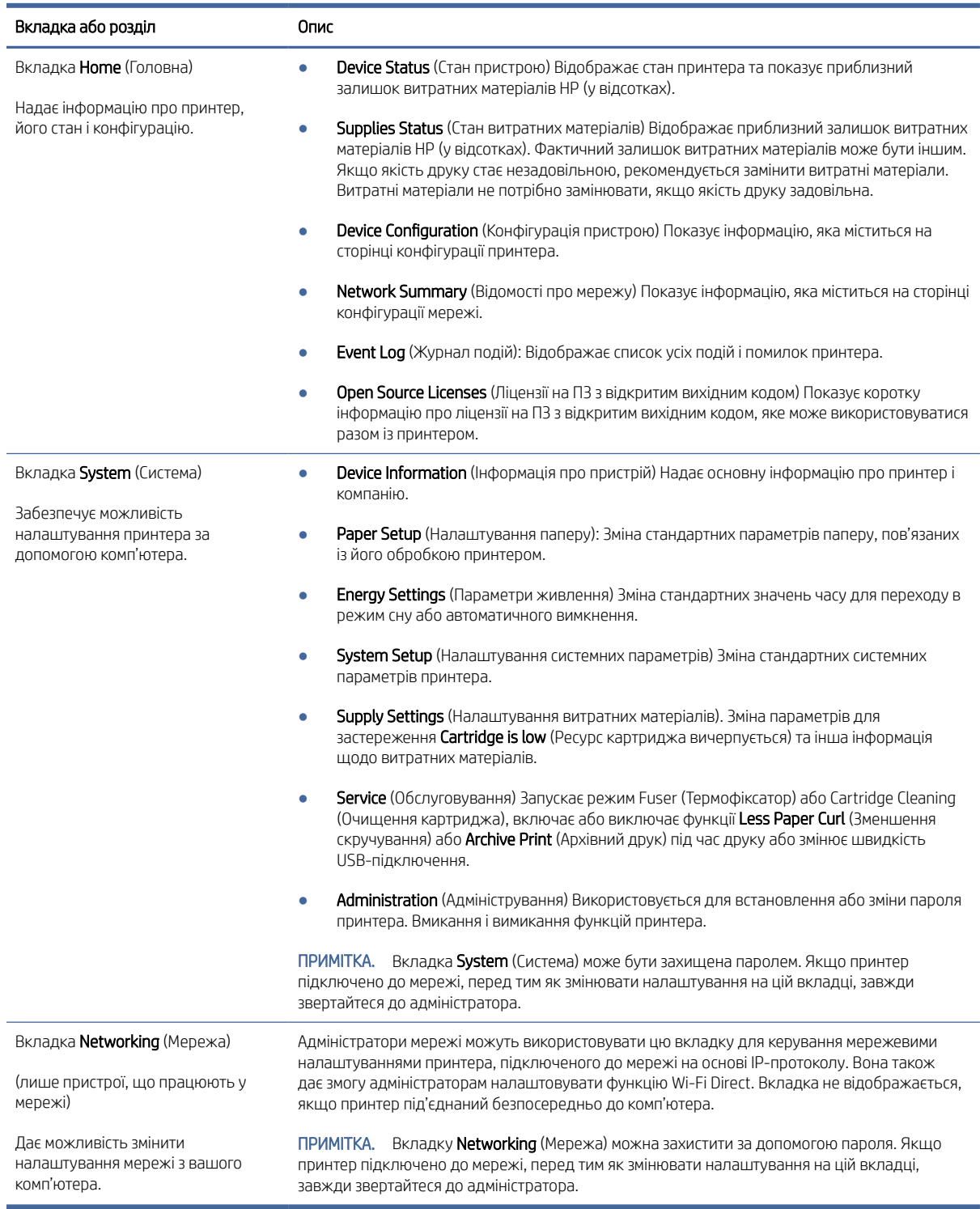

# Налаштування параметрів IP-мережі

Використовуйте HP Embedded Web Server, щоб змінити ім'я принтера або параметри мережі.

#### <span id="page-32-0"></span>Обмеження спільного використання принтера

HP не підтримує функції однорангових мереж, оскільки ця можливість є функцією операційних систем Microsoft, а не драйверів HP.

Відвідайте веб-сайт корпорації Майкрософт [www.microsoft.com.](http://www.microsoft.com)

#### Перегляд або зміна налаштувань мережі

Використовуйте HP Embedded Web Server, щоб переглянути або змінити параметри протоколу IP.

- 1. Відкрийте HP Embedded Web Server. Див. [Відкривання Embedded Web Server \(EWS\).](#page-29-0)
- 2. Виберіть вкладку Networking (Мережа), щоб отримати інформацію про мережу. За потреби змініть налаштування.

#### Перейменування принтера в мережі

За допомогою HP Embedded Web Server можна перейменувати принтер у мережі, щоб його можна було ідентифікувати.

- 1. Відкрийте HP Embedded Web Server. Див. [Відкривання Embedded Web Server \(EWS\).](#page-29-0)
- 2. Відкрийте вкладку System (Система).
- 3. На сторінці Device Information (Інформація про пристрій) стандартне ім'я принтера вказане в полі Device Description (Опис пристрою). Ви можете змінити вказане ім'я для однозначної ідентифікації цього принтера.
- **ЭМИМІТКА.** Заповнювати інші поля на цій сторінці необов'язково.
- 4. Натисніть кнопку Apply (Застосувати), щоб зберегти зміни.

#### Налаштування параметрів TCP/IP IPv4 вручну

Використовуйте Embedded Web Server для налаштування вручну IPv4-адреси, маски підмережі та стандартного шлюзу.

- 1. Відкрийте HP Embedded Web Server. Див. [Відкривання Embedded Web Server \(EWS\).](#page-29-0)
- 2. Виберіть вкладку Networking (Робота в мережі).
- 3. В області IPv4 Config Method (Метод конфігурування IPv4) виберіть Manual IP (IP вручну), а потім відредагуйте параметри конфігурації IPv4.
- 4. Натисніть кнопку Apply (Застосувати).

#### Функції безпеки принтера

У принтері передбачено низку функцій безпеки для обмеження доступу до налаштувань, захисту даних та попередження доступу до цінних компонентів устаткування.

#### Установлення або зміна пароля системи за допомогою HP Embedded Web Server

Установіть пароль адміністратора для доступу до принтера та веб-сервера HP Embedded Web Server, щоб запобігти зміні налаштувань принтера користувачами без відповідного дозволу.

1. Відкрийте HP Embedded Web Server. Див. [Відкривання Embedded Web Server \(EWS\).](#page-29-0)

- <span id="page-33-0"></span>2. На вкладці System (Система) на лівій навігаційній панелі натисніть Administration (Адміністрування).
- 3. В області Product Security (Безпека продукту) у полі Password (Пароль) введіть пароль.
- 4. Повторно введіть пароль у полі **Confirm Password** (Підтвердити пароль).
- 5. Натисніть кнопку Apply (Застосувати).
- ПРИМІТКА. Запишіть пароль і збережіть його в надійному місці.  $\mathbb{R}$

### Параметри збереження енергії

Принтер пропонує декілька параметрів, які допомагають досягти економії споживання електроенергії та витратних матеріалів.

#### Налаштування параметрів переходу в режим сну та вимкнення за відсутності дій

За допомогою Embedded Web Server можна вказати тривалість часу перед тим, як виріб перейде в сплячий режим.

Виконайте такі дії, щоб змінювати налаштування Sleep/Auto Off After (Перехід у сплячий режим/ автоматичне вимкнення через).

- 1. Відкрийте HP Embedded Web Server. Див. [Відкривання Embedded Web Server \(EWS\).](#page-29-0)
- 2. Натисніть на вкладку System (Система), а потім виберіть Energy Settings (Параметри живлення).
- 3. У розкривному списку Sleep/Auto Off After Inactivity (Перехід у режим сну / вимкнення за відсутності дій) виберіть час затримки.
- 4. Натисніть кнопку Apply (Застосувати).

#### Налаштування затримки вимкнення принтера за відсутності дій, що відповідає режиму енергоспоживання не більше 1 Вт

За допомогою Embedded Web Server можна вказати тривалість часу перед тим, як принтер вимкнеться.

ПРИМІТКА. Після вимкнення принтер споживатиме не більше 1 Вт електроенергії.

Виконайте такі дії, щоб змінювати налаштування Shut Down After Delay (Затримка вимкнення).

- 1. Відкрийте HP Embedded Web Server. Див. [Відкривання Embedded Web Server \(EWS\).](#page-29-0)
- 2. Натисніть на вкладку System (Система), а потім виберіть Energy Settings (Параметри живлення).
- 3. У розкривному списку Shut Down After Inactivity (Вимкнення за відсутності дій) виберіть час затримки.

**ЭМИ ПРИМІТКА.** Стандартне значення — 4 години.

4. Натисніть кнопку Apply (Застосувати).

#### Налаштування затримки вимкнення принтера

За допомогою Embedded Web Server виберіть, чи вимикається принтер після натискання кнопки живлення.

Виконайте наведені нижче дії, щоб змінити налаштування параметра Delay Shut Down (Затримка перед вимкненням).

- <span id="page-34-0"></span>1. Відкрийте HP Embedded Web Server. Див. [Відкривання Embedded Web Server \(EWS\).](#page-29-0)
- 2. Натисніть на вкладку System (Система), а потім виберіть Energy Settings (Параметри живлення).
- 3. Установіть або зніміть прапорець Delay when ports are active (Відкласти, доки порти активні).

# Розширена конфігурація за допомогою службової програми HP Utility для macOS

Засіб HP Utility використовується для перевірки стану принтера, перегляду або змінення налаштувань принтера за допомогою комп'ютера.

Засобом HP Utility можна скористатися, якщо принтер під'єднано за допомогою кабелю USB або підключено до мережі через протокол TCP/IP.

## Запуск HP Utility

Виконайте описані нижче дії, щоб запустити HP Utility.

- 1. На комп'ютері відкрийте папку Applications (Програми).
- 2. Виберіть HP і натисніть HP Utility.

## Функції HP Utility

Панель інструментів HP Utility містить такі елементи:

- Devices (Пристрої): за допомогою цієї кнопки можна показати або приховати пристрої Мас, виявлені за допомогою програми HP Utility.
- All Settings (Всі налаштування): натисніть цю кнопку, щоб повернутися на головний екран службової програми HP Utility.
- НР Support (Служба підтримки HP). відкриває у браузері веб-сторінку HP щодо підтримки цього виробу.
- Supplies (Витратні матеріали): відкриває сайт HP SureSupply.
- Registration (Реєстрація): відкриває веб-сайт реєстрації HP.
- Recycling (Утилізація): відкриває веб-сайт HP Planet Partners Recycling Program.

Службова програма HP Utility складається зі сторінок, які відкриваються вибором елементів у списку All Settings (Усі параметри). У наведеній таблиці описано завдання, які можна виконувати за допомогою HP Utility.

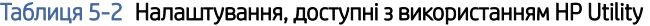

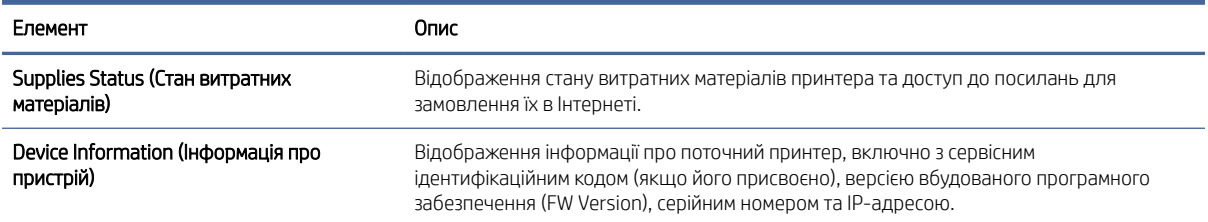

ПРИМІТКА. Якщо цей прапорець установлено, принтер не вимикатиметься, доки хоча б один порт продовжує бути активним. Активне мережеве підключення не дає змогу вимкнути принтер.

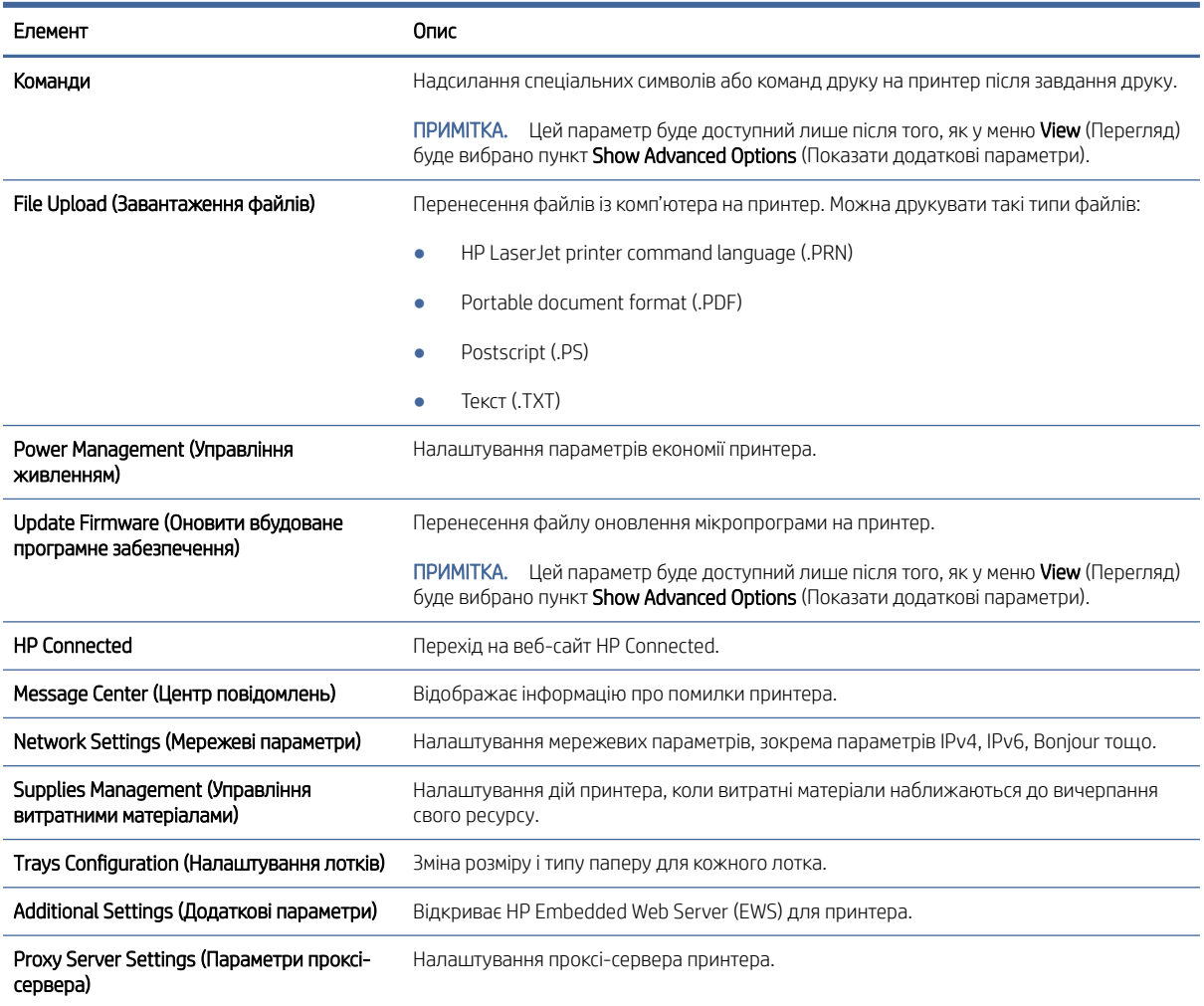

#### <span id="page-35-0"></span>Таблиця 5-2 Налаштування, доступні з використанням HP Utility (продовження)

## Оновлення мікропрограми

Компанія HP пропонує регулярні оновлення ПЗ принтера. Щоб оновити мікропрограму окремого принтера, виконайте такі дії.

## Принтер із функцією динамічної безпеки

Цей принтер призначений для роботи лише з картриджами, що мають нові або багаторазові мікросхеми HP. Багаторазова мікросхема HP може працювати з багаторазовими, відновленими й повторно заправленими картриджами.

Принтер застосовує динамічні заходи безпеки для блокування картриджів із будь-якими мікросхемами, окрім HP. Періодичні оновлення вбудованого програмного забезпечення, що надходять через Інтернет, будуть підтримувати ефективність динамічних заходів безпеки й блокувати картриджі, які раніше працювали.

Оновлення можуть удосконалювати, покращувати або розширювати можливості й функції принтера, захищати від загроз безпеці та служити іншим цілям, але ці оновлення також можуть блокувати
встановлені в принтері картриджі з будь-якою іншою мікросхемою, ніж HP, навіть ті, що зараз нормально працюють. Якщо ви не зареєстровані в програмах HP на кшталт Instant Ink або не використовуєте інші служби, які потребують автоматичного оновлення вбудованого програмного забезпечення в Інтернеті, у більшості принтерів HP оновлення може виконуватися або автоматично, або зі сповіщенням, і в останньому випадку можна вибирати, оновлювати чи ні. Додаткові відомості про динамічну безпеку й налаштування [оновлень вбудованого програмного забезпечення в Інтернеті можна знайти за адресою www.hp.com/](https://www.hp.com/learn/ds) learn/ds.

### Оновлення мікропрограми за допомогою утиліти оновлення

Встановлення утиліти оновлення мікропрограми для оновлення мікропрограми принтера.

За допомогою цих дій можна вручну завантажити й установити утиліту оновлення мікропрограми з вебсайту HP.com.

ПРИМІТКА. Цей метод є єдиним варіантом для оновлення мікропрограми принтерів, підключених до комп'ютера за допомогою кабелю USB. Він також діє для принтерів, підключених до мережі.

- ПРИМІТКА. Щоб використовувати цей метод, потрібно встановити драйвер друку.
	- 1. Перейдіть на веб-сторінку [www.hp.com/go/support,](http://www.hp.com/go/support) виберіть вашу країну (регіон) або мову, а потім натисніть на посилання Software and Drivers (Завантаження ПЗ та драйверів).
	- 2. Введіть ім'я принтера в полі пошуку, натисніть кнопку ENTER і виберіть потрібний виріб у списку результатів пошуку.
	- 3. Виберіть операційну систему.
	- 4. У розділі **Firmware** (Мікропрограми) знайдіть ПЗ **Firmware Update Utility** (Утиліта оновлення мікропрограми).
	- 5. Натисніть Завантажити, далі виберіть Виконати, а тоді знову Виконати.
	- 6. Після запуску утиліти виберіть принтер у розкривному списку, а потім натисніть Send Firmware (Надіслати мікропрограму).
	- ПРИМІТКА. Щоб надрукувати сторінку конфігурації для перевірки встановленої версії мікропрограми перед оновленням або після його завершення, натисніть Print Config (Роздрукувати конфігурацію).
	- 7. Щоб завершити інсталяцію, виконайте вказівки на екрані, а потім натисніть кнопку Exit (Вихід), щоб закрити утиліту.

# 6 Витратні матеріали, приладдя та частини

Замовлення витратних матеріалів та аксесуарів, заміна картриджів із тонером або видалення і заміна інших компонентів.

## Принтер із функцією динамічної безпеки

Цей принтер призначений для роботи лише з картриджами, що мають нові або багаторазові мікросхеми HP. Багаторазова мікросхема HP може працювати з багаторазовими, відновленими й повторно заправленими картриджами.

Принтер застосовує динамічні заходи безпеки для блокування картриджів із будь-якими мікросхемами, окрім HP. Періодичні оновлення вбудованого програмного забезпечення, що надходять через Інтернет, будуть підтримувати ефективність динамічних заходів безпеки й блокувати картриджі, які раніше працювали.

Оновлення можуть удосконалювати, покращувати або розширювати можливості й функції принтера, захищати від загроз безпеці та служити іншим цілям, але ці оновлення також можуть блокувати встановлені в принтері картриджі з будь-якою іншою мікросхемою, ніж HP, навіть ті, що зараз нормально працюють. Якщо ви не зареєстровані в програмах HP на кшталт Instant Ink або не використовуєте інші служби, які потребують автоматичного оновлення вбудованого програмного забезпечення в Інтернеті, у більшості принтерів HP оновлення може виконуватися або автоматично, або зі сповіщенням, і в останньому випадку можна вибирати, оновлювати чи ні. Додаткові відомості про динамічну безпеку й налаштування [оновлень вбудованого програмного забезпечення в Інтернеті можна знайти за адресою www.hp.com/](https://www.hp.com/learn/ds) learn/ds.

## Замовлення витратних матеріалів, аксесуарів і запасних частин

У цьому розділі розглядається замовлення витратних матеріалів, аксесуарів і частин.

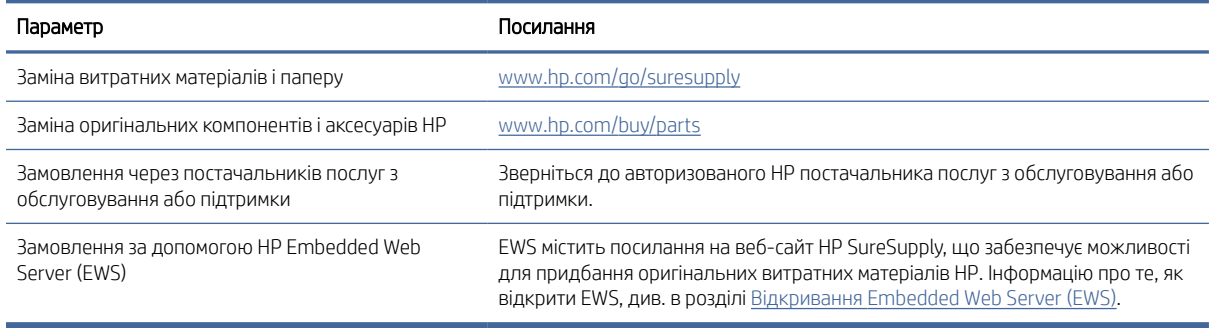

#### Таблиця 6-1 Параметри та посилання для замовлення

**| ₩ ПРИМІТКА.** Їх також можна замовити за допомогою програми HP Smart. Відомості про цю програму див. в розділі [Використання програми HP Smart для друку, сканування й керування.](#page-12-0)

#### Таблиця 6-2 Інформація про витратні матеріали й аксесуари

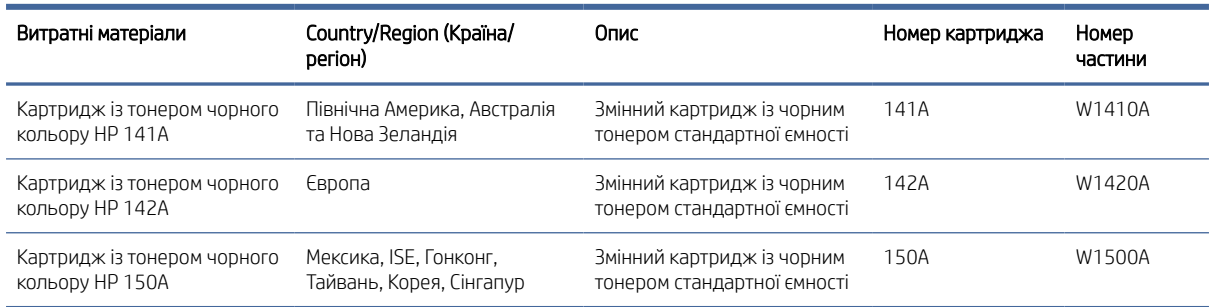

## Налаштування параметрів захисту витратних матеріалів HP для картриджа з тонером

Використовуйте функції Cartridge Policy (Політика щодо картриджів) і Cartridge Protection (Захист картриджів), щоб керувати тим, які картриджі встановлюватимуться в принтер, і захистити встановлені картриджі від крадіжки.

- Cartridge Policy (Політика щодо картриджів): ця функція захищає принтер від установлення контрафактних картриджів із тонером, дозволяючи використовувати тільки оригінальні картриджі HP. Використання оригінальних картриджів HP гарантує найкращу якість друку. Якщо встановити картридж, відмінний від оригінального картриджа HP, на панелі керування принтера з'явиться повідомлення про те, що цей картридж не дозволений, та інформація про подальші дії.
- Cartridge Protection (Захист картриджів): ця функція виконує постійну прив'язку картриджа з тонером до певного принтера або набору принтерів, щоб його не можна було використовувати в інших принтерах. Захищаючи картриджі, ви захищаєте свої інвестиції. Якщо цю функцію ввімкнено, у разі спроби перенести картридж з оригінального принтера на інший неавторизований принтер, у цьому принтері картридж не працюватиме. На панелі керування принтера з'явиться повідомлення про те, що картридж захищений, та інформація про подальші дії.
- $\Delta$  ПОПЕРЕДЖЕННЯ. Після ввімкнення функції захисту картриджів для принтера, для всіх подальших картриджів із тонером, які буде встановлено у принтер, функція працюватиме автоматично та *постійно*. Щоб функція не застосовувалася до нового картриджа, вимкніть її *до* встановлення нового картриджа.

Вимкнення функції захисту не спрацьовує для вже встановлених картриджів.

За замовчуванням обидві функції вимкнено. Дотримуйтеся вказаних інструкцій, щоб увімкнути або вимкнути їх.

## Увімкнення та вимкнення функції Cartridge Policy (Політика щодо картриджів)

Функцію Cartridge Policy (Політика щодо картриджів) можна ввімкнути й вимкнути за допомогою HP Embedded Web Server (EWS).

 $\mathbb{B}^*$  ПРИМІТКА. Для ввімкнення й вимкнення цієї функції може знадобитися ввести пароль адміністратора.

- 1. Відкрийте EWS. Див. [Відкривання Embedded Web Server \(EWS\).](#page-29-0)
- 2. Натисніть вкладку System (Система), а тоді виберіть Supply Settings (Налаштування витратних матеріалів) з лівої навігаційної панелі.

<span id="page-39-0"></span>3. У спадному списку Cartridge Policy (Політика щодо картриджів) виберіть Off (Вимкнути), щоб відключити функцію, або натисніть параметр Authorized HP (Авторизовано HP), щоб увімкнути її.

Якщо функцію ввімкнено, з принтером можна використовувати лише оригінальні картриджі HP.

4. Натисніть кнопку Apply (Застосувати).

## Увімкнення та вимкнення функції Cartridge Protection (Захист картриджів)

Функцію Cartridge Protection (Захист картриджів) можна ввімкнути й вимкнути за допомогою HP Embedded Web Server (EWS).

ПРИМІТКА. Для ввімкнення й вимкнення цієї функції може знадобитися ввести пароль адміністратора.

- 1. Відкрийте EWS. Див. [Відкривання Embedded Web Server \(EWS\).](#page-29-0)
- 2. Натисніть вкладку System (Система), а тоді виберіть Supply Settings (Налаштування витратних матеріалів) з лівої навігаційної панелі.
- 3. У спадному списку Cartridge Protection (Захист картриджів) виберіть Off (Вимкнути), щоб відключити функцію, або натисніть параметр Protect cartridges (Захист картриджів), щоб увімкнути її.

Якщо функцію ввімкнено, картриджі, прив'язані до цього принтера, не можна буде використовувати в інших.

4. Натисніть кнопку Apply (Застосувати).

## Заміна картриджів із тонером

У цьому розділі розглядається заміна картриджів.

## Інформація про картридж

Продовжуйте друкувати з використанням поточного картриджа, поки розподіл тонера забезпечує прийнятну якість друку. Щоб рівномірно розподілити тонер, вийміть картридж із принтера і обережно похитайте картриджем вперед-назад по-горизонталі. Щодо графічного представлення див. вказівки із заміни картриджа. Знову встановіть картридж у принтер і закрийте кришку.

#### Виймання та заміна картриджа з тонером

Коли ресурс картриджа вичерпується, ви можете продовжувати друк із поточним картриджем, доки перерозподіл тонера забезпечуватиме належну якість друку, а потім потрібно замінити картридж.

1. Відкрийте кришку доступу до картриджа та витягніть старий картридж.

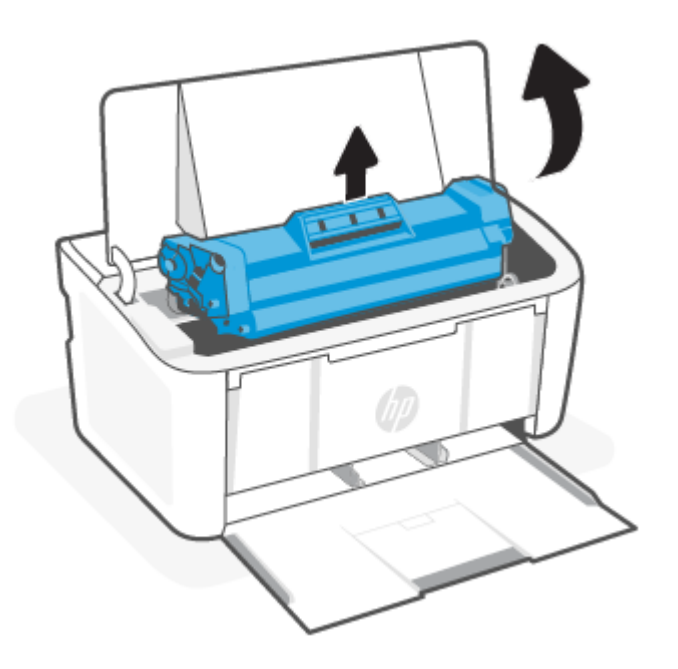

2. Витягніть новий картридж з упаковки. Покладіть використаний картридж у пакет і в коробку для утилізації.

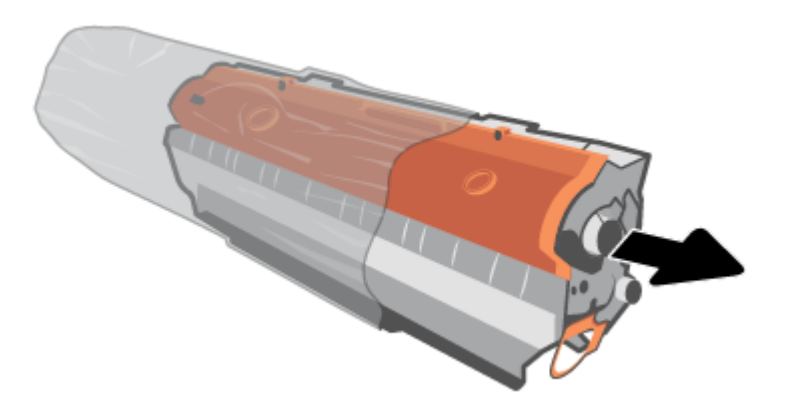

3. Зніміть оранжеву кришку з картриджа.

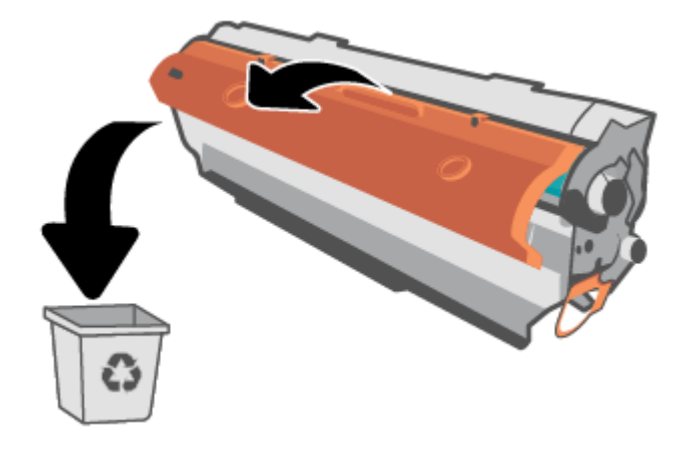

ПОПЕРЕДЖЕННЯ. Щоб запобігти пошкодженню картриджа, тримайте його руками з обох боків. Не торкайтеся поверхні ролика.

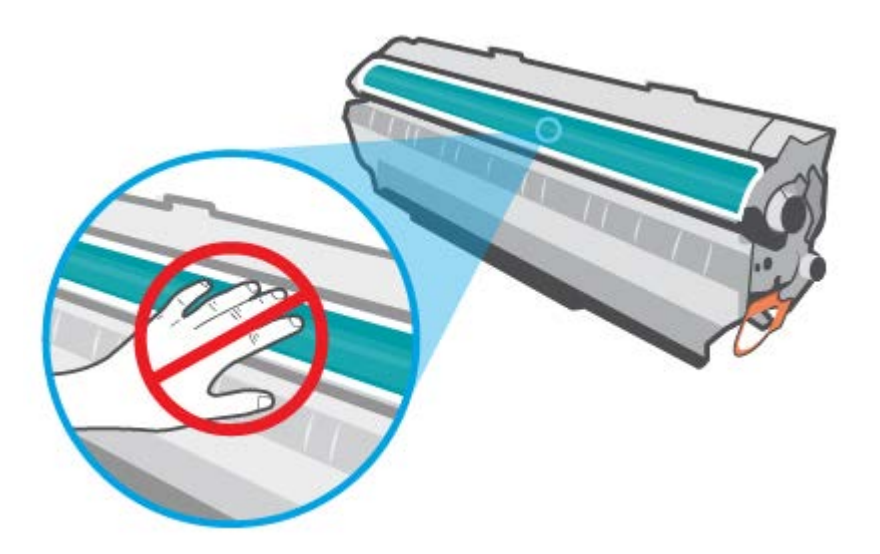

4. Візьміть картридж за обидва боки й обережно похитайте його в різні сторони п'ять або шість разів, щоб рівномірно розподілити тонер усередині картриджа.

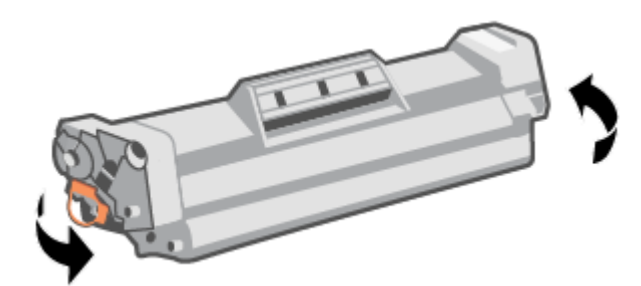

5. Зігніть язичок на лівому боці картриджа, щоб відділити його, а потім потягніть за язичок, щоб зняти всю стрічку з картриджа. Покладіть язичок і стрічку в коробку з-під картриджа для утилізації.

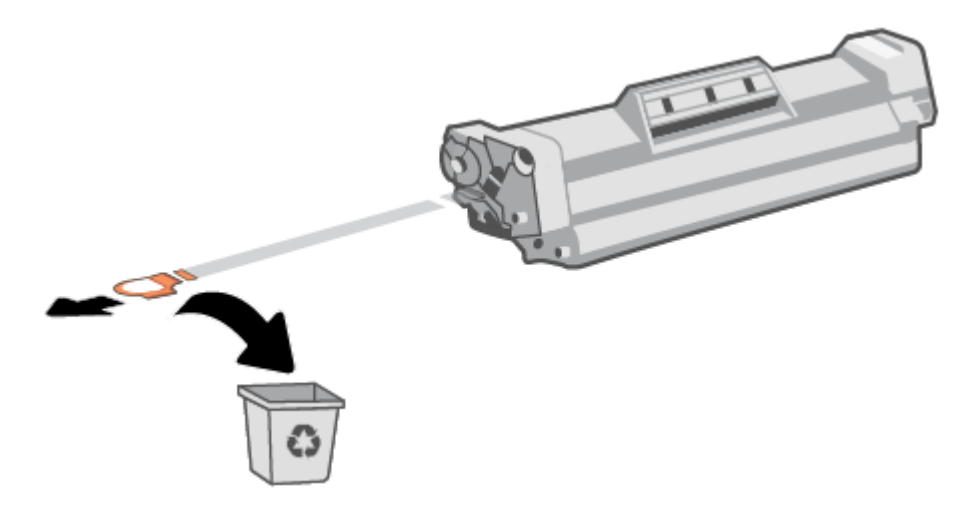

6. Встановіть картридж на місце і закрийте кришку доступу до картриджа.

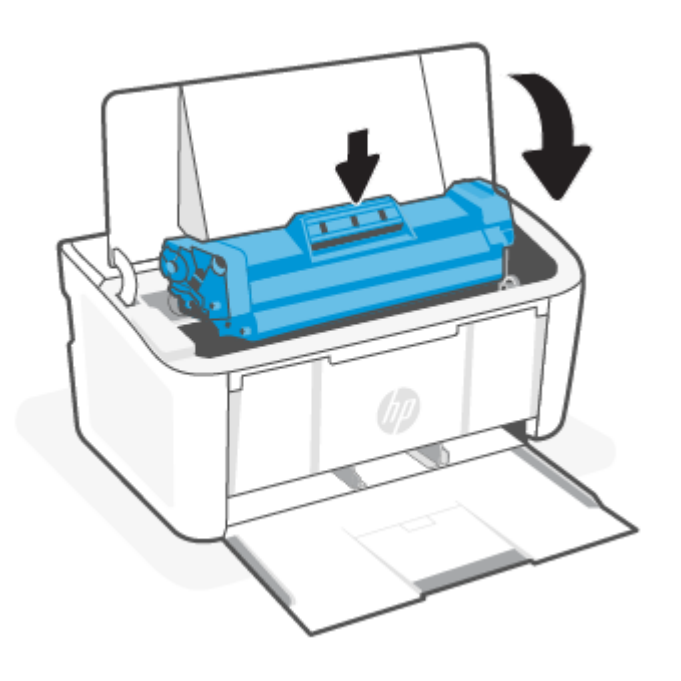

ПОПЕРЕДЖЕННЯ. Якщо тонер потрапить на одяг, видаліть його за допомогою сухої тканини і виперіть одяг у холодній воді. *Гаряча вода закріплює тонер на тканині*.

# 7 Вирішення проблем

Цей розділ містить рішення поширених проблем.

Отримати допомогу також можна за допомогою програми HP Smart. Програма HP Smart показує сповіщення про проблеми з принтером (наприклад, про зминання паперу), посилання на довідковий вміст, а також варіанти зв'язку зі службою підтримки для отримання додаткової допомоги. Додаткову інформацію див. у розділі [Використання програми HP Smart для друку, сканування й керування.](#page-12-0)

Якщо запропоновані варіанти вирішення проблем не допомогли, скористайтеся однією зі служб підтримки, див. HP support (Служба підтримки HP).

## Принтеру не вдається виконати друк

У цьому розділі розглядається вирішення проблем із неможливістю друку.

## Перевірка підключення принтера до Інтернету

Перевірте, чи принтер підключено до Інтернету. Якщо підключення відсутнє, принтер не працюватиме належним чином.

У деяких випадках принтер може відключатися від Інтернету (зокрема, в разі відключення електроенергії, проблем мережі або маршрутизатора чи вимкнення принтера, коли він не використовується). Ви зможете надрукувати обмежену кількість сторінок, поки принтер відключено від мережі, проте вкрай важливо підключити його повторно, щоб продовжити друк.

## Використання оригінальних картриджів HP

Перевірте, чи використовуються оригінальні картриджі HP. Оригінальні картриджі HP виготовляються та продаються компанією HP в офіційному пакуванні HP. Для принтерів HP+ необхідні оригінальні картриджі HP. У разі встановлення неоригінальних витратних матеріалів або повторно заправлених картриджів принтери HP+ не працюватимуть належним чином.

## Перевірка налаштувань і стану принтера

Перевірка налаштувань і стану принтера для виявлення помилок.

Надрукуйте сторінку конфігурації, щоб перевірити інформацію про помилки принтера.

- 1. Якщо принтер перебуває в режимі сну (індикатор готовності світиться, але тьмяно), натисніть кнопку продовження/скасування  $(\downarrow|\times)$ , щоб перевести принтер у стан готовності.
- 2. Натисніть і утримуйте кнопку продовження/скасування  $($ иза) на контрольній панелі, доки індикатор

готовності  $\left(\cdot\right)$  не почне блимати, а потім відпустіть кнопку.

ПОРАДА. [Щоб налаштувати принтер за допомогою бездротового зв'язку, див. розділ Підключення](#page-14-0)  принтера до мережі Wi-Fi за допомогою HP Smart.

[Якщо все ще не вдається виконати друк, відвідайте веб-сайт підтримки HP за адресою www.hp.com/](https://www.hp.com/support/ljM109a) support/ljM109a (базові моделі) або [www.hp.com/support/ljM109](https://www.hp.com/support/ljM109) (моделі з підтримкою бездротового зв'язку).

## Значення індикації на контрольній панелі

Якщо принтер вимагає уваги користувача, про це сигналізує стан індикаторів на контрольній панелі.

#### Таблиця 7-1 Значення індикації Символ для "індикатор не світиться" Символ для "індикатор світиться" Символ для "індикатор блимає (2 блимання за 3 секунди)" むき  $\circlearrowleft$ Ü ŧ ۱ !∈ ÷

#### Таблиця 7-2 Індикація на контрольній панелі

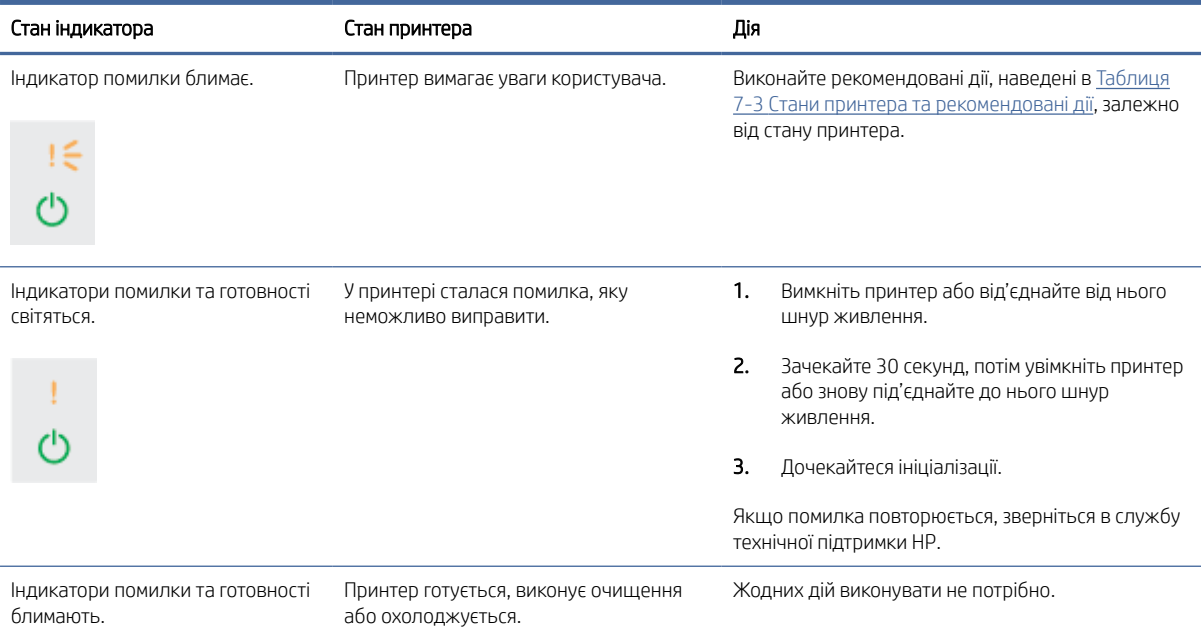

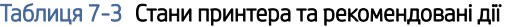

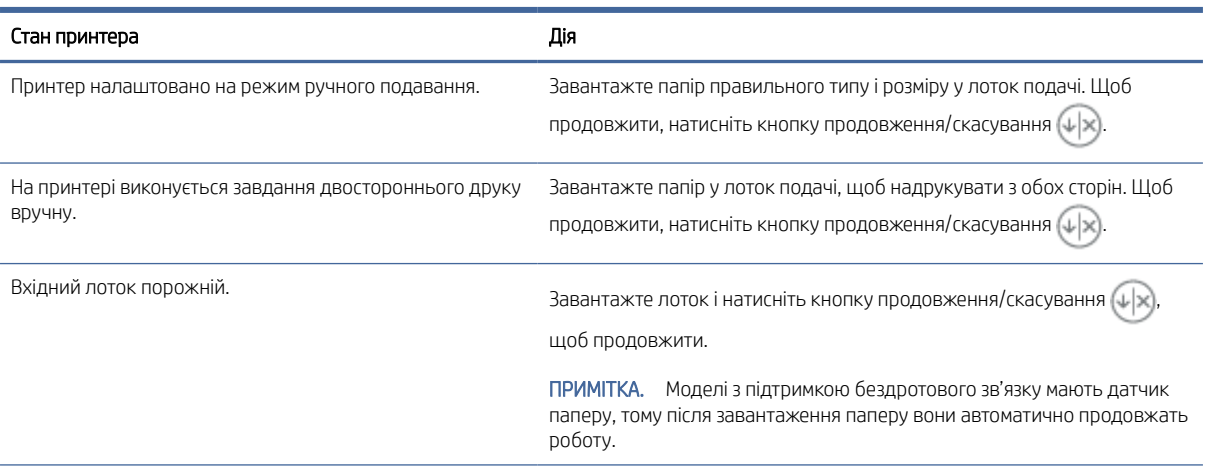

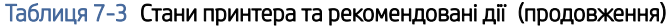

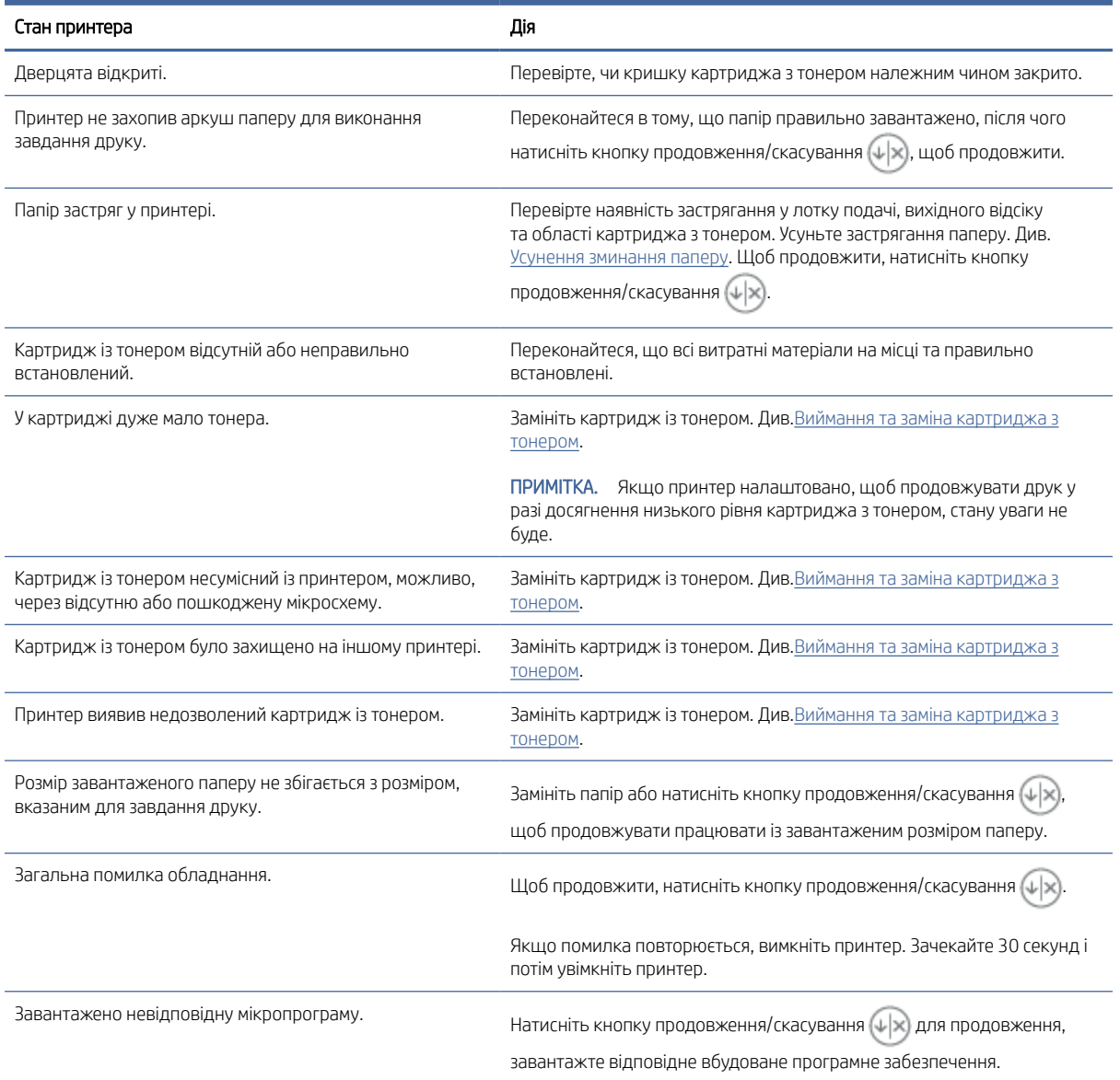

## Відновлення заводських стандартних параметрів

Відновлення заводських параметрів призводить до повернення стандартних значень усіх параметрів налаштування пристрою та мережі. Лічильник сторінок буде скинуто.

- ПОПЕРЕДЖЕННЯ. Відновлення заводських параметрів призводить до повернення стандартних значень усіх параметрів налаштування пристрою, а також до видалення всіх сторінок, які зберігаються в пам'яті.
	- 1. Відкрийте HP Embedded Web Server. Див. [Відкривання Embedded Web Server \(EWS\).](#page-29-0)
	- 2. На вкладці System (Система) натисніть Service (Обслуговування).

3. В області Restore Defaults (Відновлення стандартних параметрів) натисніть кнопку Restore defaults (Відновити стандартні параметри).

Принтер автоматично перезапуститься.

## Відображення повідомлень "Cartridge is low" (Ресурс картриджа вичерпується) або "Cartridge is very low" (Ресурс картриджа майже вичерпано)

Тлумачення повідомлень, що стосуються картриджів, і відповідні дії.

Cartridge low (Ресурс картриджа вичерпується). Принтер повідомить, коли рівень тонера в картриджі знизиться. Реальний ресурс картриджа, що залишився, може бути різним. Варто подбати про наявність запасного картриджа, який можна буде встановити, коли якість друку стане неприйнятною. Картридж не обов'язково заміняти відразу.

Продовжуйте друкувати з використанням поточного картриджа, поки розподіл тонера забезпечує прийнятну якість друку. Щоб рівномірно розподілити тонер, вийміть картридж із принтера і обережно похитайте картриджем вперед-назад по-горизонталі. Щодо графічного представлення див. вказівки із заміни картриджа. Знову встановіть картридж у принтер і закрийте кришку.

Cartridge is very low (Ресурс картриджа майже вичерпано). Принтер повідомить, коли рівень тонера в картриджі знизиться до найнижчого рівня. Реальний ресурс картриджа, що залишився, може бути різним. Варто подбати про наявність запасного картриджа, який можна буде встановити, коли якість друку стане неприйнятною. Негайна заміна картриджа не є необхідною, якщо якість друку залишається прийнятною.

Коли ресурс картриджа з тонером HP досягає найнижчого рівня (Very Low), дія гарантійної програми HP Premium Protection Warranty для нього завершується.

Поведінку принтера в разі вичерпання витратних матеріалів до найнижчого рівня (Very Low) можна змінити. Після встановлення нового картриджа з тонером повторно призначати ці параметри не потрібно.

## Зміна налаштування найнижчого рівня ресурсу

Ви можете визначити, як принтер повідомить вас про дуже низький рівень ресурсу картриджів.

- 1. Відкрийте HP Embedded Web Server. Див. [Відкривання Embedded Web Server \(EWS\).](#page-29-0)
- 2. Відкрийте вкладку System (Система) і виберіть сторінку Supply Settings (Параметри витратних матеріалів).
- 3. Виберіть один із доступних параметрів у розкривному списку Very Low Setting (Black Cartridge) (Налаштування для дуже низького рівня ресурсу, чорний картридж):
	- Вибір параметра Stop (Зупинити) дасть змогу налаштувати принтер таким чином, що друк буде призупинено до заміни картриджа.
	- Вибір параметра Continue (Продовжити) дасть змогу налаштувати принтер таким чином, щоби отримувати повідомлення про досягнення найнижчого рівня картриджа, але продовжувати друк.

## <span id="page-48-0"></span>Принтер не захоплює папір або подає його неправильно

Подані рішення можуть допомогти розв'язати проблему, якщо принтер не захоплює папір із лотка або якщо захоплює одночасно кілька аркушів паперу. Будь-яка з таких ситуацій може призвести до застрягання паперу.

## Пристрій не захоплює папір

Якщо пристрій не захоплює папір із лотка, спробуйте застосувати описані далі рішення.

- 1. Відкрийте пристрій і витягніть усі зім'яті аркуші паперу.
- 2. Завантажте у лоток папір потрібного для друку розміру.
- 3. Перевірте, чи правильно вказано тип і розмір паперу на панелі керування.
- 4. Перевірте правильність встановлення напрямних для паперу в лотку відповідно до розміру паперу. Налаштуйте напрямні згідно з належними відступами в лотку.
- 5. Імовірно, забруднилися ролики над лотком. Протріть ролики безворсовою тканиною, змоченою теплою водою.

### Продукт захоплює декілька аркушів паперу

Якщо пристрій захоплює з лотку декілька аркушів паперу, спробуйте застосувати описані далі рішення.

- 1. Вийміть з лотка стос паперу, перегніть його, поверніть на 180 градусів і покладіть на місце іншою стороною. *Не розкривайте папір віялом.* Встановіть стос паперу в лоток.
- 2. Використовуйте лише той папір, який відповідає технічним характеристикам HP.
- 3. Папір не повинен бути зморщеним, зігнутим або пошкодженим. У разі потреби скористайтеся папером з іншої пачки.
- 4. Перевірте, чи не переповнений лоток. У такому разі вийміть увесь стос із лотка, вирівняйте його та поверніть частину стосу в лоток.
- 5. Перевірте правильність встановлення напрямних для паперу в лотку відповідно до розміру паперу. Налаштуйте напрямні згідно з належними відступами в лотку.
- 6. Перевірте, чи середовище друку відповідає рекомендованим технічним характеристикам.

## Усунення зминання паперу

У цьому розділі розглядається вирішення проблем зі зминанням і подачею паперу.

### Місця зминання

Застрягання паперу може статися в перелічених далі місцях виробу.

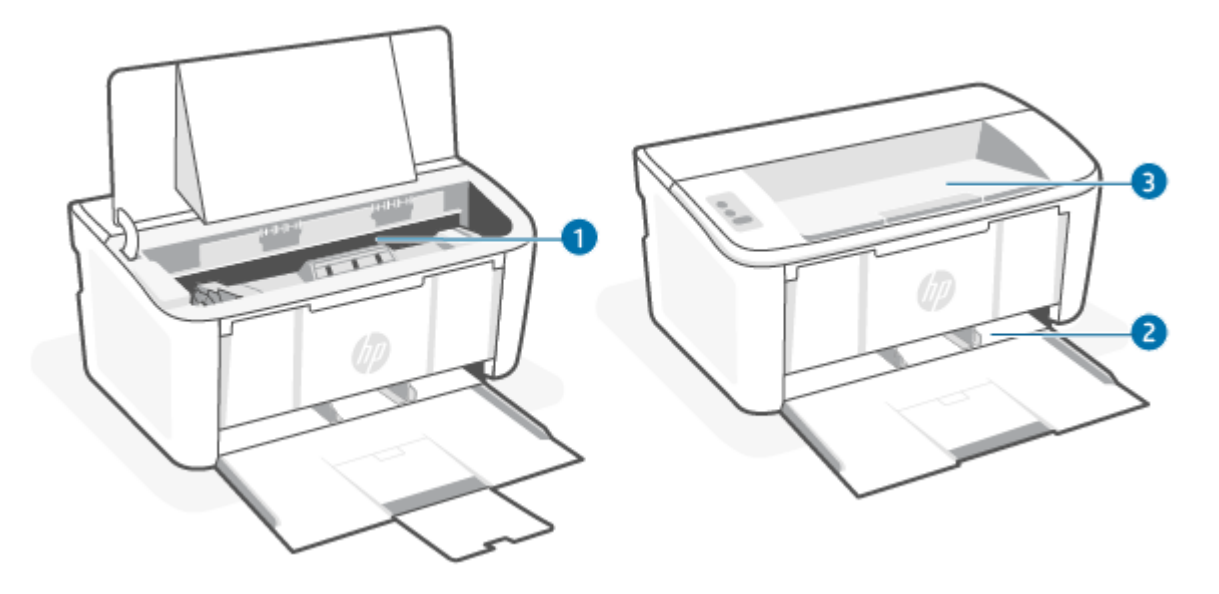

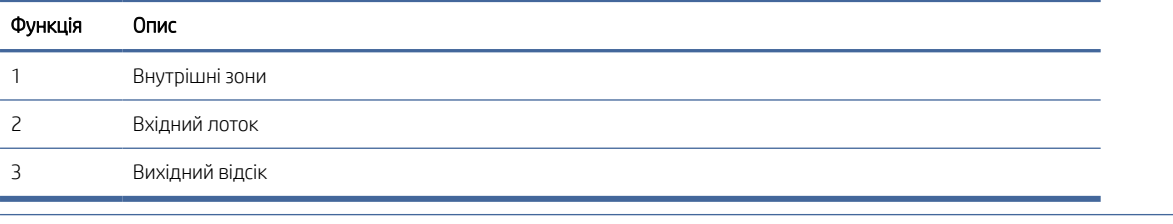

**ЭМ ПРИМІТКА.** Застрягання паперу може статися більше ніж в одному місці.

### Регулярно або часто застрягає папір?

Виконайте ці кроки, щоб усунути проблеми з частим застряганням паперу. Якщо перший крок не вирішив проблему, продовжуйте далі, доки проблему не буде усунуто.

- 1. Якщо папір застряг у принтері, усуньте застрягання й надрукуйте сторінку конфігурації, щоб перевірити роботу пристрою.
- 2. Перевірте, чи для лотка правильно налаштовано тип і розмір паперу. Виправте налаштування паперу за потреби.
	- a. Відкрийте HP Embedded Web Server. Див. [Відкривання Embedded Web Server \(EWS\).](#page-29-0)
	- б. Перейдіть на вкладку System (Система), а потім натисніть кнопку Paper Setup (Налаштування паперу).
	- в. Вибір типу паперу, що є в лотку.
	- г. Виберіть розмір паперу, що є в лотку.
- 3. Вимкніть принтер, зачекайте 30 секунд і ввімкніть його знову.
- 4. [Надрукуйте сторінку очистки, щоб усунути надлишки тонеру зсередини принтера. Див. Друк сторінки](#page-57-0)  очищення.
- 5. Надрукуйте сторінку конфігурації для перевірки принтера.
	- а. Якщо принтер перебуває в режимі сну (індикатор готовності світиться, але тьмяно), натисніть кнопку продовження/скасування  $(1)$ х), щоб перевести принтер у стан готовності.

**б.** Натисніть і утримуйте кнопку продовження/скасування  $\left(\frac{1}{x}\right)$  на контрольній панелі, доки **індикатор готовності (1) не почне блимати, а потім відпустіть кнопку.** 

Якщо жоден із цих кроків не допоможе вирішити проблему, принтеру, імовірно, потрібне технічне обслуговування. Зверніться до служби технічної підтримки користувачів HP.

## Виймання застряглого паперу з вхідного лотка

Для усунення застрягання в лотку виконайте описані нижче дії.

 $\Delta$  ПОПЕРЕДЖЕННЯ. Не використовуйте для витягування застряглого паперу гострі предмети, як-от пінцет або гострогубці. Пошкодження, спричинені гострими предметами, не є гарантійним випадком.

Під час видалення застряглого носія витягуйте його прямолінійно. Витягування застряглого матеріалу під кутом може пошкодити принтер.

**学 ПРИМІТКА.** Залежно від місця застрягання деякі з наступних кроків можуть не знадобитися.

1. Відкрийте кришку доступу до картриджа та витягніть його.

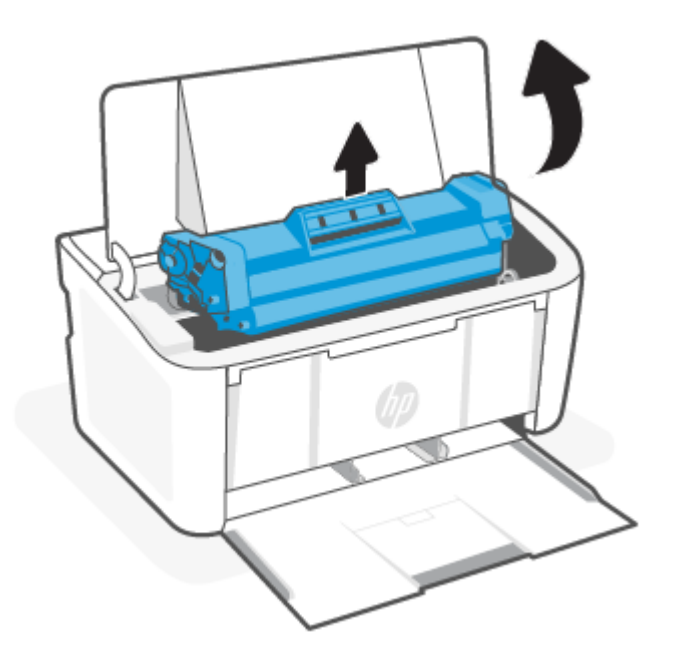

2. Вийміть стос носіїв із вхідного лотка.

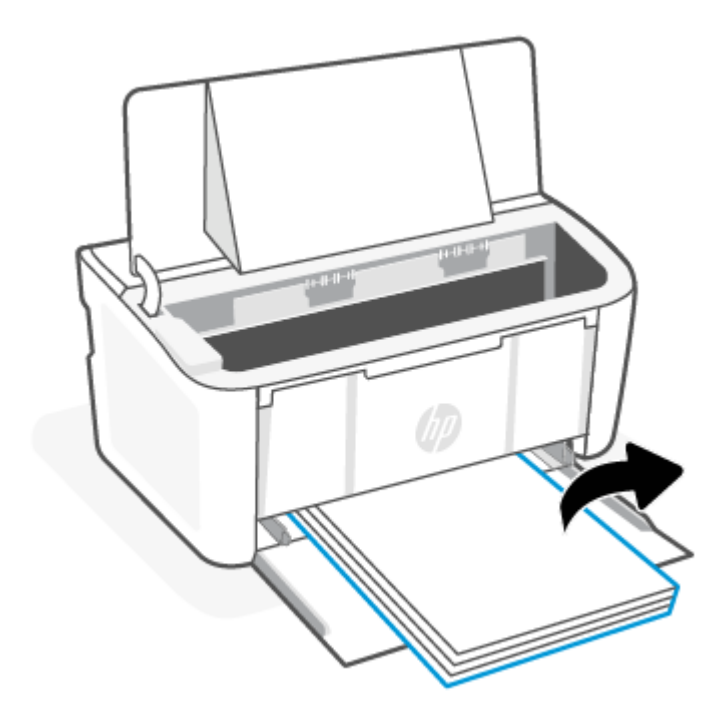

3. Обома руками візьміть застряглий носій за частину, яка є найбільш видимою (це може бути середина носія), і обережно витягніть його з виробу.

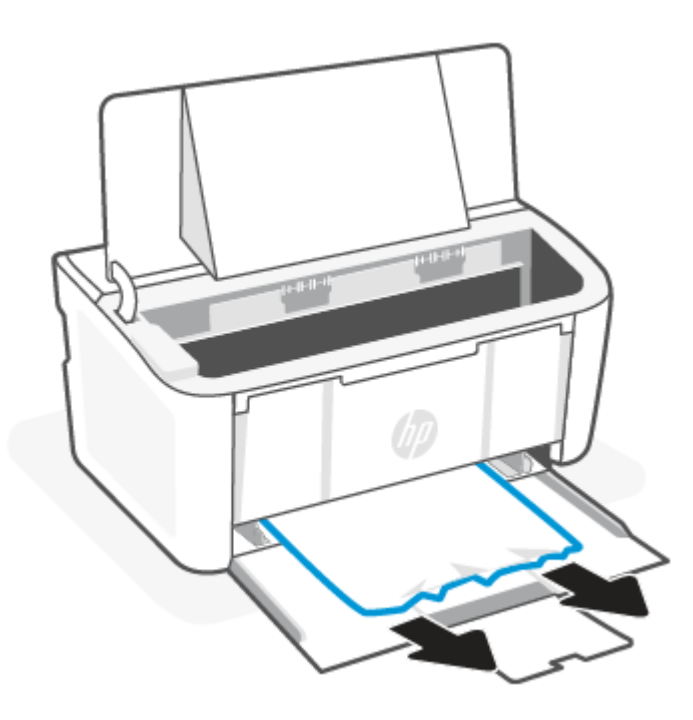

4. Установіть картридж на місце та закрийте кришку доступу до нього.

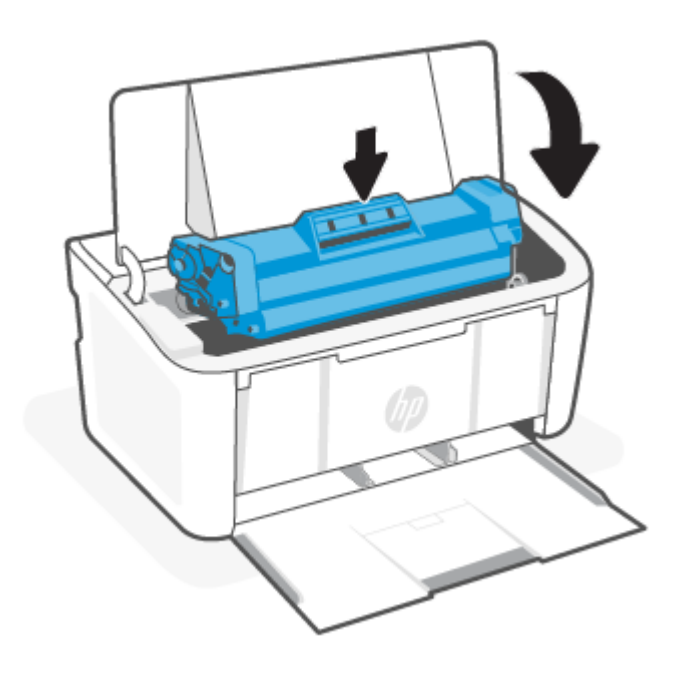

## Виймання застряглого паперу зсередини пристрою

Скористайтесь описаною нижче процедурою для пошуку паперу, який міг застрягти всередині пристрою.

1. Відкрийте кришку доступу до картриджа та витягніть його.

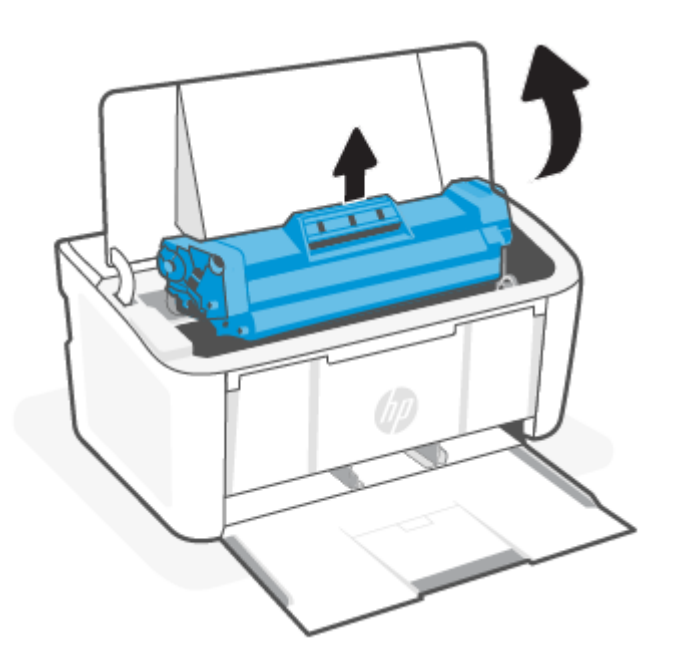

ПОПЕРЕДЖЕННЯ. Щоб запобігти пошкодженню картриджа, оберігайте його від світла. Накрийте його аркушем паперу.

2. Якщо ви побачили застряглий папір, обережно візьміть його й повільно витягніть із виробу.

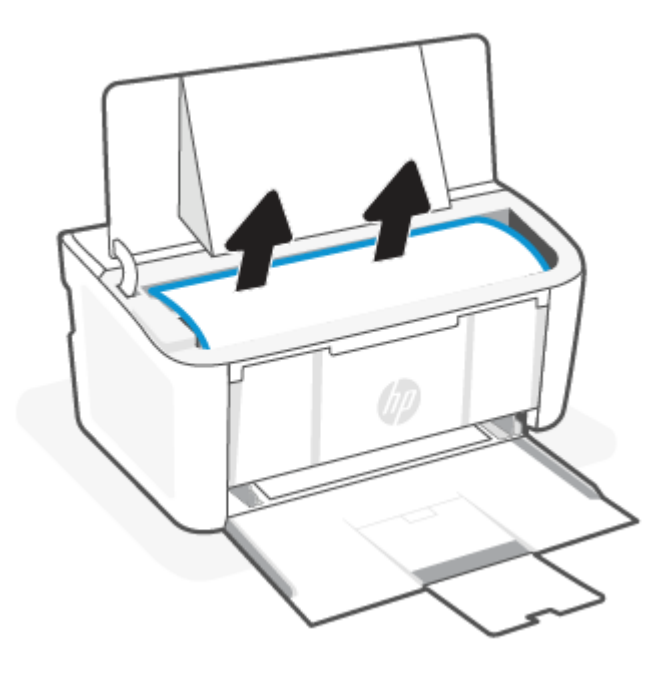

3. Установіть картридж на місце та закрийте кришку доступу до нього.

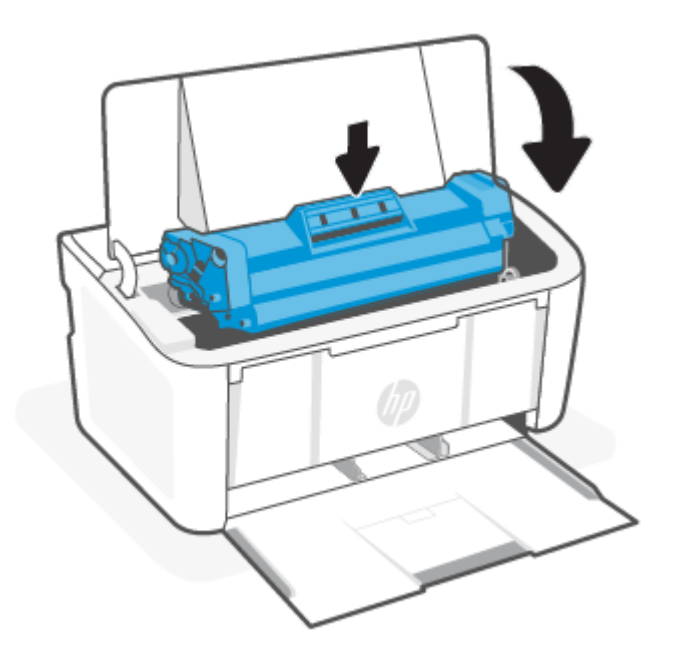

## Усунення застрягань на виході

Для пошуку паперу у всіх можливих місцях застрягання в області вихідного відсіку виконайте описані нижче дії.

ПОПЕРЕДЖЕННЯ. Не використовуйте для витягування застряглого паперу гострі предмети, як-от пінцет або гострогубці. Пошкодження, спричинені гострими предметами, не є гарантійним випадком.

1. Відкрийте кришку доступу до картриджа та витягніть його.

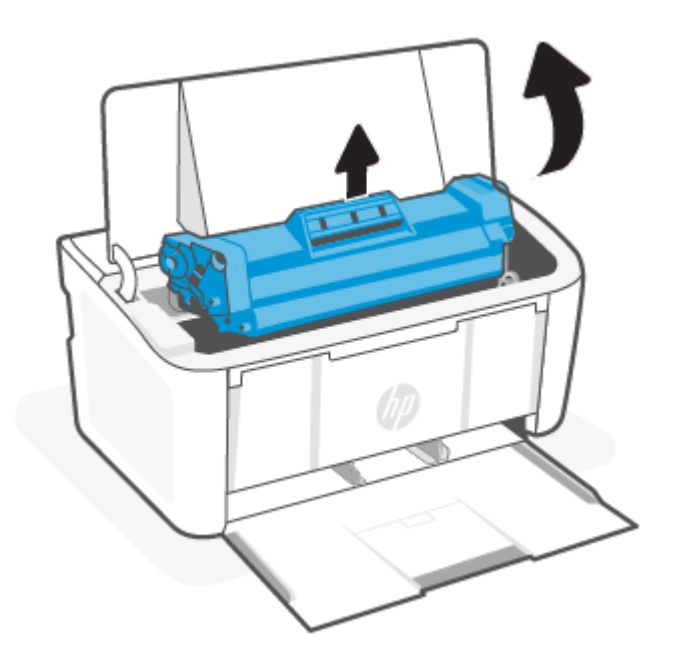

2. Залиште кришку доступу до картриджа відкритою, а потім обома руками візьміть застряглий носій за частину, яка є найбільш видимою (це може бути середина носія), і обережно витягніть його з пристрою.

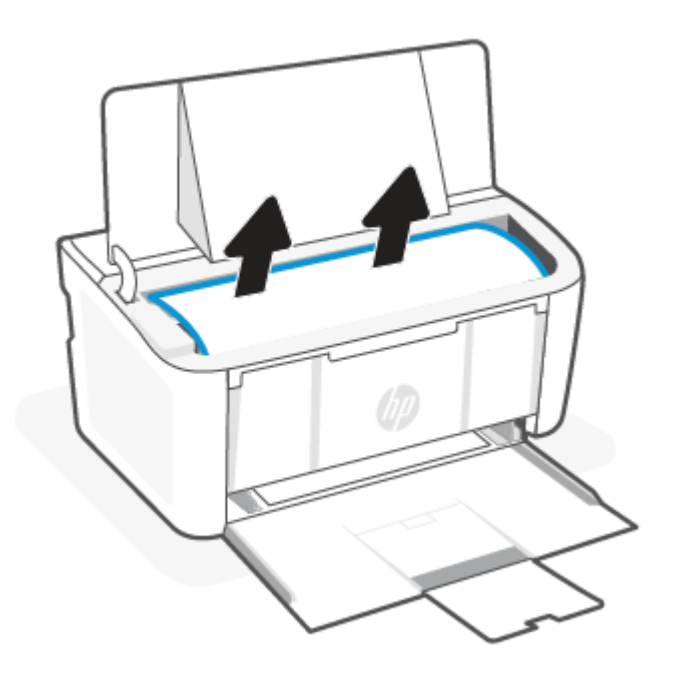

3. Установіть картридж на місце та закрийте кришку доступу до нього.

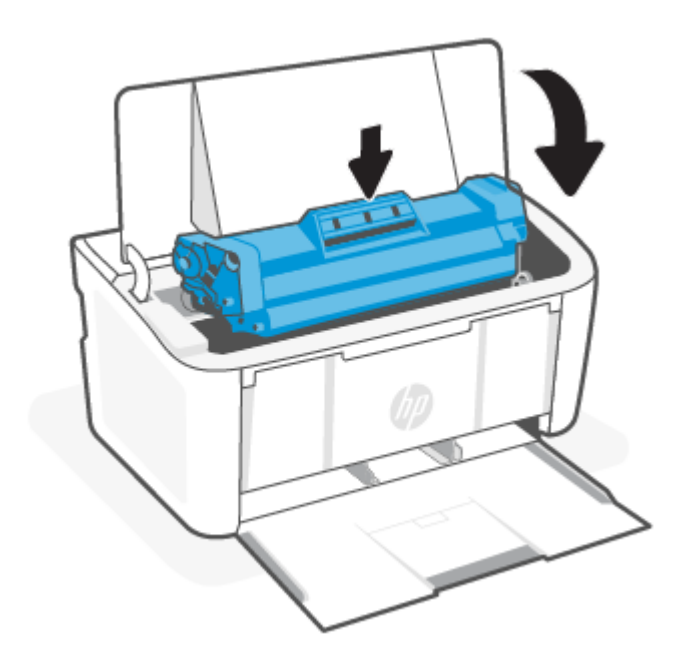

## Покращення якості друку

Нижче подано процедуру виявлення й усунення проблем, пов'язаних з якістю друку, в тому числі таких:

- розводи
- нечіткий друк
- темний друк
- Світлий друк
- **СМУГИ**
- відсутній тонер;
- розсіяні крапки тонера
- незакріплений тонер
- нахилені зображення;

Щоб вирішити проблеми з якістю друку, спробуйте скористатися такими рішеннями за порядком їх викладу.

[Інформацію щодо усунення конкретних дефектів зображення див. в розділі Виявлення й усунення проблем,](#page-59-0)  пов'язаних із якістю друку.

## Оновіть мікропрограму

Спробуйте оновити мікропрограму принтера.

Додаткову інформацію див. в розділі [Оновлення мікропрограми.](#page-35-0)

## Виконайте друк з іншої програми

Спробуйте виконати друк з іншої програми. Якщо сторінка друкується правильно, проблему викликав збій у роботі програми, з якої ви друкували.

## Перевірка налаштування типу паперу для друку

У разі друку з комп'ютерної програми перевірте налаштування типу паперу, а також те, чи друк не є розмазаним, нечітким або затемним, чи папір не закручується, чи немає цяток розсипаного тонера, чи є ділянки з незакріпленим або відсутнім тонером.

#### Перевірка вибраного типу паперу на принтері

Перевірте тип паперу, завантаженого в лоток подачі, і змініть налаштування за необхідності.

- 1. Переконайтеся, що в лоток подачі принтера завантажено правильний тип паперу.
- 2. Переконайтеся, що папір завантажено правильно. Див. [Завантаження носіїв.](#page-18-0)

#### Перевірка параметра типу паперу (Windows)

Перевірте налаштування типу паперу для Windows і змініть його за потреби.

- 1. В інтерфейсі програми натисніть **Print** (Друк).
- 2. Виберіть принтер, після чого клацніть кнопку Properties (Властивості) або Preferences (Налаштування).
- 3. Натисніть на вкладку Бумага/качество печати (Папір/якість друку).
- 4. У розкривному списку Paper Type (Тип паперу) виберіть тип використовуваного паперу та натисніть кнопку OK.
- 5. Натисніть кнопку OK, щоб закрити діалогове вікно Document Properties (Властивості документа). У діалоговому вікні Print (Друк) натисніть кнопку ОК, щоб надрукувати завдання.

#### Перевірка налаштування типу паперу (macOS)

Перевірте налаштування типу паперу для macOS і змініть його за потреби.

- 1. Виберіть меню File (Файл), а потім параметр Print (Друк).
- 2. У меню Printer (Принтер) виберіть принтер.
- 3. За замовчуванням драйвер друку відображає меню Copies & Pages (Копії та сторінки). Відкрийте розкривний список меню і виберіть пункт Finishing (Обробка).
- 4. Виберіть тип у розкривному списку Media Type (Тип носія).
- 5. Натисніть кнопку Print (Друк).

### Перевірка стану картриджа з тонером

Виконайте описані нижче дії, щоб дізнатися приблизний залишок ресурсу картриджів з тонером і, за наявності, відомості про стан інших змінних частин.

### <span id="page-57-0"></span>Крок 1. Пошук інформації про витратні матеріали на сторінці конфігурації

Інформація про витратні матеріали надається на сторінці конфігурації.

- 1. Якщо принтер перебуває в режимі сну (індикатор готовності світиться, але тьмяно), натисніть кнопку продовження/скасування  $(\downarrow|\times)$ , щоб перевести принтер у стан готовності.
- 2. Натисніть і утримуйте кнопку продовження/скасування  $(1)$ на контрольній панелі, доки індикатор готовності  $\left(\cdot\right)$  не почне блимати, а потім відпустіть кнопку.

#### Крок 2. Перевірка стану витратних матеріалів

Сторінка конфігурації містить відомості про картриджі та інші змінні частини.

1. Перегляньте сторінку конфігурації, щоб дізнатися про стан картриджів із тонером і, за наявності, про стан інших змінних частин.

Проблеми з якістю друку можуть виникати, якщо користуватися картриджем з тонером, ресурс якого практично вичерпаний. На сторінці конфігурації повідомляється, коли рівень витратного матеріалу дуже низький.

Коли ресурс картриджа з тонером HP досягає найнижчого рівня, дія гарантійної програми HP Premium Protection Warranty для нього завершується.

Поки якість друку залишається прийнятною, заміняти картридж із тонером негайно не обов'язково. Варто подбати про наявність запасного картриджа, який можна буде встановити, коли якість друку стане неприйнятною.

Якщо виявилося, що потрібно замінити картридж із тонером або іншу змінну частину, на сторінці конфігурації наведено номери оригінальних частин HP.

2. Перевірте, чи ви використовуєте оригінальний картридж HP.

Оригінальний картридж із тонером HP має напис або логотип «HP». Для отримання додаткових відомостей про ідентифікацію картриджів HP відвідайте сторінку [www.hp.com/go/learnaboutsupplies.](https://www.hp.com/go/learnaboutsupplies)

#### Очищення картриджа

Під час друку частки картриджі можуть забруднюватися паперовим пилом, який викликає дефекти друку, зокрема вертикальні темні смуги темні або серії горизонтальних смуг.

Щоб вирішити описані вище проблеми з якістю друку, запустіть режим очищення картриджа та розпочніть процес очищення. Див. Друк сторінки очищення.

#### Друк сторінки очищення

Під час друку часточки паперу, тонера та пилу можуть накопичуватися всередині принтера, що може негативно вплинути на якість друку: на аркушах можуть з'являтися цятки тонера, розмазування, смуги, лінії або повторювані дефекти.

Нижче наведено послідовність дій для друку сторінки очищення.

- 1. Відкрийте HP Embedded Web Server. Див. [Відкривання Embedded Web Server \(EWS\).](#page-29-0)
- 2. Відкрийте вкладку System (Система) і виберіть сторінку Service (Обслуговування).
- 3. В області Cartridge Cleaning Mode (Режим очищення картриджа) клацніть Start (Пуск), щоб почати процес очищення.

## Перевірка картриджа з тонером

Виконайте описані нижче дії для перевірки картриджа з тонером.

- 1. Вийміть картриджі із тонером із принтера та перевірте, чи знято герметичну стрічку.
- 2. Перевірте мікросхему на предмет пошкодження.
- 3. Огляньте поверхню зеленого барабана формування зображення.
- ПОПЕРЕДЖЕННЯ. Не торкайтесь барабана формування зображення. Відбитки пальців на барабані формування зображення можуть погіршити якість друку.
- 4. Якщо на барабані формування зображення є подряпини, відбитки пальців або інші пошкодження, картридж із тонером потрібно замінити.
- 5. Вставте на місце картридж із тонером і видрукуйте кілька сторінок, щоб упевнитися, що проблему усунуто.

## Перевірте папір і середовище друку

Використання паперу, який не відповідає технічним характеристикам HP, може викликати проблеми з якістю друку. Середовище може безпосередньо впливати на якість друку. Виконайте описані нижче дії, щоб перевірити папір і середовище друку.

#### Крок 1. Використовуйте папір, що відповідає вимогам HP

Деякі проблеми з якістю друку виникають через використання паперу, який не відповідає технічним характеристикам HP.

- Слід завжди користуватися папером типу та з вагою, які підтримує принтер.
- Використовуйте високоякісний папір без розрізів, зазублин, розривів, плям, відірваних частинок, пилу, складок, западин, скріпок, а також без скручених або зігнутих країв.
- Не використовуйте папір, який вже використовувався для друку.
- Не використовуйте папір, який містить метал, наприклад, у вигляді блискіток.
- Використовуйте папір, призначений для лазерних принтерів. Не використовуйте папір, призначений лише для струменевих принтерів.
- Не використовуйте занадто шорсткий папір. Використання більш гладкого паперу, як правило, забезпечує більш високу якість друку.

#### Крок 2. Перевірте середовище

Середовище може безпосередньо впливати на якість друку та є поширеною причиною проблем із якістю друку або подачею паперу. Спробуйте скористатися наведеними нижче способами вирішення проблеми.

- Перемістіть принтер подалі від таких місць, як відчинені вікна або двері, а також вентиляційні отвори системи кондиціонування повітря.
- Переконайтеся, що принтер не піддається впливу температури або вологості, що виходять за межі значень, указаних у технічних характеристиках принтера.
- Не встановлюйте принтер у замкнутому просторі, наприклад у шафі.
- <span id="page-59-0"></span>Розташовуйте принтер на стійкій рівній поверхні.
- Видаліть усе, що блокує вентиляційні отвори принтера. Принтер вимагає безперешкодного повітряного потоку з усіх боків, зокрема зверху.
- Захищайте принтер від забруднень, пилу, пари, жиру й інших матеріалів, які можуть залишитися всередині принтера.

## Налаштуйте щільність друку

Налаштуйте щільність друку, коли колір надрукованого матеріалу надто темний або надто світлий.

Виконайте наступні кроки для налаштування щільності друку.

- 1. Відкрийте HP Embedded Web Server. Див. [Відкривання Embedded Web Server \(EWS\).](#page-29-0)
- 2. Натисніть вкладку System (Система), а потім на лівій навігаційній панелі виберіть System Setup (Налаштування системних параметрів).
- 3. Виберіть потрібні параметри щільності.
- 4. Натисніть Apply (Застосувати), щоб зберегти зміни.

## Виявлення й усунення проблем, пов'язаних із якістю друку

Нижче описано загальні дії з вирішення проблем, пов'язаних із дефектами зображення, а також наведено приклади дефектів зображення та кроки для їх усунення.

| Дефект зображення                           | Вирішення проблеми                                                                  | Дефект зображення                     | Вирішення проблеми                            |
|---------------------------------------------|-------------------------------------------------------------------------------------|---------------------------------------|-----------------------------------------------|
| Світлий друк                                | Таблиця 7-5 Світлий друк                                                            | Сірий фон або темний друк             | Таблиця 7-6 Сірий фон або<br>темний друк      |
| Порожні сторінки                            | Таблиця 7-7 Порожня<br>сторінка — друк відсутній                                    | Чорні сторінки                        | Таблиця 7-8 Чорна сторінка                    |
| Темні або світлі смуги                      | Таблиця 7-9 Ефект смуг                                                              | Темні або світлі вертикальні<br>СМУГИ | Таблиця 7-10 Вертикальні<br>СМУГИ             |
| Відсутній тонер                             | Таблиця 7-11 Дефекти<br>фіксації/термофіксатора                                     | Нахилені зображення                   | Таблиця 7-12 Дефекти<br>розміщення зображення |
| Кольори, не врівняні з рештою<br>зображення | Таблиця 7-13 Дефекти<br>відхилення кольорових<br>матриць (лише кольорові<br>моделі) | Згорнутий папір                       | Таблиця 7-14 Дефекти<br>вихідних документів   |

Таблиця 7-4 Дефекти зображення та посилання для швидкого переходу до опису вирішення проблеми

Дефекти зображення, не залежно від причини, можна часто усунути, виконавши ті самі дії. Виконайте ці дії як початкові для вирішення проблеми з дефектами зображення.

- 1. Надрукуйте документ ще раз. Проблеми з якістю друку можуть носити переривчастий характер або ж повністю зникнути впродовж друку.
- 2. Перевірте стан картриджа. Якщо стан картриджа Very Low (Дуже низький рівень) (номінальний ресурс вичерпано), замініть картридж.
- <span id="page-60-0"></span>3. Перевірте, щоб налаштування режиму друку драйвера і лотка відповідали розміру паперу, завантаженого в лоток. Спробуйте використати інший стос носія або інший лоток. Спробуйте використати інший режим друку.
- 4. Переконайтеся, що принтер знаходиться в допустимому діапазоні робочої температури й вологості.
- 5. Переконайтеся, що принтер підтримує тип, розмір і масу наявного паперу. Перегляньте сторінку підтримки принтера [www.hp.com/support,](https://www.hp.com/support) щоб перевірити підтримувані розміри й типи паперу для принтера.

**Э ПРИМІТКА.** Термін «закріплення» означає етап друку, коли тонер закріплюється на папері.

У наступних прикладах зображено папір формату Letter, на якому було здійснено друк.

#### Таблиця 7-5 Світлий друк

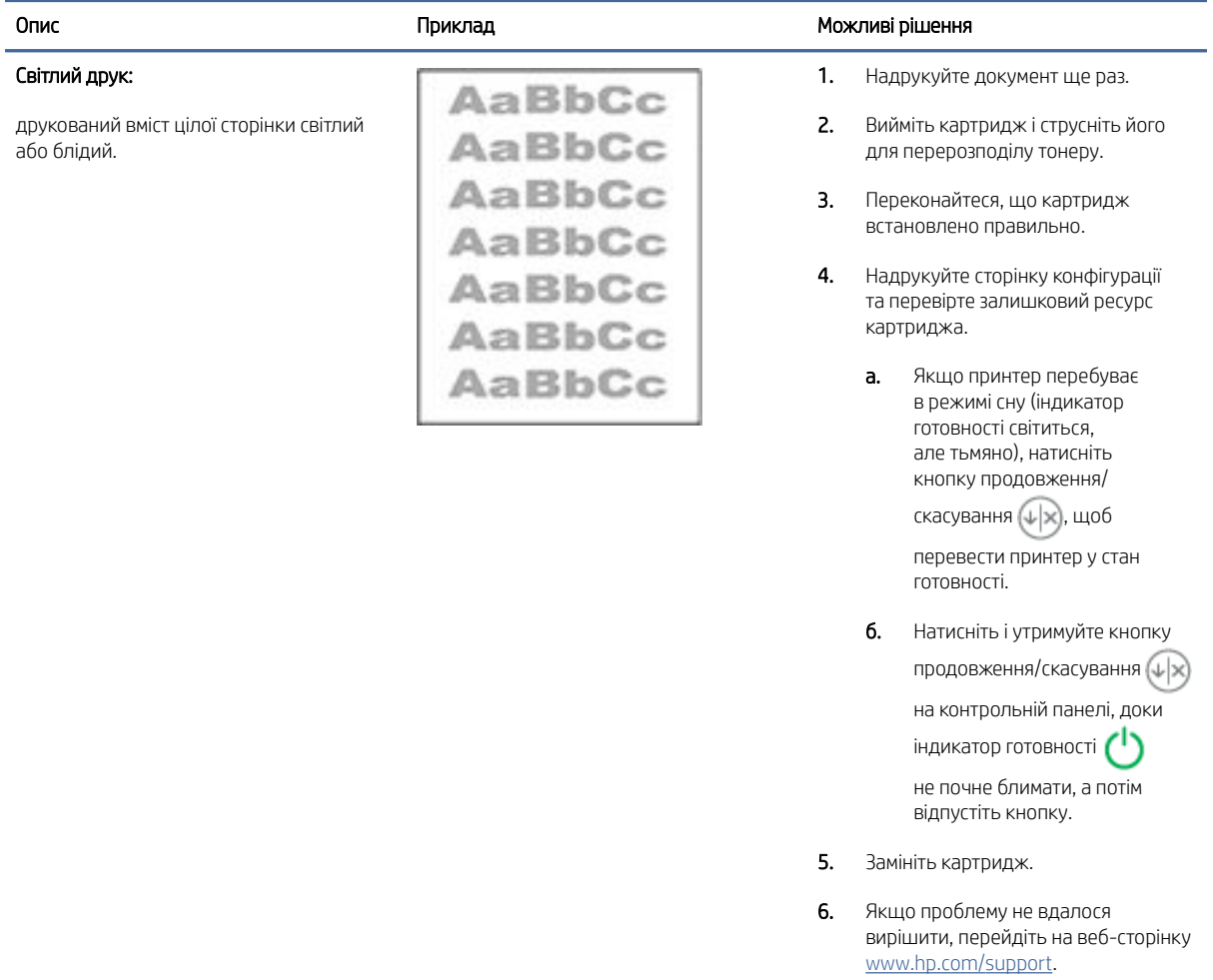

#### <span id="page-61-0"></span>Таблиця 7-6 Сірий фон або темний друк

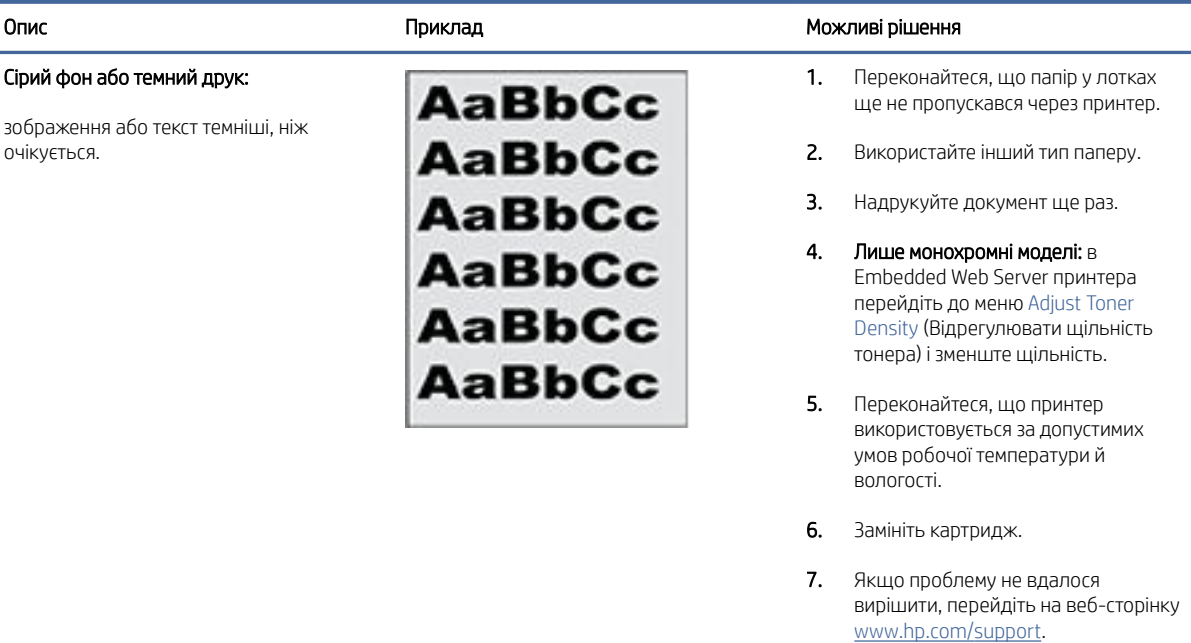

#### Таблиця 7-7 Порожня сторінка — друк відсутній

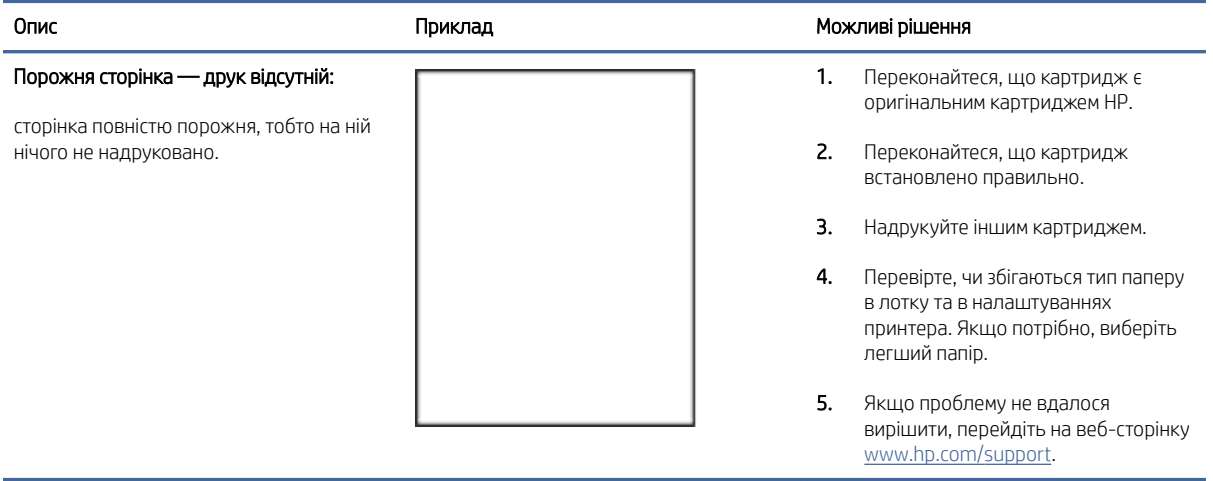

#### <span id="page-62-0"></span>Таблиця 7-8 Чорна сторінка

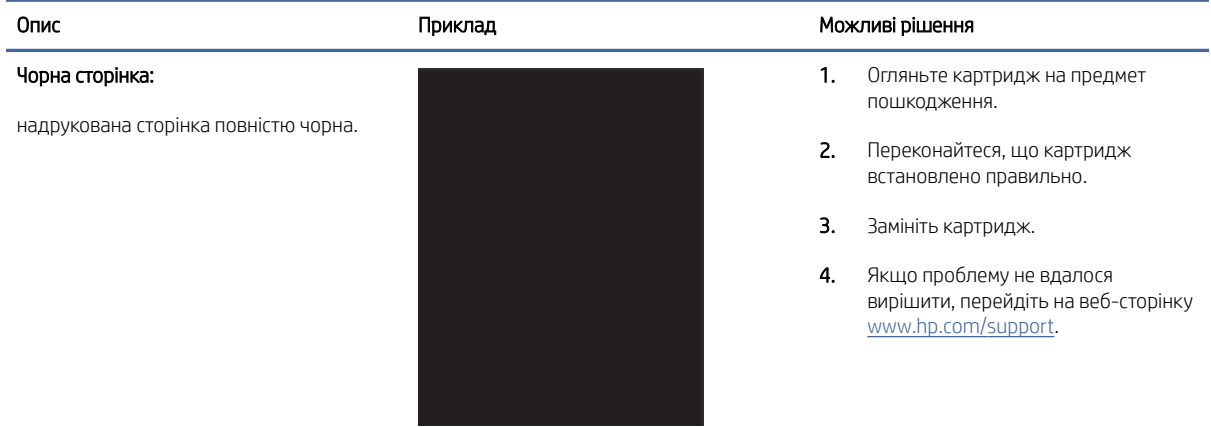

#### Таблиця 7-9 Ефект смуг

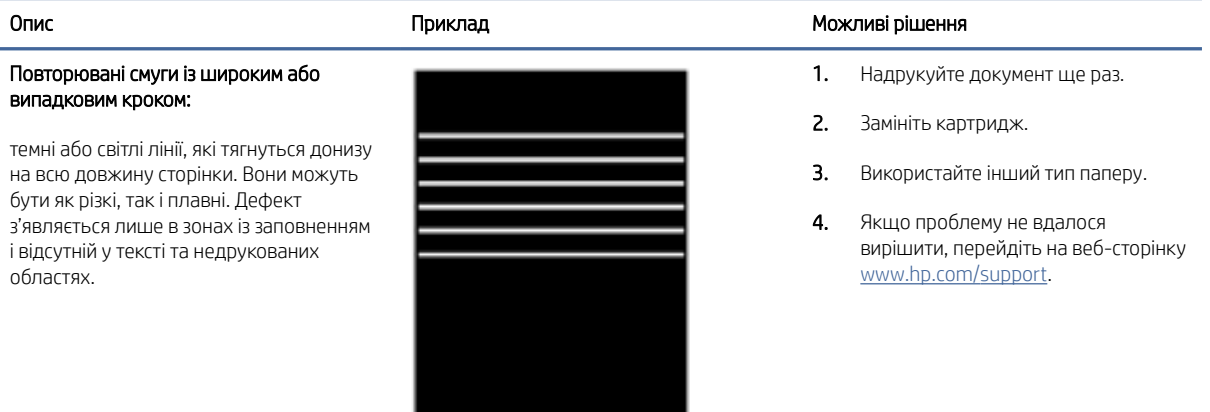

## Таблиця 7-10 Вертикальні смуги

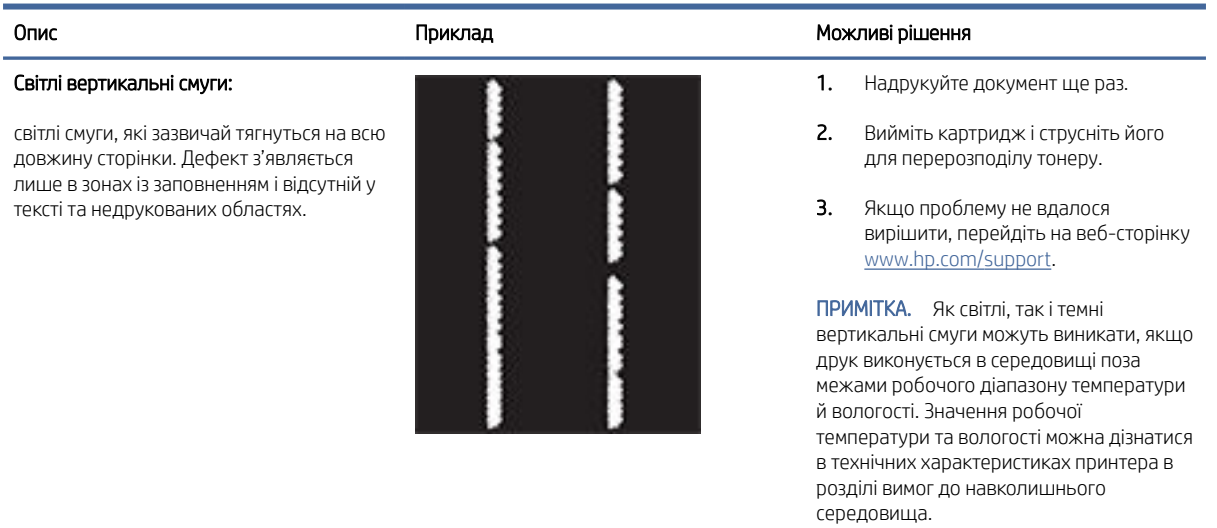

#### <span id="page-63-0"></span>Таблиця 7-10 Вертикальні смуги (продовження)

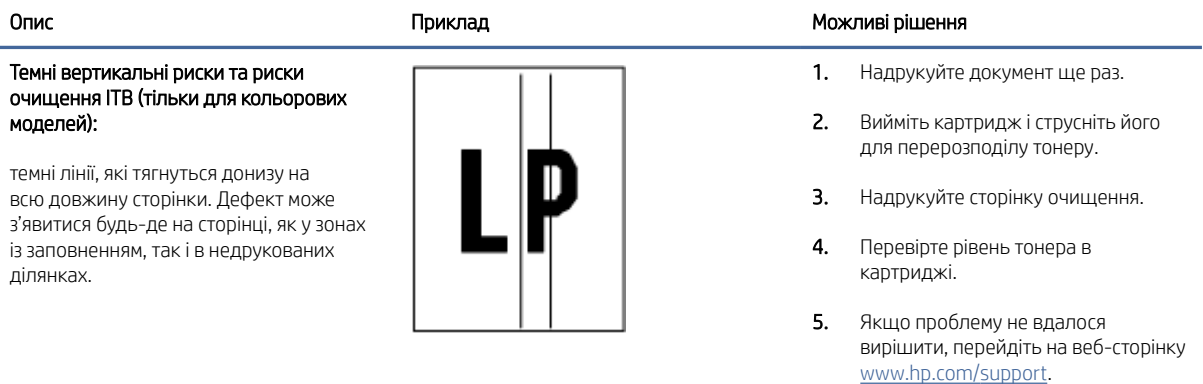

### Таблиця 7-11 Дефекти фіксації/термофіксатора

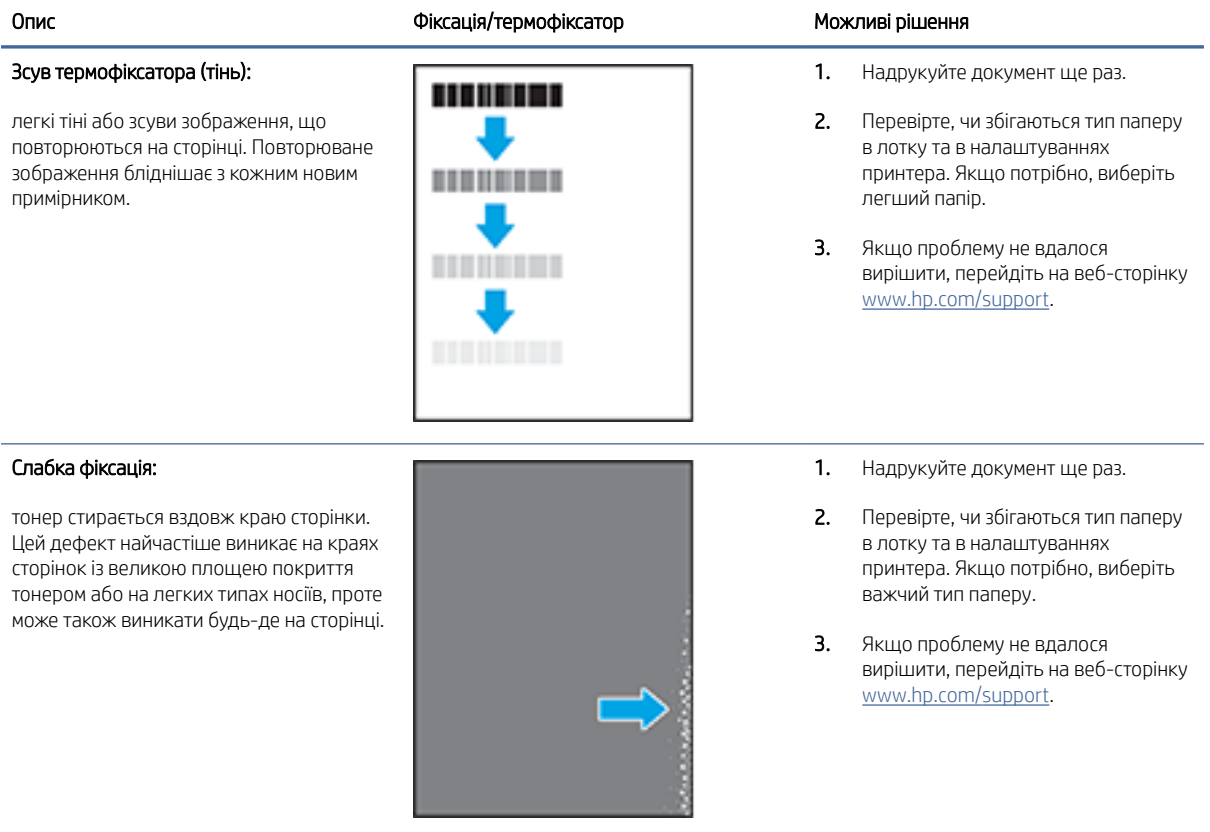

#### <span id="page-64-0"></span>Таблиця 7-12 Дефекти розміщення зображення

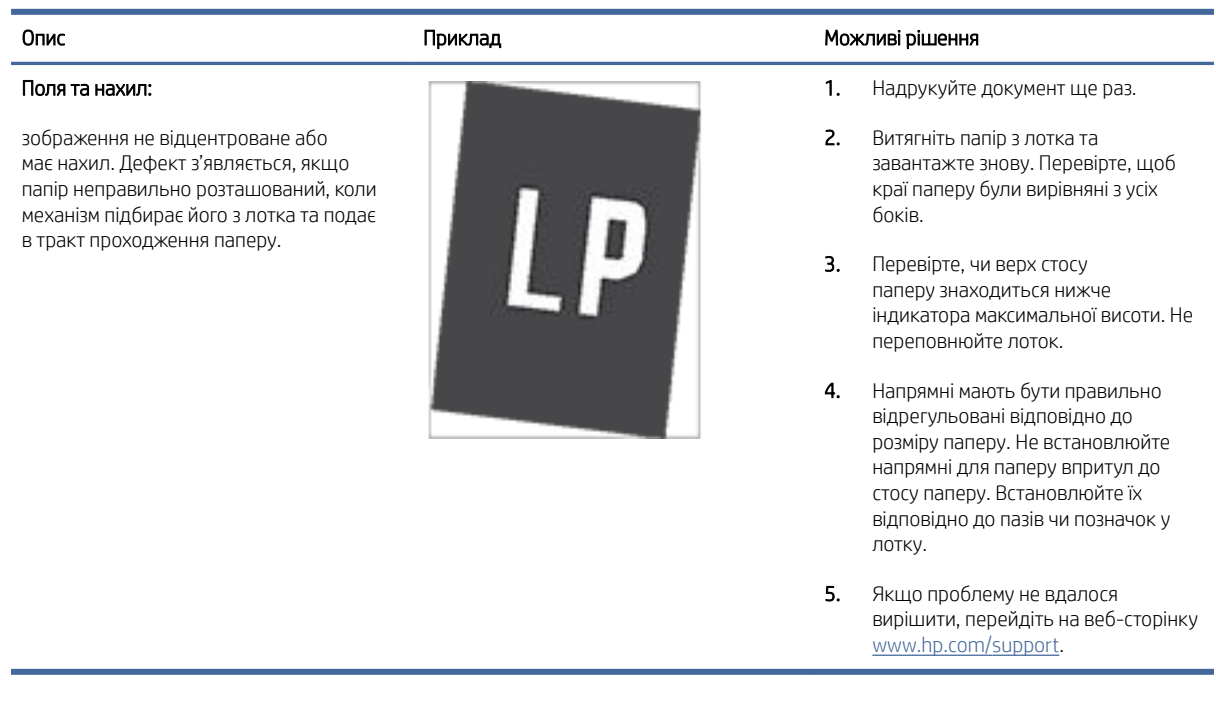

#### Таблиця 7-13 Дефекти відхилення кольорових матриць (лише кольорові моделі)

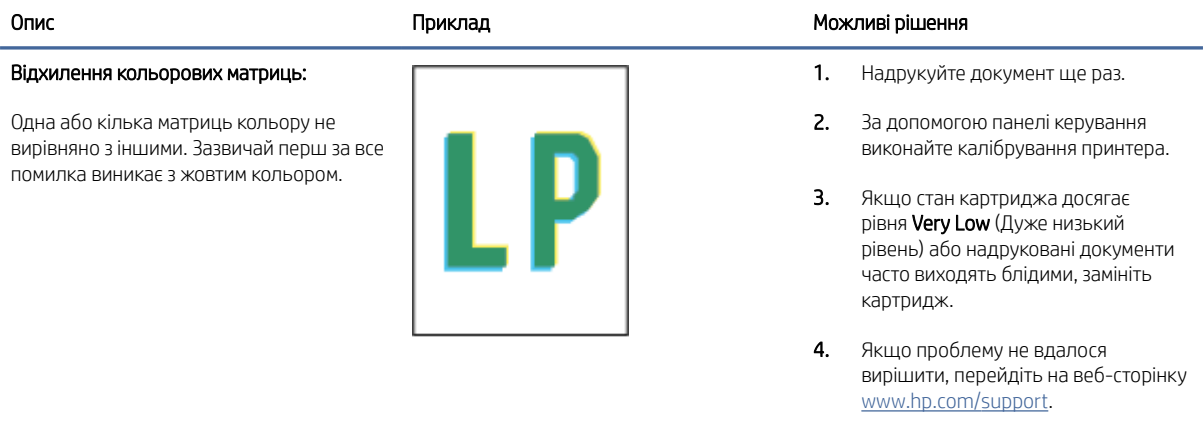

#### Таблиця 7-14 Дефекти вихідних документів

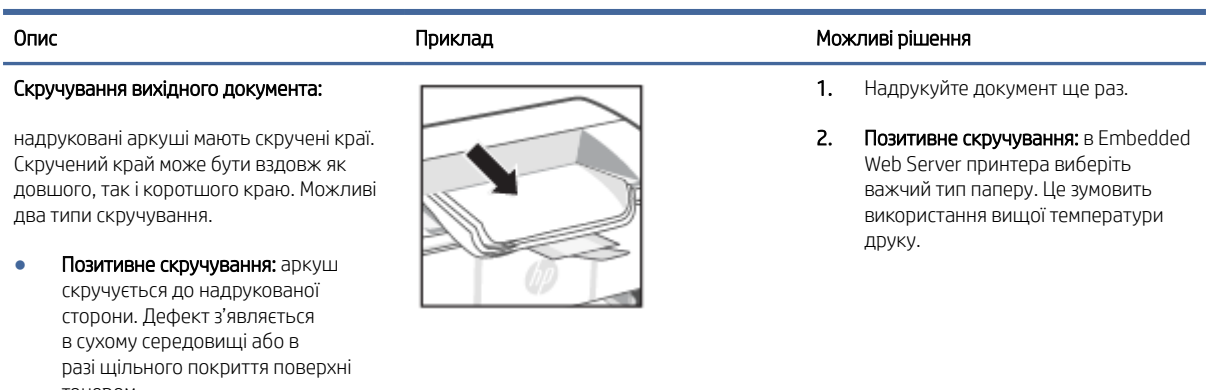

тонером.

#### Таблиця 7-14 Дефекти вихідних документів (продовження)

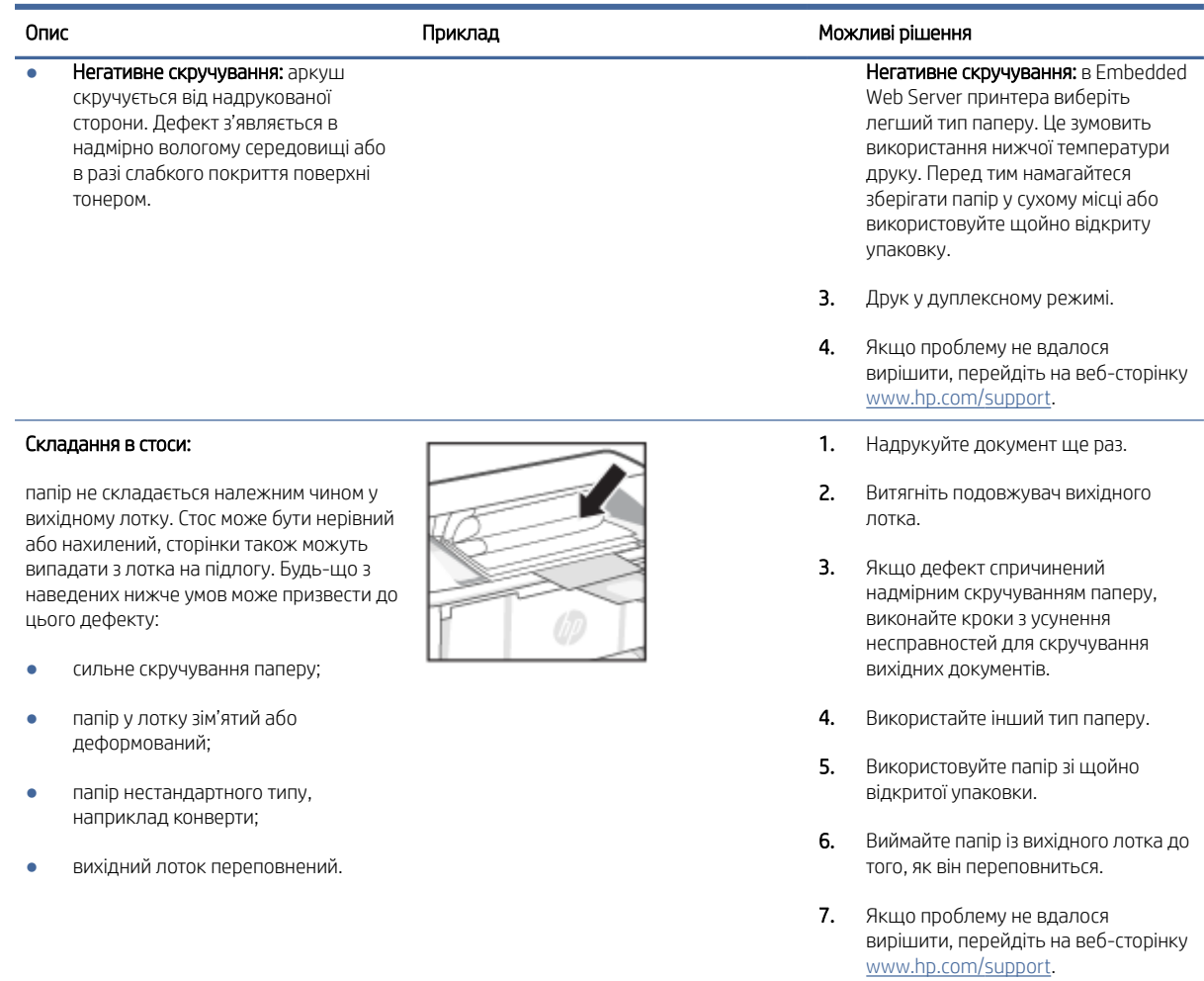

## Усунення несправностей бездротової мережі

У цьому розділі розглядається усунення проблем із бездротовою мережею.

## Контрольний список для перевірки бездротового підключення

Щоб усунути поширені проблеми з бездротовим підключенням, перевірте зазначене нижче.

- Переконайтеся, що принтер і бездротовий маршрутизатор увімкнено й підключено до джерела живлення. Також перевірте, щоб на принтері був увімкнений бездротовий модуль.
- Перевірте, чи ідентифікатор бездротової мережі (SSID) правильний. Надрукуйте сторінку конфігурації, аби визначити SSID:
	- 1. Якщо принтер перебуває в режимі сну (індикатор готовності світиться, але тьмяно), натисніть кнопку продовження/скасування  $(\downarrow x)$ , щоб перевести принтер у стан готовності.

2. Натисніть і утримуйте кнопку продовження/скасування  $\Box$ я) на контрольній панелі, доки індикатор готовності  $\left(\cdot\right)$  не почне блимати, а потім відпустіть кнопку.

Якщо ви не впевнені в правильності SSID, виконайте налаштування бездротового з'єднання ще раз.

- Для захищених мереж переконайтеся, що встановлено правильні параметри системи захисту. Якщо дані захисту неправильні, знову виконайте установлення бездротового підключення.
- Якщо бездротова мережа працює правильно, спробуйте в ній отримати доступ до інших комп'ютерів. Якщо мережа забезпечує доступ до Інтернету, спробуйте підключитися до Інтернету через бездротове з'єднання.
- Переконайтеся, що метод шифрування (AES або TKIP) є однаковим для принтера та бездротової точки доступу (у мережах, де використовується протокол захисту WPA).
- Переконайтеся, що принтер розміщено в зоні дії бездротової мережі. Для більшості мереж принтер повинен знаходитися на відстані не більше 30 м від точки доступу до бездротової мережі (бездротового маршрутизатора).
- Переконайтеся, що поширенню бездротового сигналу не заважають перешкоди. Приберіть усі великі металеві предмети, що перебувають між точкою доступу та принтером. Перевірте, щоб стійки, стіни або несучі колони, які містять метал чи бетон, не розділяли принтер і бездротову точку доступу.
- Переконайтеся, що принтер розміщено на відстані від електричних пристроїв, які можуть перешкоджати поширенню бездротового сигналу. До пристроїв, які можуть перешкоджати поширенню сигналу бездротового з'єднання, належать двигуни, радіотелефони, камери спостереження, інші бездротові мережі та деякі пристрої Bluetooth.
- Переконайтеся, що на комп'ютер установлено драйвер принтера.
- Перевірте, що вибрано правильний порт принтера.
- Переконайтеся, що комп'ютер і принтер підключено до однієї бездротової мережі.
- В операційній системі macOS переконайтеся, що бездротовий маршрутизатор підтримує службу друку Bonjour.

### Після завершення налаштування бездротового зв'язку принтер не друкує

Якщо принтер не друкує після завершення конфігурації бездротового з'єднання, спробуйте вдатися до таких рішень.

- 1. Переконайтеся, що принтер увімкнений і перебуває в стані готовності.
- 2. Вимкніть на комп'ютері брандмауери сторонніх виробників.
- 3. Перевірте, чи правильно працює бездротова мережа.
- 4. Перевірте, чи правильно працює комп'ютер. За необхідності перезавантажте комп'ютер.
- 5. Перевірте, чи відкривається HP Embedded Web Server на комп'ютері в тій самій мережі.

## Принтер не друкує, на комп'ютері встановлено брандмауер стороннього постачальника.

Якщо принтер не друкує, а на комп'ютері встановлено брандмауер стороннього постачальника, спробуйте вдатися до таких рішень.

- 1. Виконайте оновлення брандмауера за допомогою найновішої версії, отриманої у виробника.
- 2. Якщо програми вимагають доступу брандмауера під час встановлення принтер або спроб виконати друк, слід перевірити, чи працюють такі програми.
- 3. Тимчасово вимкніть брандмауер, після чого встановіть на комп'ютері бездротовий принтер. Після завершення встановлення бездротового пристрою увімкніть брандмауер.

## Після переміщення бездротового маршрутизатора або принтера бездротове підключення не працює

Якщо бездротове з'єднання не працює після переміщення бездротового маршрутизатора або принтера, спробуйте вдатися до таких вирішень.

- 1. Перевірте, чи підключено маршрутизатор або принтер до тієї ж мережі, що і комп'ютер.
- 2. Надрукуйте сторінку конфігурації.
	- а. Якщо принтер перебуває в режимі сну (індикатор готовності світиться, але тьмяно), натисніть кнопку продовження/скасування  $(1)$ х), щоб перевести принтер у стан готовності.
	- **б.** Натисніть і утримуйте кнопку продовження/скасування  $\left(\frac{1}{x}\right)$  на контрольній панелі, доки індикатор готовності  $\left(\cdot\right)$  не почне блимати, а потім відпустіть кнопку.
- 3. Порівняйте ідентифікатор бездротової мережі (SSID) у звіті конфігурації з ідентифікатором SSID у конфігурації принтера для комп'ютера.
- 4. Якщо SSID не співпадають, пристрої під'єднані до різних мереж. Змініть налаштування бездротового підключення для принтера.

## Неможливість підключення більшої кількості комп'ютерів до бездротового принтера

Якщо додаткові комп'ютери неможливо підключити до бездротового принтера, спробуйте вдатися до таких рішень.

- 1. Перевірте, чи знаходяться інші комп'ютери в радіусі дії бездротового пристрою і чи не блокують сигнал будь-які перешкоди. Для більшості мереж радіус дії бездротового пристрою становить близько від точки доступу.
- 2. Перевірте, чи принтер увімкнений і готовий до роботи.
- 3. Перевірте, чи одночасно підключено не більше, ніж 5 користувачів Wi-Fi Direct.
- 4. Вимкніть на комп'ютері всі брандмауери сторонніх постачальників.
- 5. Перевірте правильність роботи бездротової мережі.
- 6. Перевірте правильність роботи комп'ютера. У разі потреби перезавантажте комп'ютер.

## Бездротовий принтер утрачає зв'язок, коли підключений до VPN-мережі

Як правило, підключитися до VPN та інших мереж одночасно неможливо.

Відключіться від мережі VPN, а потім знову підключіть принтер і пристрій до однієї бездротової мережі.

## Мережа не відображається у списку бездротових мереж

Якщо мережа не відображається у списку бездротових мереж, спробуйте вдатися до таких рішень.

- Перевірте, чи увімкнено бездротовий маршрутизатор і чи підключено живлення.
- Мережа може бути прихованою. Проте до такої мережі теж можна під'єднатися.

#### Бездротова мережа не працює

Якщо бездротова мережа не працює, спробуйте вдатися до таких рішень.

- 1. Щоб перевірити, чи втрачено зв'язок із мережею, спробуйте підключити до неї інші пристрої.
- 2. Перевірте зв'язок із мережею, виконавши тестове опитування мережі.
	- а. Відкрийте командний рядок на комп'ютері.
		- $\bullet$  На комп'ютері з ОС Windows натисніть Пуск, виберіть Виконати, а потім введіть команду cmd й натисніть Enter.
		- В операційній системі macOS перейдіть до меню Applications (Програми), потім Utilities (Службові програми) і відкрийте Terminal (Термінал).
	- б. Введіть ping і IP-адресу маршрутизатора.
	- в. Якщо у вікні відображається час передачі сигналу в обох напрямках, мережа працює.
- 3. Переконайтеся, що маршрутизатор або принтер підключено до тієї самої мережі, що й комп'ютер.
	- а. Надрукуйте сторінку конфігурації.

Якщо принтер перебуває в режимі сну (індикатор готовності світиться, але тьмяно), натисніть кнопку продовження/скасування  $(\downarrow \times)$ , щоб перевести принтер у стан готовності. Натисніть

 $i$  утримуйте кнопку продовження/скасування  $(i)$ на контрольній панелі, доки індикатор

готовності  $\binom{n}{k}$  не почне блимати, а потім відпустіть кнопку.

- б. Порівняйте ідентифікатор бездротової мережі (SSID) у звіті конфігурації з ідентифікатором SSID у конфігурації принтера для комп'ютера.
- в. Якщо SSID не співпадають, пристрої під'єднані до різних мереж. Змініть налаштування бездротового підключення для принтера.

## Виконайте діагностичний тест бездротової мережі

Виконати діагностичний тест можна з панелі керування принтера або сервера Embedded Web Server (EWS). Цей тест дає змогу отримати дані про параметри бездротової мережі.

### Метод перший: Виконання діагностичного тесту бездротової мережі за допомогою Embedded Web Server

З HP Embedded Web Server можна виконати діагностичний тест, який дає змогу отримати дані про параметри бездротової мережі.

1. Відкрийте HP Embedded Web Server. Див. [Відкривання Embedded Web Server \(EWS\).](#page-29-0)

- 2. Виберіть вкладку Networking (Мережа).
- 3. На сторінці Wireless Configuration (Конфігурація бездротової мережі) перевірте, чи вибрано параметр On (Увімк.).
- 4. Натисніть кнопку Print Test Report (Роздрукувати звіт із результатами тесту), щоб надрукувати сторінку з результатами тесту.

#### Метод другий: запустіть діагностичний тест бездротової мережі з панелі керування принтера.

З панелі керування принтера можна виконати діагностичний тест, який дає змогу отримати дані про параметри бездротової мережі.

- 1. Якщо принтер перебуває в режимі сну (індикатор готовності світиться, але тьмяно), натисніть кнопку продовження/скасування  $($  $\downarrow$  $\rtimes$ , щоб перевести принтер у стан готовності.
- 2. Натисніть і утримуйте кнопку бездротового зв'язку **від 10 до 20 секунд**.
- 3. Коли індикатор готовності (1) почне блимати, відпустіть кнопку.

## Зменшення перешкод у бездротовій мережі

Ці поради можуть допомогти зменшити перешкоди в бездротовій мережі:

- Встановлюйте бездротові пристрої на відстані від великих металевих предметів, зокрема шаф для документів, а також інших електромагнітних пристроїв, таких як мікрохвильові печі та бездротові телефони. Вони можуть створювати перешкоди для радіосигналу.
- Встановлюйте бездротові пристрої на віддалі від великих кам'яних та інших будівельних конструкцій. Вони можуть поглинати радіохвилі та зменшувати потужність сигналу.
- Встановлюйте бездротовий маршрутизатор посередині, на лінії прямої видимості до бездротових принтерів у мережі.

## Служба технічної підтримки HP

Для отримання найсвіжішої інформації про оновлення товарів і підтримку відвідайте веб-сайт підтримки продуктів за адресою:

#### [hp.com/support.](https://support.hp.com)

На нашому веб-сайті підтримки HP ви знайдете багато інформації, яка може допомогти вам вирішити проблему з принтером.

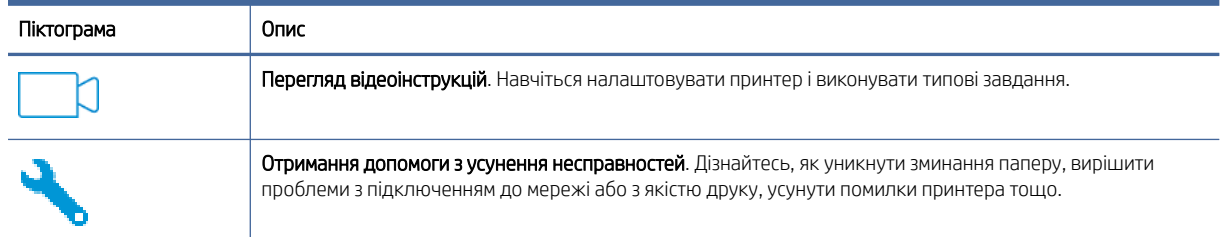

#### Таблиця 7-15 Служба технічної підтримки HP

#### Таблиця 7-15 Служба технічної підтримки HP (продовження)

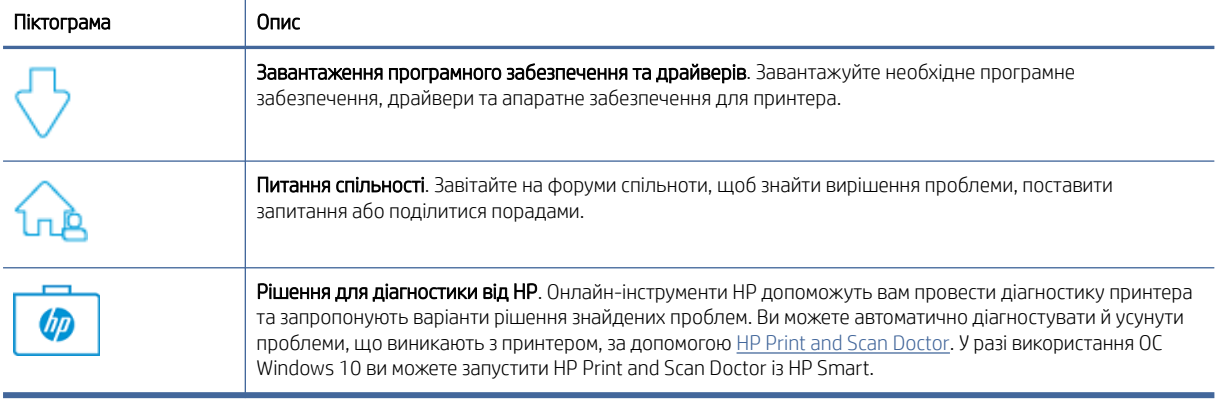

## Зв'язатися з компанією HP

Якщо для рішення проблеми вам потрібна допомога інженера підтримки HP, відвідайте веб-сайт підтримки.

Відвідайте сайт [www.hp.com/support.](https://www.hp.com/support) Користувачі, які мають діючу гарантію на будь-який продукт, можуть скористатися такими можливостями зв'язку (послуги інженерів HP для користувачів, гарантія на продукти яких закінчилась, може бути платною):

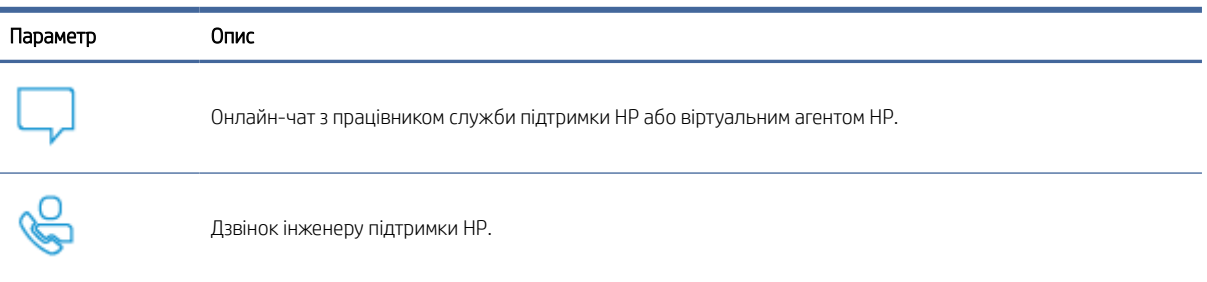

#### Таблиця 7-16 Зв'язатися з компанією HP

Коли ви звертаєтесь у службу підтримки HP, ви повинні повідомити таку інформацію:

- назву продукту (указано на принтері);
- Номер продукту (указаний на наліпці всередині принтера).
- Серійний номер (указаний на наліпці всередині принтера).

## Реєстрація принтера

Витративши лише кілька хвилин на реєстрацію, ви зможете користуватися більш швидким обслуговуванням і ефективнішою підтримкою, а також отримуватимете сповіщення від служби підтримки продукту.

Якщо ви не зареєстрували принтер під час установлення програмного забезпечення, це можна зробити зараз за адресою [register.hp.com.](https://www.register.hp.com)

## Додаткові умови гарантії

Розширені можливості обслуговування принтера доступні за додаткову плату.

Перейдіть на веб-сайт [hp.com/support,](https://hp.com/support) виберіть країну або регіон, мову, а потім ознайомтеся з варіантами обслуговування вашого принтера.

## Додаткова інформація про витратні матеріали й тонер

Додаткову інформацію про витратні матеріали та тонер і політику щодо гарантії можна знайти на веб-сайті HP.

Відвідайте сторінку [www.hp.com/go/learnaboutsupplies.](https://www.hp.com/go/learnaboutsupplies)
# а Технічні характеристики принтера

У цьому розділі розглядаються технічні характеристики принтера.

ВАЖЛИВО. Наведені нижче технічні характеристики дійсні на час публікації, проте їх може бути змінено. [Додаткову інформацію див. в розділі](https://www.hp.com/support/ljM109) [www.hp.com/support/ljM109a](https://www.hp.com/support/ljM109a) [\(базові моделі\) або www.hp.com/](https://www.hp.com/support/ljM109) support/ljM109 (моделі з підтримкою бездротового зв'язку).

## Технічні характеристики

Щоб дізнатися про основні технічні особливості принтера, перегляньте його технічні характеристики.

Щоб отримати додаткові відомості, перейдіть на веб-сайт [www.hp.com/support.](https://www.hp.com/support) Виберіть країну/регіон. Натисніть Product Support & Troubleshooting (Підтримка продуктів і усунення несправностей). Введіть назву, нанесену на передній панелі принтера, і виберіть Search (Пошук). Натисніть Product information (Інформація про продукт) і виберіть Product specifications (Технічні характеристики продукту).

## Вимоги до системи

Пристрої, які ви використовуєте з принтером, повинні відповідати вимогам до системи.

Щоб отримати інформацію про програмне забезпечення, системні вимоги або майбутні випуски операційної системи та підтримку, перейдіть на веб-сайт технічної підтримки HP онлайн [www.hp.com/support/ljM109a](https://www.hp.com/support/ljM109a)  (базові моделі) або [www.hp.com/support/ljM109](https://www.hp.com/support/ljM109) (моделі з підтримкою бездротового зв'язку).

## Розміри принтера

Перевірте, чи середовище для вашого принтера достатньо велике, щоб його вмістити.

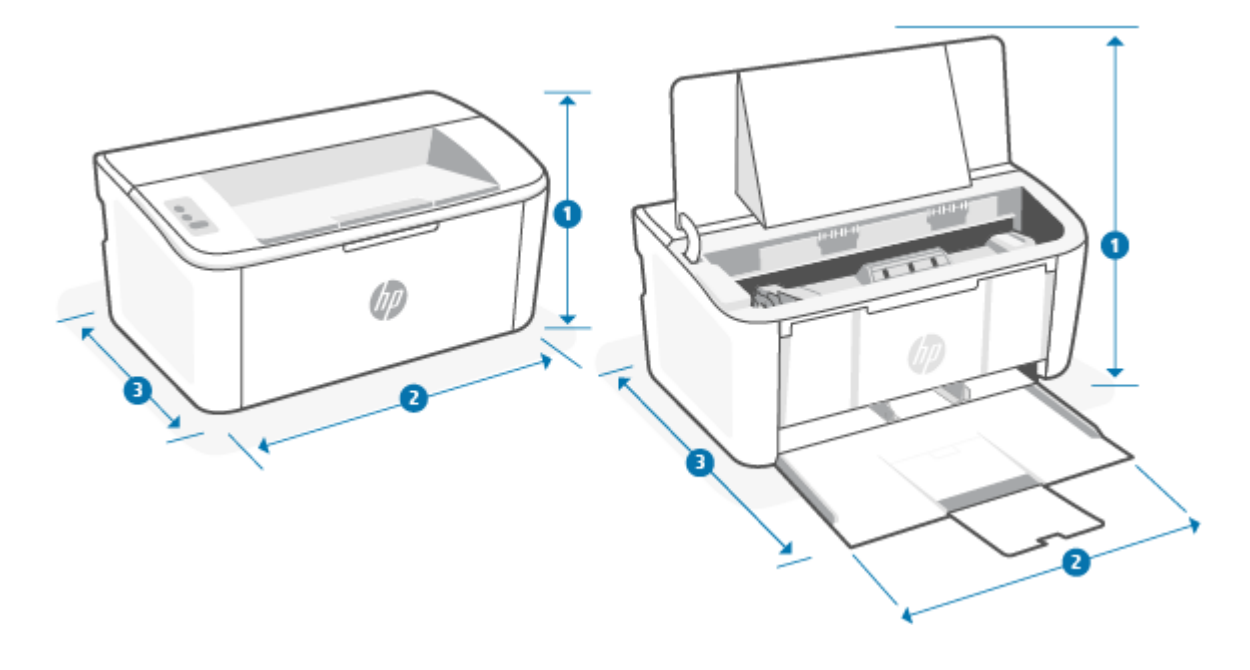

#### Таблиця а-1 Розміри принтера

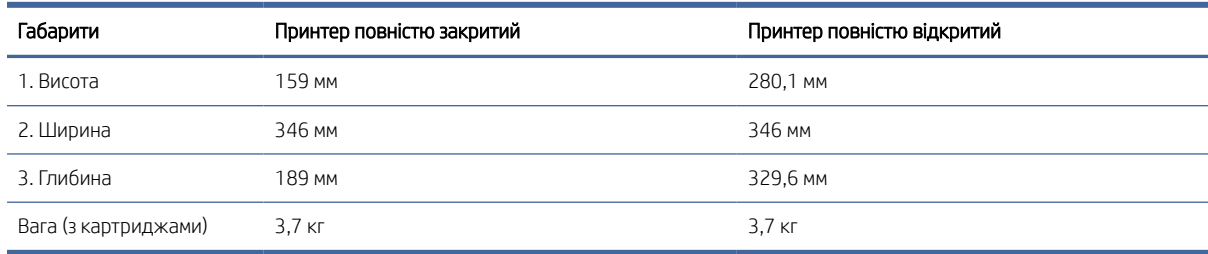

## Енергоспоживання, електричні характеристики, рівень шуму

Для належної роботи принтер має бути в середовищі, яке відповідає певним технічним характеристикам живлення.

Щоб отримати актуальну інформацію, див. розділ [www.hp.com/support/ljM109a](https://www.hp.com/support/ljM109a) (базові моделі) або [www.hp.com/support/ljM109](https://www.hp.com/support/ljM109) (моделі з підтримкою бездротового зв'язку).

ПОПЕРЕДЖЕННЯ. Вимоги до електроживлення залежать від країни/регіону, де продано пристрій. Не намагайтеся трансформувати робочу напругу. Це пошкодить принтер і скасує дію гарантії.

## Діапазон умов експлуатації

Ознайомтеся з рекомендованими характеристиками робочого середовища для принтера.

#### Таблиця а-2 Діапазон умов експлуатації

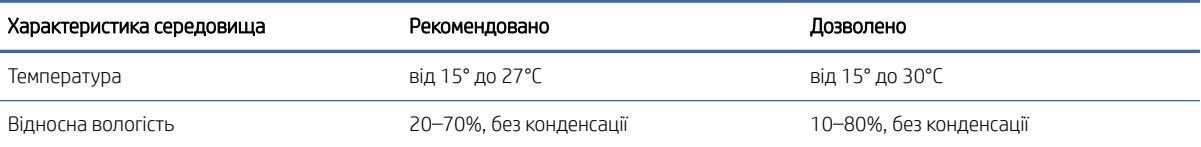

## Попереджувальні знаки

Опис попереджувальних знаків. На продуктах HP можуть бути показані нижче попереджувальні знаки. Звертайте на них увагу та за потреби дотримуйтеся належних правил техніки безпеки.

●

Увага! Небезпека ураження електричним струмом

● Увага! Гаряча поверхня

●

Увага! Тримайтеся подалі від рухомих частин

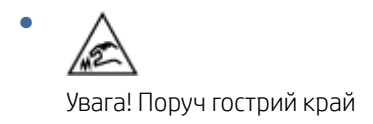

Попередження

## Попередження щодо лазера

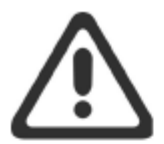

**CAUTION** - CLASS 3B INVISIBLE LASER RADIATION WHEN OPEN. AVOID EXPOSURE TO THE BEAM.

ATTENTION - RAYONNEMENT LASER INVISIBLE DE ÇLASSE 3B EN CAS D'OUVERTURE. ÉVITEZ L'EXPOSITION AU FAISCEAU.

**VORSICHT** - UNSICHTBARE LASERSTRAHLUNG KLASSE 3B, WENN ABDECKUNG GEÖFFNET. NICHT DEM STRAHL AUSSETZEN.

**PRECAUCIÓN** - RADIACIÓN LÁSER INVISIBLE DE CLASE 3B PRESENTE AL ABRIR. EVITE LA EXPOSICIÓN AL HAZ.

VARNING - OSYNLIG LASERSTRÅLNING KLASS 3B VID ÖPPEN LUCKA UNDVIK EXPONERING FÖR LASERSTRÅLNINGEN.

VAROITUS - LUOKAN 3B NÄKYMÄTTÖMÄLLE LASER-SÄTEILYÄ AVATTUNA. VÄLTÄ ALTISTUMISTA SÄTEELLE.

注意 - 打开时, 存在不可见的 3B 类激光辐射, 请避免接触该激光 束。

주 의- 열리연 등급 3B 비가시레이저방사선이방출됩니나 . 광선에 노출을 피하십시오.

注意 - ここを開くとクラス 3B 不可視レーザ放射が出ます。ビームに身をさらさな いこと。

# б Обслуговування і технічна підтримка

## Умови обмеженої гарантії HP

#### Таблиця б-1 Умови обмеженої гарантії HP

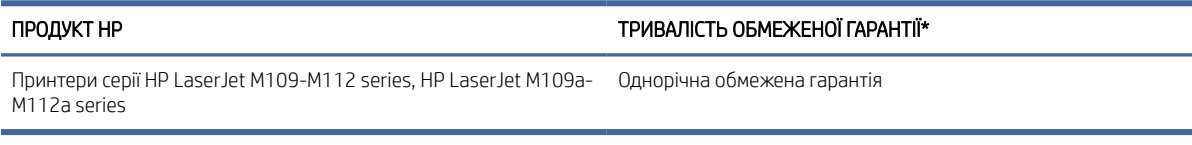

 $\mathbb{B}^*$  ПРИМІТКА. \* Умови гарантії та підтримки залежать від конкретного продукту, країни та місцевих законодавчих вимог. Щоб дізнатися про відзначені нагородами сервісні послуги HP у вашому регіоні, відвідайте сайт [www.hp.com/support.](https://www.hp.com/support) Щоб отримати докладні відомості про політику HP щодо обмеженої гарантії на витратні матеріали, перейдіть на сторінку [www.hp.com/go/learnaboutsupplies.](https://www.hp.com/go/learnaboutsupplies)

HP гарантує вам як кінцевому користувачу, що ця обмежена гарантія HP застосовується лише до продуктів бренду HP, які продаються або надаються в оренду: а) компанією HP Inc., її дочірніми компаніями, афілійованими партнерами, уповноваженими посередниками, уповноваженими дистриб'юторами або дистриб'юторами в межах країни; б) ця обмежена гарантія HP передбачає, що все апаратне забезпечення й аксесуари HP не міститимуть дефектів матеріалу або виготовлення після дати продажу протягом визначеного вище періоду. Якщо протягом терміну дії гарантії компанія HP отримає сповіщення про зазначені дефекти, HP, на власний розсуд, відремонтує або замінить дефектні вироби. Вироби для заміни можуть бути новими або еквівалентними новим за характеристиками. Замість налагодження роботи продуктів HP, що потребують ремонту, їх може бути замінено на інші відновлені вироби такого ж типу. Під час ремонту виробів можуть використовуватися відновлені запасні частини. Ремонт виробу може призвести до втрати даних користувача.

Компанія HP гарантує вам, що в програмному забезпеченні HP не буде матеріальних і виробничих дефектів, які завадять йому успішно виконувати свої програмні інструкції протягом вищезазначеного терміну з дати придбання за умови належної інсталяції та використання. Якщо протягом гарантійного періоду компанія HP отримає повідомлення про такі дефекти, то замінить відповідне програмне забезпечення.

Компанія HP не гарантує, що робота її продуктів буде безперебійна та безпомилкова. Якщо компанія HP не зможе належним чином відремонтувати чи замінити продукт у прийнятний термін, ви матимете право на повернення суми, виплаченої за товар. Для цього ви повинні негайно його повернути.

Продукти HP можуть містити відновлені деталі, рівнозначні новим за робочими характеристиками. Крім того, такі продукти могли спорадично використовуватися раніше.

Гарантія не поширюється на дефекти, спричинені (a) неправильним чи невідповідним обслуговуванням або калібруванням, (б) програмним забезпеченням, інтерфейсними модулями частинами або витратними матеріалами, не підтримуваними HP, (в) недозволеними модифікаціями чи використанням, (г) експлуатацією в умовах, що не відповідають наведеним умовам експлуатації виробу або (д) неправильною підготовкою місця встановлення чи неналежним обслуговуванням.

У МЕЖАХ, ДОЗВОЛЕНИХ МІСЦЕВИМ ЗАКОНОДАВСТВОМ, НАВЕДЕНІ ВИЩЕ ГАРАНТІЇ Є ВИКЛЮЧНИМИ. КОМПАНІЯ HP НЕ ПРОПОНУЄ ЖОДНИХ ІНШИХ ПРЯМИХ АБО ОПОСЕРЕДКОВАНИХ ПИСЬМОВИХ ТА УСНИХ УМОВ І ГАРАНТІЙ. ЗОКРЕМА, КОМПАНІЯ HP ВІДМОВЛЯЄТЬСЯ ВІД УСІХ ОПОСЕРЕДКОВАНИХ ГАРАНТІЙ І УМОВ ЩОДО ТОВАРНОГО СТАНУ ПРОДУКТУ, ЙОГО ЗАДОВІЛЬНОЇ ЯКОСТІ ТА ПРИДАТНОСТІ ДЛЯ ВИКОРИСТАННЯ З

КОНКРЕТНОЮ МЕТОЮ. У деяких країнах, регіонах, штатах і провінціях заборонено обмежувати тривалість опосередкованої гарантії, тому вищезгадані обмеження й виключення можуть на вас не поширюватися. Ця гарантія надає вам конкретні суб'єктивні права. Залежно від законодавства вашої країни, регіону, штату чи провінції, у вас також можуть бути деякі інші права. Заяви для певних країн наведено наприкінці цього документа.

Обмежена гарантія HP діє в усіх країнах, регіонах і місцях, де HP просуває цей продукт і надає підтримку для нього. Рівень гарантійного обслуговування залежить від місцевих стандартів. Компанія HP не змінюватиме форму, конструкцію та функції продукту, щоб забезпечити його роботу в країні (регіоні), де його експлуатація не передбачалася з юридичних або нормативних причин.

У МЕЖАХ, ДОЗВОЛЕНИХ МІСЦЕВИМ ЗАКОНОДАВСТВОМ, ПЕРЕДБАЧЕНІ ЦИМИ УМОВАМИ ГАРАНТІЇ ВІДШКОДУВАННЯ Є ЄДИНИМИ ТА ВИКЛЮЧНИМИ. ОКРІМ ВИЩЕЗАЗНАЧЕНИХ ВИПАДКІВ, КОМПАНІЯ HP ТА ЇЇ ПОСТАЧАЛЬНИКИ НЕ НЕСУТЬ ЖОДНОЇ ВІДПОВІДАЛЬНОСТІ ЗА ВТРАТУ ДАНИХ, А ТАКОЖ ПРЯМІ, ФАКТИЧНІ, ВИПАДКОВІ, ОПОСЕРЕДКОВАНІ ЗБИТКИ (ЗОКРЕМА, ВПУЩЕНУ ВИГОДУ Й УТРАЧЕНІ ДАНІ) ТА ІНШІ ЗБИТКИ, ПОНЕСЕНІ В СИЛУ ДОГОВОРУ, ДЕЛІКТУ ЧИ ІНШИХ ПРИЧИН. У деяких країнах, регіонах, штатах і провінціях заборонено обмежувати відповідальність за випадкові й опосередковані збитки або відмовлятися від неї, тому вищезгадані обмеження та виключення можуть на вас не поширюватися.

ЗА ВИНЯТКОМ ПІДТВЕРДЖЕНОГО ЗАКОНОДАВСТВОМ РОЗШИРЕННЯ ПРАВ, УМОВИ, ЗАЗНАЧЕНІ В ЦІЙ ГАРАНТІЇ, НЕ ВИКЛЮЧАЮТЬ, НЕ ОБМЕЖУЮТЬ І НЕ ЗМІНЮЮТЬ ЗАКОННИХ ПРАВ, НАДАНИХ ВАМ ІЗ ПРОДАЖЕМ ЦЬОГО ПРОДУКТУ, А СЛУГУЮТЬ ДОДАТКОМ ДО НИХ. ДОДАТКОВІ ВІДОМОСТІ ПРО ПРАВА СПОЖИВАЧІВ НАВЕДЕНО В ЗАЯВАХ ДЛЯ ПЕВНИХ КРАЇН НАПРИКІНЦІ ЦЬОГО ДОКУМЕНТА (ЯКЩО ЗАСТОСОВУЮТЬСЯ).

#### Умови для певних країн

У деяких юрисдикціях ви можете мати інші законні права. Ознайомитися з ними можна нижче.

#### Австралія

Права споживачів у Австралії відрізняються від прав, перелічених у цьому документі вище.

You should disregard any limitations or exclusions in the above document and refer to the information below.

- 1. When you buy a good from HP as a consumer, the goods come with guarantees that cannot be excluded under the Australian Consumer Law. You are entitled to a replacement or refund for a major failure and for compensation for any other reasonably foreseeable loss or damage. You are also entitled to have the goods repaired or replaced if the goods fail to be of acceptable quality and the failure does not amount to a major failure.
- 2. This means that there is no defined warranty period for HP goods supplied to Australian consumers.
- 3. Instead, the goods should, for example, be fit for the purposes for which they are commonly supplied for such a period as a reasonable consumer fully acquainted with the state and condition of the goods would expect. This period may vary depending on the product.
- 4. You should contact HP if you are concerned that one of HP's products fails to satisfy any of the guarantees listed below. HP will discuss with you the specific nature and circumstances of that good and whether the particular fault/issue falls within the scope of the statutory guarantees.

Nothing in HP's Limited Warranty excludes, restricts, or modifies any condition, warranty, guarantee, right or remedy you may have at law (including a consumer guarantee under the Australian Consumer Law) which cannot be lawfully excluded or limited.

The relevant guarantees are as follows:

1. Quality — goods supplied by HP must be of acceptable quality. The test for acceptable quality is whether a reasonable consumer, fully aware of the state and condition of the goods, would find them:

- safe, durable, and free from defects;
- acceptable in appearance and finish; and
- fit for all the purposes for which goods of that kind are commonly supplied.

This must take into account the nature and price of the goods, and any statements on packaging or labeling.

- 2. Disclosed Purpose goods or services supplied by HP that HP represents are reasonably fit for a purpose expressly disclosed by a consumer must be reasonably fit for that purpose.
- 3. Description goods supplied by HP must match the description provided by HP.
- 4. Sample goods supplied by HP must match any sample shown to you by HP.
- 5. Title a consumer who purchases a good from HP must receive clear title to the good.
- 6. Due care and skill services provided to you by HP must be provided with due care and skill.
- 7. Express warranties HP will be legally required to comply with the express warranty that is set out in its terms and conditions.
- 8. Reasonable time repair services provided by HP must be provided within a reasonable time.

If you think that you are entitled to any of the above remedies or any remedy under the HP Worldwide Limited Warranty and Technical Support Document, please contact HP:

HP PPS Australia Pty Ltd

Rhodes Corporate Park, Building F, Level 5

1 Homebush Bay Drive

Rhodes, NSW 2138

#### Australia

To initiate a support request, please use the numbers below or visit [www.hp.com.au](https://www8.hp.com/au/en/home.html) and select the "Customer Service" option for the most current list of phone support numbers.

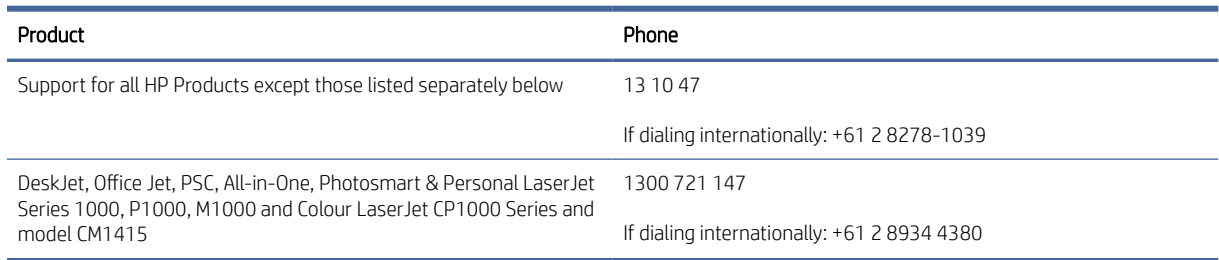

[For further information on consumer rights, visit](https://www.accc.gov.au/consumers/consumer-rights-guarantees) [www.consumerlaw.gov.au](https://consumerlaw.gov.au) [and www.accc.gov.au/](https://www.accc.gov.au/consumers/consumer-rights-guarantees) consumerguarantees.

#### Нова Зеландія

In New Zealand, the hardware and software come with guarantees that cannot be excluded under the New Zealand consumer law. In New Zealand, Consumer Transaction means a transaction involving a person who is purchasing goods for personal, domestic, or household use or consumption and not for the purpose of a business. New Zealand consumers who are purchasing goods for personal, domestic or household use or consumption and not for the purpose of a business ("New Zealand Consumers") are entitled to repair,

replacement or refund for a failure and compensation for other reasonably foreseeable loss or damage. A New Zealand Consumer (as defined above) may recover the costs of returning the product to the place of purchase if there is a breach of the New Zealand consumer law; furthermore, if it will be of significant cost to the New Zealand Consumer to return the goods to HP then HP will collect such goods at its own cost.

#### Таблиця б-2 Support phone numbers

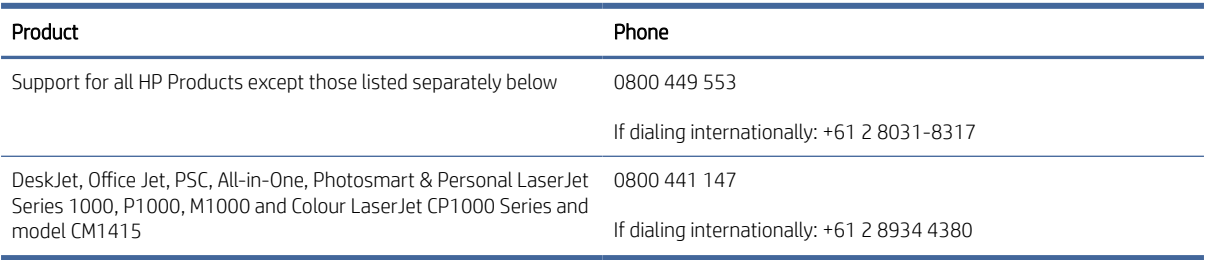

## Великобританія, Ірландія та Мальта

The HP Limited Warranty is a commercial guarantee voluntarily provided by HP. The name and address of the HP entity responsible for the performance of the HP Limited Warranty in your country/region is as follows:

UK: HP Inc UK Limited, Cain Road, Amen Corner, Bracknell, Berkshire, RG12 1HN

Ireland: Hewlett-Packard Ireland Limited, Liffey Park Technology Campus, Barnhall Road, Leixlip, Co.Kildare

Malta: Hewlett-Packard Europe B.V., Amsterdam, Meyrin Branch, Route du Nant-d'Avril 150, 1217 Meyrin, Switzerland

United Kingdom: The HP Limited Warranty benefits apply in addition to any legal rights to a guarantee from seller of nonconformity of goods with the contract of sale. These rights expire six years from delivery of goods for products purchased in England or Wales and five years from delivery of goods for products purchased in Scotland. However various factors may impact your eligibility to receive these rights. For further information, please consult the following link: Consumer Legal Guarantee [\(www.hp.com/go/eu-legal\)](http://www.hp.com/go/eu-legal) or you may visit the European Consumer Centers website (http://ec.europa.eu/consumers/solving\_consumer\_disputes/ non-judicial redress/ecc-net/index en.htm). Consumers have the right to choose whether to claim service under the HP Limited Warranty or against the seller under the legal guarantee.

Ireland: The HP Limited Warranty benefits apply in addition to any statutory rights from seller in relation to nonconformity of goods with the contract of sale. However various factors may impact your eligibility to receive these rights. Consumer statutory rights are not limited or affected in any manner by HP Care Pack. For further information, please consult the following link: Consumer Legal Guarantee [\(www.hp.com/go/eu-legal\)](http://www.hp.com/go/eu-legal) or you may visit the European Consumer Centers website (http://ec.europa.eu/consumers/solving\_consumer\_disputes/ non-judicial redress/ecc-net/index en.htm). Consumers have the right to choose whether to claim service under the HP Limited Warranty or against the seller under the legal guarantee.

Malta: The HP Limited Warranty benefits apply in addition to any legal rights to a two-year guarantee from seller of nonconformity of goods with the contract of sale; however various factors may impact your eligibility to receive these rights. Consumer statutory rights are not limited or affected in any manner by the HP Limited Warranty. For further information, please consult the following link: Consumer Legal Guarantee [\(www.hp.com/go/eu-legal\)](http://www.hp.com/go/eu-legal) or you may visit the European Consumer Centers website (http://ec.europa.eu/ [consumers/solving\\_consumer\\_disputes/non-judicial\\_redress/ecc-net/index\\_en.htm\). Consumers have the](https://ec.europa.eu/info/live-work-travel-eu/consumers/resolve-your-consumer-complaint/european-consumer-centres-network_en) right to choose whether to claim service under the HP Limited Warranty or against the seller under two-year legal guarantee.

## Австрія, Бельгія, Німеччина та Люксембург

Die beschränkte HP Herstellergarantie ist eine von HP auf freiwilliger Basis angebotene kommerzielle Garantie. Der Name und die Adresse der HP Gesellschaft, die in Ihrem Land für die Gewährung der beschränkten HP Herstellergarantie verantwortlich ist, sind wie folgt:

Deutschland: HP Deutschland GmbH, Schickardstr. 32, D-71034 Böblingen

Österreich: HP Austria GmbH., Technologiestrasse 5, A-1120 Wien

Luxemburg: Hewlett-Packard Luxembourg S.C.A., 75, Parc d'Activités Capellen, Rue Pafebruc, L-8308 Capellen

Belgien: HP Belgium BVBA, Hermeslaan 1A, B-1831 Diegem

Die Rechte aus der beschränkten HP Herstellergarantie gelten zusätzlich zu den gesetzlichen Ansprüchen wegen Sachmängeln auf eine zweijährige Gewährleistung ab dem Lieferdatum. Ob Sie Anspruch auf diese Rechte haben, hängt von zahlreichen Faktoren ab. Die Rechte des Kunden sind in keiner Weise durch die beschränkte HP Herstellergarantie eingeschränkt bzw. betroffen. Weitere Hinweise finden Sie auf der folgenden Website: Gewährleistungsansprüche für Verbraucher [\(www.hp.com/go/eu-legal\)](http://www.hp.com/go/eu-legal) oder Sie können die [Website des Europäischen Verbraucherzentrums \(http://ec.europa.eu/consumers/solving\\_consumer\\_disputes/](https://ec.europa.eu/info/live-work-travel-eu/consumers/resolve-your-consumer-complaint/european-consumer-centres-network_en) non-judicial\_redress/ecc-net/index\_en.htm) besuchen. Verbraucher haben das Recht zu wählen, ob sie eine Leistung von HP gemäß der beschränkten HP Herstellergarantie in Anspruch nehmen oder ob sie sich gemäß der gesetzlichen zweijährigen Haftung für Sachmängel (Gewährleistung) sich an den jeweiligen Verkäufer wenden.

## Бельгія, Франція та Люксембург

La garantie limitée HP est une garantie commerciale fournie volontairement par HP. Voici les coordonnées de l'entité HP responsable de l'exécution de la garantie limitée HP dans votre pays:

France: HP France SAS, société par actions simplifiée identifiée sous le numéro 448 694 133 RCS Evry, 1 Avenue du Canada, 91947, Les Ulis

G.D. Luxembourg: Hewlett-Packard Luxembourg S.C.A., 75, Parc d'Activités Capellen, Rue Pafebruc, L-8308 Capellen

Belgique: HP Belgium BVBA, Hermeslaan 1A, B-1831 Diegem

France: Les avantages de la garantie limitée HP s'appliquent en complément des droits dont vous disposez au titre des garanties légales applicables dont le bénéfice est soumis à des conditions spécifiques. Vos droits en tant que consommateur au titre de la garantie légale de conformité mentionnée aux articles L. 211-4 à L. 211-13 du Code de la Consommation et de celle relatives aux défauts de la chose vendue, dans les conditions prévues aux articles 1641 à 1648 et 2232 du Code de Commerce ne sont en aucune façon limités ou affectés par la garantie limitée HP. Pour de plus amples informations, veuillez consulter le lien suivant : Garanties légales accordées au consommateur [\(www.hp.com/go/eu-legal\)](http://www.hp.com/go/eu-legal). Vous pouvez également consulter le site Web des Centres européens des consommateurs (http://ec.europa.eu/consumers/solving\_consumer\_disputes/non-judicial\_redress/ecc-net/ [index\\_en.htm\). Les consommateurs ont le droit de choisir d'exercer leurs droits au titre de la garantie limitée HP,](https://ec.europa.eu/info/live-work-travel-eu/consumers/resolve-your-consumer-complaint/european-consumer-centres-network_en)  ou auprès du vendeur au titre des garanties légales applicables mentionnées ci-dessus.

#### POUR RAPPEL:

Garantie Légale de Conformité:

*« Le vendeur est tenu de livrer un bien conforme au contrat et répond des défauts de conformité existant lors de la délivrance.*

*Il répond également des défauts de conformité résultant de l'emballage, des instructions de montage ou de l'installation lorsque celle-ci a été mise à sa charge par le contrat ou a été réalisée sous sa responsabilité ».*

Article L211-5 du Code de la Consommation:

*« Pour être conforme au contrat, le bien doit:*

*1° Etre propre à l'usage habituellement attendu d'un bien semblable et, le cas échéant:*

*- correspondre à la description donnée par le vendeur et posséder les qualités que celui-ci a présentées à l'acheteur sous forme d'échantillon ou de modèle;*

*- présenter les qualités qu'un acheteur peut légitimement attendre eu égard aux déclarations publiques faites par le vendeur, par le producteur ou par son représentant, notamment dans la publicité ou l'étiquetage;*

*2° Ou présenter les caractéristiques définies d'un commun accord par les parties ou être propre à tout usage spécial recherché par l'acheteur, porté à la connaissance du vendeur et que ce dernier a accepté ».*

Article L211-12 du Code de la Consommation:

*« L'action résultant du défaut de conformité se prescrit par deux ans à compter de la délivrance du bien ».*

Garantie des vices cachés

Article 1641 du Code Civil : *« Le vendeur est tenu de la garantie à raison des défauts cachés de la chose vendue qui la rendent impropre à l'usage auquel on la destine, ou qui diminuent tellement cet usage que l'acheteur ne l'aurait pas acquise, ou n'en aurait donné qu'un moindre prix, s'il les avait connus. »*

Article 1648 alinéa 1 du Code Civil:

*« L'action résultant des vices rédhibitoires doit être intentée par l'acquéreur dans un délai de deux ans à compter de la découverte du vice. »*

G.D. Luxembourg et Belgique: Les avantages de la garantie limitée HP s'appliquent en complément des droits dont vous disposez au titre de la garantie de non-conformité des biens avec le contrat de vente. Cependant, de nombreux facteurs peuvent avoir un impact sur le bénéfice de ces droits. Vos droits en tant que consommateur au titre de ces garanties ne sont en aucune façon limités ou affectés par la garantie limitée HP. Pour de plus amples informations, veuillez consulter le lien suivant: Garanties légales accordées au consommateur [\(www.hp.com/go/eu-legal\)](http://www.hp.com/go/eu-legal) ou vous pouvez également consulter le site Web des Centres européens des consommateurs (http://ec.europa.eu/consumers/solving\_consumer\_disputes/non[judicial\\_redress/ecc-net/index\\_en.htm\). Les consommateurs ont le droit de choisir de réclamer un service sous l](https://ec.europa.eu/info/live-work-travel-eu/consumers/resolve-your-consumer-complaint/european-consumer-centres-network_en)a garantie limitée HP ou auprès du vendeur au cours d'une garantie légale de deux ans.

#### Італія

La Garanzia limitata HP è una garanzia commerciale fornita volontariamente da HP. Di seguito sono indicati nome e indirizzo della società HP responsabile della fornitura dei servizi coperti dalla Garanzia limitata HP nel vostro Paese/regione:

Italia: HP Italy S.r.l., Via Carlo Donat Cattin, 5 20063 Cernusco S/Naviglio

I vantaggi della Garanzia limitata HP vengono concessi ai consumatori in aggiunta ai diritti derivanti dalla garanzia di due anni fornita dal venditore in caso di non conformità dei beni rispetto al contratto di vendita. Tuttavia, diversi fattori possono avere un impatto sulla possibilita' di beneficiare di tali diritti. I diritti spettanti ai consumatori in forza della garanzia legale non sono in alcun modo limitati, né modificati dalla Garanzia limitata HP. Per ulteriori informazioni, si prega di consultare il seguente link: Garanzia legale per i clienti [\(](https://ec.europa.eu/info/live-work-travel-eu/consumers/resolve-your-consumer-complaint/european-consumer-centres-network_en)[www.hp.com/go/eu-legal](http://www.hp.com/go/eu-legal)[\), oppure visitare il sito Web dei Centri europei per i consumatori \(http://ec.europa.eu/](https://ec.europa.eu/info/live-work-travel-eu/consumers/resolve-your-consumer-complaint/european-consumer-centres-network_en) consumers/solving\_consumer\_disputes/non-judicial\_redress/ecc-net/index\_en.htm). I consumatori hanno il diritto di scegliere se richiedere un servizio usufruendo della Garanzia limitata HP oppure rivolgendosi al venditore per far valere la garanzia legale di due anni.

## Іспанія

Su Garantía limitada de HP es una garantía comercial voluntariamente proporcionada por HP. El nombre y dirección de las entidades HP que proporcionan la Garantía limitada de HP (garantía comercial adicional del fabricante) en su país/región es:

España: Hewlett-Packard Española S.L. Calle Vicente Aleixandre, 1 Parque Empresarial Madrid - Las Rozas, E-28232 Madrid

Los beneficios de la Garantía limitada de HP son adicionales a la garantía legal de 2 años a la que los consumidores tienen derecho a recibir del vendedor en virtud del contrato de compraventa; sin embargo, varios factores pueden afectar su derecho a recibir los beneficios bajo dicha garantía legal. A este respecto, la Garantía limitada de HP no limita o afecta en modo alguno los derechos legales del consumidor (www.hp.com/go/eu[legal\). Para más información, consulte el siguiente enlace: Garantía legal del consumidor o puede visitar el sit](http://www.hp.com/go/eu-legal)io [web de los Centros europeos de los consumidores \(http://ec.europa.eu/consumers/solving\\_consumer\\_disputes/](https://ec.europa.eu/info/live-work-travel-eu/consumers/resolve-your-consumer-complaint/european-consumer-centres-network_en) non-judicial\_redress/ecc-net/index\_en.htm). Los clientes tienen derecho a elegir si reclaman un servicio acogiéndose a la Garantía limitada de HP o al vendedor de conformidad con la garantía legal de dos años.

## Данія

Den begrænsede HP-garanti er en garanti, der ydes frivilligt af HP. Navn og adresse på det HP-selskab, der er ansvarligt for HP's begrænsede garanti i dit land, er som følger:

Danmark: HP Inc Danmark ApS, Engholm Parkvej 8, 3450, Allerød

Den begrænsede HP-garanti gælder i tillæg til eventuelle juridiske rettigheder, for en toårig garanti fra sælgeren af varer, der ikke er i overensstemmelse med salgsaftalen, men forskellige faktorer kan dog påvirke din ret til at opnå disse rettigheder. Forbrugerens lovbestemte rettigheder begrænses eller påvirkes ikke på nogen måde af den begrænsede HP-garanti. Se nedenstående link for at få yderligere oplysninger: Forbrugerens juridiske garanti [\(www.hp.com/go/eu-legal\)](http://www.hp.com/go/eu-legal) eller du kan besøge De Europæiske Forbrugercentres websted (http://ec.europa.eu/consumers/solving\_consumer\_disputes/non[judicial\\_redress/ecc-net/index\\_en.htm\). Forbrugere har ret til at vælge, om de vil gøre krav på service i henhol](https://ec.europa.eu/info/live-work-travel-eu/consumers/resolve-your-consumer-complaint/european-consumer-centres-network_en)d til HP's begrænsede garanti eller hos sælger i henhold til en toårig juridisk garanti.

## Норвегія

HPs garanti er en begrenset og kommersiell garanti som HP selv har valgt å tilby. Følgende lokale selskap innestår for garantien:

Norge: HP Norge AS, Rolfbuktveien 4b, 1364 Fornebu

HPs garanti kommer i tillegg til det mangelsansvar HP har i henhold til norsk forbrukerkjøpslovgivning, hvor reklamasjonsperioden kan være to eller fem år, avhengig av hvor lenge salgsgjenstanden var ment å vare. Ulike faktorer kan imidlertid ha betydning for om du kvalifiserer til å kreve avhjelp iht slikt mangelsansvar. Forbrukerens lovmessige rettigheter begrenses ikke av HPs garanti. Hvis du vil ha mer informasjon, kan du klikke på følgende kobling: Juridisk garanti for forbruker [\(www.hp.com/go/eu-legal\)](http://www.hp.com/go/eu-legal) eller du kan besøke nettstedet til de europeiske forbrukersentrene (http://ec.europa.eu/consumers/solving\_consumer\_disputes/ [non-judicial\\_redress/ecc-net/index\\_en.htm\). Forbrukere har retten til å velge å kreve service under HPs garan](https://ec.europa.eu/info/live-work-travel-eu/consumers/resolve-your-consumer-complaint/european-consumer-centres-network_en)ti eller iht selgerens lovpålagte mangelsansvar.

## Швеція

HP:s begränsade garanti är en kommersiell garanti som tillhandahålls frivilligt av HP. Namn och adress till det HP-företag som ansvarar för HP:s begränsade garanti i ditt land är som följer:

Sverige: HP PPS Sverige AB, SE-169 73 Stockholm

Fördelarna som ingår i HP:s begränsade garanti gäller utöver de lagstadgade rättigheterna till tre års garanti från säljaren angående varans bristande överensstämmelse gentemot köpeavtalet, men olika faktorer kan påverka din rätt att utnyttja dessa rättigheter. Konsumentens lagstadgade rättigheter varken begränsas eller påverkas på något sätt av HP:s begränsade garanti. Mer information får du om du följer denna länk: Lagstadgad garanti för konsumenter [\(www.hp.com/go/eu-legal\)](http://www.hp.com/go/eu-legal) eller så kan du gå till European [Consumer Centers webbplats \(http://ec.europa.eu/consumers/solving\\_consumer\\_disputes/non-judicial\\_redress/](https://ec.europa.eu/info/live-work-travel-eu/consumers/resolve-your-consumer-complaint/european-consumer-centres-network_en) ecc-net/index\_en.htm). Konsumenter har rätt att välja om de vill ställa krav enligt HP:s begränsade garanti eller på säljaren enligt den lagstadgade treåriga garantin.

## Португалія

A Garantia Limitada HP é uma garantia comercial fornecida voluntariamente pela HP. O nome e a morada da entidade HP responsável pela prestação da Garantia Limitada HP no seu país são os seguintes:

Portugal: HPCP – Computing and Printing Portugal, Unipessoal, Lda., Edificio D. Sancho I, Quinta da Fonte, Porto Salvo, Lisboa, Oeiras, 2740 244

As vantagens da Garantia Limitada HP aplicam-se cumulativamente com quaisquer direitos decorrentes da legislação aplicável à garantia de dois anos do vendedor, relativa a defeitos do produto e constante do contrato de venda. Existem, contudo, vários fatores que poderão afetar a sua elegibilidade para beneficiar de tais direitos. Os direitos legalmente atribuídos aos consumidores não são limitados ou afetados de forma alguma pela Garantia Limitada HP. Para mais informações, consulte a ligação seguinte: Garantia legal do consumidor [\(www.hp.com/go/eu-legal\)](http://www.hp.com/go/eu-legal) ou visite o Web site da Rede dos Centros [Europeus do Consumidor \(http://ec.europa.eu/consumers/solving\\_consumer\\_disputes/non-judicial\\_redress/ecc](https://ec.europa.eu/info/live-work-travel-eu/consumers/resolve-your-consumer-complaint/european-consumer-centres-network_en)net/index\_en.htm). Os consumidores têm o direito de escolher se pretendem reclamar assistência ao abrigo da Garantia Limitada HP ou contra o vendedor ao abrigo de uma garantia jurídica de dois anos.

## Греція і Кіпр

Η Περιορισμένη εγγύηση HP είναι μια εμπορική εγγύηση η οποία παρέχεται εθελοντικά από την HP. Η επωνυμία και η διεύθυνση του νομικού προσώπου ΗΡ που παρέχει την Περιορισμένη εγγύηση ΗΡ στη χώρα σας είναι η εξής:

Ελλάδα /Κύπρoς: HP Printing and Personal Systems Hellas EPE, Tzavella 1-3, 15232 Chalandri, Attiki

Ελλάδα /Κύπρoς: HP Συστήματα Εκτύπωσης και Προσωπικών Υπολογιστών Ελλάς Εταιρεία Περιορισμένης Ευθύνης, Tzavella 1-3, 15232 Chalandri, Attiki

Τα προνόμια της Περιορισμένης εγγύησης HP ισχύουν επιπλέον των νόμιμων δικαιωμάτων για διετή εγγύηση έναντι του Πωλητή για τη μη συμμόρφωση των προϊόντων με τις συνομολογημένες συμβατικά ιδιότητες, ωστόσο η άσκηση των δικαιωμάτων σας αυτών μπορεί να εξαρτάται από διάφορους παράγοντες. Τα νόμιμα δικαιώματα των καταναλωτών δεν περιορίζονται ούτε επηρεάζονται καθ' οιονδήποτε τρόπο από την Περιορισμένη εγγύηση HP. Για περισσότερες πληροφορίες, συμβουλευτείτε την ακόλουθη τοποθεσία web: Νόμιμη εγγύηση καταναλωτή [\(www.hp.com/go/eu-legal\)](http://www.hp.com/go/eu-legal) ή μπορείτε να επισκεφτείτε την τοποθεσία [web των Ευρωπαϊκών Κέντρων Καταναλωτή \(http://ec.europa.eu/consumers/solving\\_consumer\\_disputes/non](https://ec.europa.eu/info/live-work-travel-eu/consumers/resolve-your-consumer-complaint/european-consumer-centres-network_en)judicial\_redress/ecc-net/index\_en.htm). Οι καταναλωτές έχουν το δικαίωμα να επιλέξουν αν θα αξιώσουν την υπηρεσία στα πλαίσια της Περιορισμένης εγγύησης ΗΡ ή από τον πωλητή στα πλαίσια της νόμιμης εγγύησης δύο ετών.

## Угорщина

A HP korlátozott jótállás egy olyan kereskedelmi jótállás, amelyet a HP a saját elhatározásából biztosít. Az egyes országokban a HP mint gyártó által vállalt korlátozott jótállást biztosító HP vállalatok neve és címe:

Magyarország: HP Inc Magyarország Kft., H-1117 Budapest, Alíz utca 1.

A HP korlátozott jótállásban biztosított jogok azokon a jogokon felül illetik meg Önt, amelyek a termékeknek az adásvételi szerződés szerinti minőségére vonatkozó kétéves, jogszabályban foglalt eladói szavatosságból, továbbá ha az Ön által vásárolt termékre alkalmazandó, a jogszabályban foglalt kötelező eladói jótállásból erednek, azonban számos körülmény hatással lehet arra, hogy ezek a jogok Önt megilletik-e. További információért kérjük, keresse fel a következő webhelyet: Jogi Tájékoztató Fogyasztóknak (www.hp.com/go/ [eu-legal\) vagy látogassa meg az Európai Fogyasztói Központok webhelyét \(http://ec.europa.eu/consumers/](http://www.hp.com/go/eu-legal) [solving\\_consumer\\_disputes/non-judicial\\_redress/ecc-net/index\\_en.htm\). A fogyasztóknak jogában áll, hogy](https://ec.europa.eu/info/live-work-travel-eu/consumers/resolve-your-consumer-complaint/european-consumer-centres-network_en)  megválasszák, hogy a jótállással kapcsolatos igényüket a HP korlátozott jótállás alapján vagy a kétéves, jogszabályban foglalt eladói szavatosság, illetve, ha alkalmazandó, a jogszabályban foglalt kötelező eladói jótállás alapján érvényesítik.

## Чеська республіка

Omezená záruka HP je obchodní zárukou dobrovolně poskytovanou společností HP. Názvy a adresy společností skupiny HP, které odpovídají za plnění omezené záruky HP ve vaší zemi, jsou následující:

Česká republika: HP Inc Czech Republic s. r. o., Za Brumlovkou 5/1559, 140 00 Praha 4

Výhody, poskytované omezenou zárukou HP, se uplatňuji jako doplňek k jakýmkoli právním nárokům na dvouletou záruku poskytnutou prodejcem v případě nesouladu zboží s kupní smlouvou. Váš nárok na uznání těchto práv však může záviset na mnohých faktorech. Omezená záruka HP žádným způsobem neomezuje ani neovlivňuje zákonná práva zákazníka. Další informace získáte kliknutím na následující odkaz: Zákonná záruka spotřebitele [\(www.hp.com/go/eu-legal\)](http://www.hp.com/go/eu-legal) případně můžete navštívit webové stránky Evropského spotřebitelského centra (http://ec.europa.eu/consumers/solving\_consumer\_disputes/non-judicial\_redress/ecc[net/index\\_en.htm\). Spotřebitelé mají právo se rozhodnout, zda chtějí službu reklamovat v rámci omezené záruk](https://ec.europa.eu/info/live-work-travel-eu/consumers/resolve-your-consumer-complaint/european-consumer-centres-network_en)y HP nebo v rámci zákonem stanovené dvouleté záruky u prodejce.

## Словаччина

Obmedzená záruka HP je obchodná záruka, ktorú spoločnosť HP poskytuje dobrovoľne. Meno a adresa subjektu HP, ktorý zabezpečuje plnenie vyplývajúce z Obmedzenej záruky HP vo vašej krajine:

Slovenská republika: HP Inc Slovakia, s.r.o., Galvaniho 7, 821 04 Bratislava

Výhody Obmedzenej záruky HP sa uplatnia vedľa prípadných zákazníkových zákonných nárokov voči predávajúcemu z vád, ktoré spočívajú v nesúlade vlastností tovaru s jeho popisom podľa predmetnej zmluvy. Možnosť uplatnenia takých prípadných nárokov však môže závisieť od rôznych faktorov. Služby Obmedzenej záruky HP žiadnym spôsobom neobmedzujú ani neovplyvňujú zákonné práva zákazníka, ktorý je spotrebiteľom. Ďalšie informácie nájdete na nasledujúcom prepojení: Zákonná záruka spotrebiteľa [\(www.hp.com/go/eu-legal\)](http://www.hp.com/go/eu-legal), [prípadne môžete navštíviť webovú lokalitu európskych zákazníckych stredísk \(http://ec.europa.eu/consumers/](https://ec.europa.eu/info/live-work-travel-eu/consumers/resolve-your-consumer-complaint/european-consumer-centres-network_en) solving\_consumer\_disputes/non-judicial\_redress/ecc-net/index\_en.htm). Spotrebitelia majú právo zvoliť si, či chcú uplatniť servis v rámci Obmedzenej záruky HP alebo počas zákonnej dvojročnej záručnej lehoty u predajcu.

## Польща

Ograniczona gwarancja HP to komercyjna gwarancja udzielona dobrowolnie przez HP. Nazwa i adres podmiotu HP odpowiedzialnego za realizację Ograniczonej gwarancji HP w Polsce:

Polska: HP Inc Polska sp. z o.o., Szturmowa 2a, 02-678 Warszawa, wpisana do rejestru przedsiębiorców prowadzonego przez Sąd Rejonowy dla m.st. Warszawy w Warszawie, XIII Wydział Gospodarczy Krajowego Rejestru Sądowego, pod numerem KRS 0000546115, NIP 5213690563, REGON 360916326, GIOŚ E0020757WZBW, kapitał zakładowy 480.000 PLN.

Świadczenia wynikające z Ograniczonej gwarancji HP stanowią dodatek do praw przysługujących nabywcy w związku z dwuletnią odpowiedzialnością sprzedawcy z tytułu niezgodności towaru z umową (rękojmia). Niemniej, na możliwość korzystania z tych praw mają wpływ różne czynniki. Ograniczona gwarancja

HP w żaden sposób nie ogranicza praw konsumenta ani na nie nie wpływa. Więcej informacji można znaleźć pod następującym łączem: Gwarancja prawna konsumenta [\(www.hp.com/go/eu-legal\)](http://www.hp.com/go/eu-legal), można także odwiedzić stronę internetową Europejskiego Centrum Konsumenckiego (http://ec.europa.eu/consumers/ [solving\\_consumer\\_disputes/non-judicial\\_redress/ecc-net/index\\_en.htm\). Konsumenci mają prawo wyboru co d](https://ec.europa.eu/info/live-work-travel-eu/consumers/resolve-your-consumer-complaint/european-consumer-centres-network_en)o możliwosci skorzystania albo z usług gwarancyjnych przysługujących w ramach Ograniczonej gwarancji HP albo z uprawnień wynikających z dwuletniej rękojmi w stosunku do sprzedawcy.

#### Болгарія

Ограничената гаранция на HP представлява търговска гаранция, доброволно предоставяна от HP. Името и адресът на дружеството на HP за вашата страна, отговорно за предоставянето на гаранционната поддръжка в рамките на Ограничената гаранция на HP, са както следва:

HP Inc Bulgaria EOOD (Ейч Пи Инк България ЕООД), гр. София 1766, район р-н Младост, бул. Околовръстен Път No 258, Бизнес Център Камбаните

Предимствата на Ограничената гаранция на HP се прилагат в допълнение към всички законови права за двугодишна гаранция от продавача при несъответствие на стоката с договора за продажба. Въпреки това, различни фактори могат да окажат влияние върху условията за получаване на тези права. Законовите права на потребителите не са ограничени или засегнати по никакъв начин от Ограничената гаранция [на HP. За допълнителна информация, моля вижте Правната гаранция на потребителя \(www.hp.com/go/](http://www.hp.com/go/eu-legal) [eu-legal\) или посетете уебсайта на Европейския потребителски център \(http://ec.europa.eu/consumers/](https://ec.europa.eu/info/live-work-travel-eu/consumers/resolve-your-consumer-complaint/european-consumer-centres-network_en) solving\_consumer\_disputes/non-judicial\_redress/ecc-net/index\_en.htm). Потребителите имат правото да избират дали да претендират за извършване на услуга в рамките на Ограничената гаранция на HP или да потърсят такава от търговеца в рамките на двугодишната правна гаранция.

#### Румунія

Garanția limitată HP este o garanție comercială furnizată în mod voluntar de către HP. Numele și adresa entității HP răspunzătoare de punerea în aplicare a Garanției limitate HP în țara dumneavoastră sunt următoarele:

Romănia: HP Inc Romania SRL, 5 Fabrica de Glucoza Str., Building F, Ground Floor and Floor 8, 2nd District, Bucureşti

Beneficiile Garanției limitate HP se aplică suplimentar față de orice drepturi privind garanția de doi ani oferită de vânzător pentru neconformitatea bunurilor cu contractul de vânzare; cu toate acestea, diverşi factori pot avea impact asupra eligibilității dvs. de a beneficia de aceste drepturi. Drepturile legale ale consumatorului nu sunt limitate sau afectate în vreun fel de Garanția limitată HP. Pentru informaţii suplimentare consultaţi următorul link: garanția acordată consumatorului prin lege [\(www.hp.com/go/eu-legal\)](http://www.hp.com/go/eu-legal) sau puteți accesa site-ul Centrul [European al Consumatorilor \(http://ec.europa.eu/consumers/solving\\_consumer\\_disputes/non-judicial\\_redress/](https://ec.europa.eu/info/live-work-travel-eu/consumers/resolve-your-consumer-complaint/european-consumer-centres-network_en) ecc-net/index\_en.htm). Consumatorii au dreptul să aleagă dacă să pretindă despăgubiri în cadrul Garanței limitate HP sau de la vânzător, în cadrul garanției legale de doi ani.

## Бельгія та Нідерланди

De Beperkte Garantie van HP is een commerciële garantie vrijwillig verstrekt door HP. De naam en het adres van de HP-entiteit die verantwoordelijk is voor het uitvoeren van de Beperkte Garantie van HP in uw land is als volgt:

Nederland: HP Nederland B.V., Startbaan 16, 1187 XR Amstelveen

België: HP Belgium BVBA, Hermeslaan 1A, B-1831 Diegem

De voordelen van de Beperkte Garantie van HP vormen een aanvulling op de wettelijke garantie voor consumenten gedurende twee jaren na de levering te verlenen door de verkoper bij een gebrek aan conformiteit van de goederen met de relevante verkoopsovereenkomst. Niettemin kunnen diverse factoren een impact hebben op uw eventuele aanspraak op deze wettelijke rechten. De wettelijke rechten van de consument worden op geen enkele wijze beperkt of beïnvloed door de Beperkte Garantie van HP. Raadpleeg voor meer informatie de volgende webpagina: Wettelijke garantie van de consument [\(www.hp.com/go/eu-legal\)](http://www.hp.com/go/eu-legal) of u kan de website van het Europees Consumenten Centrum bezoeken (http://ec.europa.eu/consumers/solving\_consumer\_disputes/ [non-judicial\\_redress/ecc-net/index\\_en.htm\). Consumenten hebben het recht om te kiezen tussen enerzijds de](https://ec.europa.eu/info/live-work-travel-eu/consumers/resolve-your-consumer-complaint/european-consumer-centres-network_en) Beperkte Garantie van HP of anderzijds het aanspreken van de verkoper in toepassing van de wettelijke garantie.

#### Фінляндія

HP:n rajoitettu takuu on HP:n vapaaehtoisesti antama kaupallinen takuu. HP:n myöntämästä takuusta maassanne vastaavan HP:n edustajan yhteystiedot ovat:

Suomi: HP Finland Oy, Piispankalliontie, FIN - 02200 Espoo

HP:n takuun edut ovat voimassa mahdollisten kuluttajansuojalakiin perustuvien oikeuksien lisäksi sen varalta, että tuote ei vastaa myyntisopimusta. Saat lisätietoja seuraavasta linkistä: Kuluttajansuoja [\(www.hp.com/go/eu-legal\)](http://www.hp.com/go/eu-legal) tai voit käydä Euroopan kuluttajakeskuksen sivustolla (http://ec.europa.eu/ [consumers/solving\\_consumer\\_disputes/non-judicial\\_redress/ecc-net/index\\_en.htm\). Kuluttajilla on oik](https://ec.europa.eu/info/live-work-travel-eu/consumers/resolve-your-consumer-complaint/european-consumer-centres-network_en)eus vaatia virheen korjausta HP:n takuun ja kuluttajansuojan perusteella HP:lta tai myyjältä.

#### Словенія

Omejena garancija HP je prostovoljna trgovska garancija, ki jo zagotavlja podjetje HP. Ime in naslov poslovne enote HP, ki je odgovorna za omejeno garancijo HP v vaši državi/regiji, sta naslednja:

Slovenija: Hewlett-Packard Europe B.V., Amsterdam, Meyrin Branch, Route du Nant-d'Avril 150, 1217 Meyrin, Switzerland

Ugodnosti omejene garancije HP veljajo poleg zakonskih pravic, ki ob sklenitvi kupoprodajne pogodbe izhajajo iz dveletne garancije prodajalca v primeru neskladnosti blaga, vendar lahko na izpolnjevanje pogojev za uveljavitev pravic vplivajo različni dejavniki. Omejena garancija HP nikakor ne omejuje strankinih z zakonom predpisanih pravic in ne vpliva nanje. Za dodatne informacije glejte naslednjo povezavo: Strankino pravno jamstvo [\(www.hp.com/go/eu-legal\)](http://www.hp.com/go/eu-legal); ali pa obiščite spletno mesto evropskih središč za potrošnike (http://ec.europa.eu/ [consumers/solving\\_consumer\\_disputes/non-judicial\\_redress/ecc-net/index\\_en.htm\). Potrošniki imajo pravico](https://ec.europa.eu/info/live-work-travel-eu/consumers/resolve-your-consumer-complaint/european-consumer-centres-network_en)  izbrati, ali bodo uveljavljali pravice do storitev v skladu z omejeno garancijo HP ali proti prodajalcu v skladu z dvoletno zakonsko garancijo.

#### Хорватія

HP ograničeno jamstvo komercijalno je dobrovoljno jamstvo koje pruža HP. Ime i adresa HP subjekta odgovornog za HP ograničeno jamstvo u vašoj državi/regiji:

Hrvatska: HP Computing and Printing d.o.o. za računalne i srodne aktivnosti, Radnička cesta 41, 10000 Zagreb

Pogodnosti HP ograničenog jamstva vrijede zajedno uz sva zakonska prava na dvogodišnje jamstvo kod bilo kojeg prodavača s obzirom na nepodudaranje robe s ugovorom o kupnji. Međutim, razni faktori mogu utjecati na vašu mogućnost ostvarivanja tih prava. HP ograničeno jamstvo ni na koji način ne utječe niti ne ograničava zakonska prava potrošača. Dodatne informacije potražite na ovoj adresi: Zakonsko jamstvo za potrošače [\(www.hp.com/go/eu-legal\)](http://www.hp.com/go/eu-legal) ili možete posjetiti web-mjesto Europskih [potrošačkih centara \(http://ec.europa.eu/consumers/solving\\_consumer\\_disputes/non-judicial\\_redress/ecc-net/](https://ec.europa.eu/info/live-work-travel-eu/consumers/resolve-your-consumer-complaint/european-consumer-centres-network_en) index\_en.htm). Potrošači imaju pravo odabrati žele li ostvariti svoja potraživanja u sklopu HP ograničenog jamstva ili pravnog jamstva prodavača u trajanju ispod dvije godine.

#### Латвія

HP ierobežotā garantija ir komercgarantija, kuru brīvprātīgi nodrošina HP. HP uzņēmums, kas sniedz HP ierobežotās garantijas servisa nodrošinājumu jūsu valstī:

Latvija: HP Finland Oy, PO Box 515, 02201 Espoo, Finland

HP ierobežotās garantijas priekšrocības tiek piedāvātas papildus jebkurām likumīgajām tiesībām uz pārdevēja un/vai rażotāju nodrošinātu divu gadu garantiju gadījumā, ja preces neatbilst pirkuma līgumam, tomēr šo tiesību saņemšanu var ietekmēt vairāki faktori. HP ierobežotā garantija nekādā veidā neierobežo un neietekmē patērētāju likumīgās tiesības. Lai iegūtu plašāku informāciju, izmantojiet šo saiti: Patērētāju likumīgā garantija [\(www.hp.com/go/eu-legal\)](http://www.hp.com/go/eu-legal) vai arī Eiropas Patērētāju tiesību aizsardzības centra tīmekļa vietni [\(http://ec.europa.eu/consumers/solving\\_consumer\\_disputes/non-judicial\\_redress/ecc-net/index\\_en.htm\)](https://ec.europa.eu/info/live-work-travel-eu/consumers/resolve-your-consumer-complaint/european-consumer-centres-network_en). Patērētājiem ir tiesības izvēlēties, vai pieprasīt servisa nodrošinājumu saskaņā ar HP ierobežoto garantiju, vai arī pārdevēja sniegto divu gadu garantiju.

## Литва

HP ribotoji garantija yra HP savanoriškai teikiama komercinė garantija. Toliau pateikiami HP bendrovių, teikiančių HP garantiją (gamintojo garantiją) jūsų šalyje, pavadinimai ir adresai:

Lietuva: HP Finland Oy, PO Box 515, 02201 Espoo, Finland

HP ribotoji garantija papildomai taikoma kartu su bet kokiomis kitomis įstatymais nustatytomis teisėmis į pardavėjo suteikiamą dviejų metų laikotarpio garantiją dėl prekių atitikties pardavimo sutarčiai, tačiau tai, ar jums ši teisė bus suteikiama, gali priklausyti nuo įvairių aplinkybių. HP ribotoji garantija niekaip neapriboja ir neįtakoja įstatymais nustatytų vartotojo teisių. Daugiau informacijos rasite paspaudę šią nuorodą: Teisinė vartotojo garantija [\(www.hp.com/go/eu-legal\)](http://www.hp.com/go/eu-legal) arba apsilankę Europos vartotojų centro [internetinėje svetainėje \(http://ec.europa.eu/consumers/solving\\_consumer\\_disputes/non-judicial\\_redress/ecc](https://ec.europa.eu/info/live-work-travel-eu/consumers/resolve-your-consumer-complaint/european-consumer-centres-network_en)net/index\_en.htm). Vartotojai turi teisę prašyti atlikti techninį aptarnavimą pagal HP ribotąją garantiją arba pardavėjo teikiamą dviejų metų įstatymais nustatytą garantiją.

## Естонія

HP piiratud garantii on HP poolt vabatahtlikult pakutav kaubanduslik garantii. HP piiratud garantii eest vastutab HP üksus aadressil:

Eesti: HP Finland Oy, PO Box 515, 02201 Espoo, Finland

HP piiratud garantii rakendub lisaks seaduses ettenähtud müüjapoolsele kaheaastasele garantiile, juhul kui toode ei vasta müügilepingu tingimustele. Siiski võib esineda asjaolusid, mille puhul teie jaoks need õigused ei pruugi kehtida. HP piiratud garantii ei piira ega mõjuta mingil moel tarbija seadusjärgseid õigusi. Lisateavet leiate järgmiselt lingilt: tarbija õiguslik garantii [\(www.hp.com/go/eu-legal\)](http://www.hp.com/go/eu-legal) või võite külastada Euroopa [tarbijakeskuste veebisaiti \(http://ec.europa.eu/consumers/solving\\_consumer\\_disputes/non-judicial\\_redress/ecc](https://ec.europa.eu/info/live-work-travel-eu/consumers/resolve-your-consumer-complaint/european-consumer-centres-network_en)net/index\_en.htm). Tarbijal on õigus valida, kas ta soovib kasutada HP piiratud garantiid või seadusega ette nähtud müüjapoolset kaheaastast garantiid.

## Росія

#### Строк служби принтера для Росії

Строк служби цього принтера HP складає п'ять років за нормальних умов експлуатації. Строк служби відраховується з моменту початку експлуатації принтера. Наприкінці строку служби компанія HP радить відвідати веб-сайт нашої служби підтримки за адресою http://www.hp.com/support та/або звернутися до авторизованого постачальника послуг HP задля отримання рекомендацій щодо подальшого безпечного використання принтера.

## Гарантійна програма HP Premium Protection Warranty: Положення обмеженої гарантії на картриджі з тонером LaserJet

Цей виріб HP гарантовано не має дефектів у матеріалах та якості виготовлення.

Ця гарантія не поширюється на вироби, що (a) були перезаправлені, модифіковані, відновлені чи змінені будь-яким іншим чином, (б) мають несправності, що є результатом неправильного використання, зберігання чи експлуатації в умовах, що не відповідають наведеним умовам експлуатації виробу, або (в) демонструють ознаки зношування при звичайному використанні.

Для отримання гарантійного обслуговування поверніть виріб у місце придбання (із письмовим описом несправності і зразками друку) або зверніться до служби технічної підтримки користувачів HP. На власний розсуд компанія HP замінить дефектні вироби чи компенсує їхню вартість.

У МЕЖАХ, ДОЗВОЛЕНИХ МІСЦЕВИМ ЗАКОНОДАВСТВОМ, ВИЩЕ ЗАЗНАЧЕНА ГАРАНТІЯ Є ЕКСКЛЮЗИВНОЮ, І ЖОДНІ ІНШІ ГАРАНТІЇ АБО УМОВИ, УСНІ ЧИ ПИСЬМОВІ, НЕ Є ПРЯМИМИ ЧИ НЕПРЯМИМИ, І КОМПАНІЯ HP ВІДМОВЛЯЄТЬСЯ ВІД БУДЬ-ЯКИХ НЕЯВНИХ ГАРАНТІЙ АБО УМОВ КОМЕРЦІЙНОЇ ЦІННОСТІ, ЗАДОВІЛЬНОЇ ЯКОСТІ АБО ПРИДАТНОСТІ ДЛЯ ПЕВНОГО ПРИЗНАЧЕННЯ.

У МЕЖАХ, ВИЗНАЧЕНИХ МІСЦЕВИМ ЗАКОНОДАВСТВОМ, КОМПАНІЯ HP ЧИ ЇЇ ПОСТАЧАЛЬНИКИ В ЖОДНОМУ РАЗІ НЕ ВІДПОВІДАЮТЬ ЗА ПРЯМІ, ОПОСЕРЕДКОВАНІ, НЕПЕРЕДБАЧЕНІ АБО ПОБІЧНІ ВТРАТИ (В ТОМУ ЧИСЛІ ВТРАТУ ПРИБУТКІВ ЧИ ДАНИХ) ЧИ ІНШІ ЗБИТКИ, НЕЗАЛЕЖНО ВІД ТОГО, ЧИ ОСНОВОЮ ПРЕТЕНЗІЇ Є КОНТРАКТ, ПОЗОВ ЧИ ІНШИЙ ЮРИДИЧНИЙ АКТ.

УМОВИ ЦІЄЇ ГАРАНТІЇ, ЗА ВИНЯТКОМ ДОЗВОЛЕНИХ ЗАКОНОМ МЕЖ, НЕ ВИКЛЮЧАЮТЬ, НЕ ОБМЕЖУЮТЬ ТА НЕ ЗМІНЮЮТЬ ОБОВ'ЯЗКОВІ ЗАКОННІ ПРАВА, ЗАСТОСОВУВАНІ ДО ПРОДАЖУ ВАМ ЦЬОГО ВИРОБУ, А ЛИШЕ ДОПОВНЮЮТЬ ТАКІ ПРАВА.

## Політика компанії HP щодо витратних матеріалів сторонніх виробників

Компанія HP не рекомендує використовувати картриджі з тонером сторонніх виробників, як нові, так і відновлені.

ПРИМІТКА. Для принтерів HP, використання картриджів із тонером сторонніх виробників або відновлених картриджів не впливає ані на гарантію, ані на умови технічної підтримки НР. Однак, якщо причиною збою в роботі пристрою або його пошкодження є використання картриджа з тонером іншого виробника або відновленого картриджа з тонером, компанія HP стягуватиме плату за обслуговування пристрою.

## Веб-сайт для повідомлення про підробки HP

Якщо під час установлення картриджа HP на панелі керування з'являється повідомлення, що картридж виготовлено не компанією НР, перейдіть на веб-сторінку [www.hp.com/go/anticounterfeit.](http://www.hp.com/go/anticounterfeit) Компанія HP допоможе визначити, чи картридж оригінальний, і вживе заходів для вирішення проблеми.

Якщо ви помітили вказані нижче ознаки, можливо, ваш картридж не є оригінальним картриджем НР.

- На сторінці стану витратних матеріалів вказано, що встановлено витратні матеріали сторонніх виробників.
- У вас виникає багато проблем, пов'язаних із картриджем.
- Картридж має незвичайний вигляд (наприклад, упаковка відрізняється від упаковки НР).

## Дані на картриджі з тонером

У картриджах із тонером НР, які використовуються в цьому пристрої, є мікросхеми, які допомагають керувати роботою пристрою.

Крім того, ця мікросхема збирає обмежену інформацію про використання пристрою, включаючи наступні дані: дату першого встановлення картриджа з тонером, дату останнього використання картриджа з тонером, кількість сторінок, які надруковано за допомогою цього картриджа, покриття сторінки, використані режими друку, усі помилки друку, які сталися, а також модель пристрою. Така інформація допомагає компанії НР розробляти нові пристрої з урахуванням потреб друку клієнта.

Дані, отримані з мікросхеми картриджа з тонером, не містять інформації, на основі якої можна встановити особу клієнта чи користувача картриджа або пристрою.

Компанія HP збирає взірці мікросхем із картриджів із тонером, які повертаються в програму НР з безкоштовного повернення та утилізації (партнери НР у світі: [www.hp.com/hprecycle\)](http://www.hp.com/hprecycle). Мікросхеми з таких зразків зчитуються та вивчаються з метою вдосконалення нових виробів НР. Партнери НР, які допомагають у переробці цього картриджа з тонером, можуть також мати доступ до таких даних.

Будь-яка третя сторона, яка отримує картридж із тонером, може мати доступ до анонімної інформації на мікросхемі.

## Ліцензійна угода

ПЕРЕД ВИКОРИСТАННЯМ ЦЬОГО ПРОГРАМНОГО ЗАБЕЗПЕЧЕННЯ УВАЖНО ПРОЧИТАЙТЕ НАВЕДЕНІ НИЖЧЕ УМОВИ. Ця Ліцензійна угода з кінцевим користувачем ("Ліцензійна угода") є юридичною угодою між (а) вами (особою або окремою організацією) і (b) HP Inc. ("HP"), що регулює використання будь-якого Програмного продукту, встановленого або доступного в компанії HP для використання з пристроєм HP ("пристрій HP"), що не є предметом окремої Ліцензійної угоди між вами та компанією HP чи її постачальниками. Ліцензійні угоди про використання іншого програмного забезпечення можуть міститися в онлайн-документації до нього. Термін «Програмний продукт» означає комп'ютерне програмне забезпечення та може включати пов'язані носії, друковані матеріали й онлайн-документацію (електронні документи).

Ліцензійні угоди про використання деяких Продуктів HP включають додатки та поправки.

ЩОБ ОТРИМАТИ ПРАВА НА ЦЕЙ ПРОГРАМНИЙ ПРОДУКТ, ВИ ПОВИННІ ПРИЙНЯТИ ВСІ УМОВИ ТА ПОЛОЖЕННЯ ЦІЄЇ ЛІЦЕНЗІЙНОЇ УГОДИ. ІНСТАЛЮЮЧИ, КОПІЮЮЧИ, ЗАВАНТАЖУЮЧИ АБО ІНАКШЕ ВИКОРИСТОВУЮЧИ ЦЕЙ ПРОГРАМНИЙ ПРОДУКТ, ВИ ПОГОДЖУЄТЕСЯ ДОТРИМУВАТИСЬ УМОВ ЦІЄЇ ЛІЦЕНЗІЙНОЇ УГОДИ. ЯКЩО ВИ ЇХ НЕ ПРИЙМАЄТЕ, ЄДИНИЙ ЗАСІБ ЗАХИСТУ ВАШИХ ПРАВ — ПРОТЯГОМ 14 ДНІВ ПОВЕРНУТИ НЕВИКОРИСТАНИЙ ПРОДУКТ ЦІЛКОМ (ТОБТО АПАРАТНЕ ТА ПРОГРАМНЕ ЗАБЕЗПЕЧЕННЯ) І ОТРИМАТИ НАЗАД ВИПЛАЧЕНІ ЗА НЬОГО КОШТИ ВІДПОВІДНО ДО ПРАВИЛ ВІДШКОДУВАННЯ, ЯКІ ДІЮТЬ У МІСЦІ ПРИДБАННЯ ПРОДУКТУ.

ЦЯ ЛІЦЕНЗІЙНА УГОДА Є ГЛОБАЛЬНОЮ УГОДОЮ, А НЕ ВИБІРКОВОЮ ДЛЯ ПЕВНИХ КРАЇН, ШТАТІВ ЧИ ТЕРИТОРІЙ. ЯКЩО ВИ ПРИДБАЛИ ПРОГРАМНЕ ЗАБЕЗПЕЧЕННЯ ЯК СПОЖИВАЧ У РОЗУМІННІ ВІДПОВІДНОГО ЗАКОНОДАВСТВА З ЗАХИСТУ ПРАВ СПОЖИВАЧІВ У ВАШІЙ КРАЇНІ, ВАШОМУ ШТАТІ ЧИ ВАШІЙ ТЕРИТОРІЇ, ТО НЕЗВАЖАЮЧИ НА БУДЬ-ЩО ПРОТИЛЕЖНЕ, ВКАЗАНЕ У ЦІЙ ЛІЦЕНЗІЙНІЙ УГОДІ, ЖОДНІ ПОЛОЖЕННЯ ЦІЄЇ УГОДИ НЕ ВПЛИВАЮТЬ НА БУДЬ-ЯКІ ВАШІ НЕВІД'ЄМНІ ЮРИДИЧНІ ПРАВА ТА ЗАСОБИ ПРАВОВОГО ЗАХИСТУ, ЯКІ ВИ МОЖЕТЕ МАТИ ЗГІДНО ТАКОГО ЗАКОНОДАВСТВА З ЗАХИСТУ ПРАВ СПОЖИВАЧІВ, І ЦЯ ЛІЦЕНЗІЙНА УГОДА ЗАСТОСОВУЄТЬСЯ ІЗ ВРАХУВАННЯМ ПРІОРИТЕТУ ТАКИХ ПРАВ ТА ЗАСОБІВ ЗАХИСТУ. ДОДАТКОВІ ВІДОМОСТІ ПРО ВАШІ ПРАВА, ЯК СПОЖИВАЧА, ДИВІТЬСЯ У РОЗДІЛІ 16.

1. НАДАННЯ ЛІЦЕНЗІЇ. За умови, що ви дотримуватиметесь усіх положень Ліцензійної угоди, компанія HP надає вам наведені нижче права.

- а. Використання. Ви маєте право використовувати цей Програмний продукт на одному комп'ютері (далі — «Ваш комп'ютер»). Якщо Програмний продукт надано через Інтернет для застосування на більш ніж одному комп'ютері, його можна інсталювати й використовувати лише на пристроях, для яких придбано ліцензію. Заборонено розділяти Програмний продукт на компоненти для застосування на більш ніж одному комп'ютері. Ви не маєте права розповсюджувати Програмний продукт, вносити зміни (модифікації) до Програмного продукту, а також вимикати чи обходити будь-які функції ліцензування чи керування у Програмному продукті. Ви можете завантажувати Програмний продукт у тимчасову пам'ять (ОЗП) Вашого комп'ютера для того, щоб працювати з цим Продуктом.
- б. Зберігання. Ви можете копіювати Програмний продукт у локальну пам'ять або на запам'ятовувальний пристрій Продукту HP.
- в. Копіювання. Ви можете створювати архівні та резервні копії Програмного продукту, але вони повинні містити всі ті самі повідомлення про авторські права, що й вихідний Програмний продукт. Такі копії дозволено використовувати тільки як запасні.
- г. Примітка про права. Компанія HP та її постачальники залишають за собою всі права, прямо не надані вам у цій Ліцензійній угоді.
- д. Безкоштовне програмне забезпечення. Незважаючи на умови й положення цієї Ліцензійної угоди, ви отримуєте ліцензію на використання всіх компонентів Програмного продукту, які не є закритим програмним забезпеченням HP — наприклад, надаються третіми сторонами під публічною ліцензією (далі — «Безкоштовне програмне забезпечення»), — на умовах і положеннях ліцензійних угод про використання відповідного Безкоштовного програмного забезпечення. Це можуть бути окремі угоди, загальна обгорткова ліцензія або електронна ліцензія, умови якої потрібно прийняти перед завантаженням компонента. Використання вами Безкоштовного програмного забезпечення регулюється виключно цими ліцензіями.
- е. Рішення для відновлення. Рішення для відновлення ПЗ, що постачаються з вашим Продуктом HP або для нього, можна використовувати лише для жорсткого диска цього Продукту HP. Такі рішення можуть розміщуватися на самому жорсткому диску, зовнішньому носії (дискеті, компактдиску, DVD тощо) або мати будь-який інший вигляд. Якщо таке рішення включає ПЗ з операційної системи Microsoft, то використання цього ПЗ регулюється Ліцензійною угодою Microsoft.
- 2. ОНОВЛЕННЯ. Щоб скористатися Програмним продуктом, який належить до категорії «оновлення», вам потрібно мати ліцензію на вихідний Програмний продукт, а сам Продукт має відповідати критеріям для оновлення, установленим HP. Після оновлення ви більше не зможете використовувати цей вихідний Продукт. Використовуючи цей Програмний продукт, ви також погоджуєтесь, що компанія HP має право автоматично отримувати доступ до вашого пристрою HP за наявності підключення до Інтернету з метою перевірки версії або стану певних Програмних продуктів і має право автоматично завантажувати та встановлювати оновлення для таких Програмних продуктів на ваш пристрій HP для надання нових версій або оновлень, необхідних для забезпечення функціональності, продуктивності та безпеки Програмного продукту та вашого пристрою HP, а також задля забезпечення підтримки або надання вам інших послуг. Деякі типи оновлень користувачі мають інсталювати самостійно. У таких випадках ви бачитимете повідомлення (у вигляді спливаючих вікон тощо).
- 3. ДОДАТКОВЕ ПРОГРАМНЕ ЗАБЕЗПЕЧЕННЯ. Якщо оновлення й доповнення вихідного Програмного продукту, надані HP, постачаються без окремих угод, то їх використання регулюється цією Ліцензійною угодою. Якщо ж для них діють окремі угоди, то в разі конфлікту вони мають переважну силу.

#### 4. ПЕРЕДАЧА ПРОГРАМНОГО ПРОДУКТУ.

- а. Треті сторони. Початковий користувач цього Програмного продукту може один раз передати його іншому користувачу разом з усіма компонентами, носіями, друкованими матеріалами, цією Ліцензійною угодою та (якщо застосовно) Сертифікатом автентичності. Заборонено передавати Програмний продукт непрямо, наприклад на комісійних умовах. До передачі кінцевий користувач має прийняти всі умови цієї Ліцензійної угоди. Після передачі ви автоматично втратите ліцензію на Програмний продукт.
- б. Обмеження. Заборонено здавати Програмний продукт в оренду, позичати його, використовувати в конторах або в режимі розділення часу з комерційною метою. Субліцензування, призначення й передача ліцензії на Програмний продукт дозволяються виключно на умовах, прямо зазначених у цій Ліцензійній угоді.
- 5. ПРАВА ВЛАСНОСТІ. Усі права на об'єкти інтелектуальної власності в цьому Програмному продукті та документації для користувачів належать компанії HP або її постачальникам і захищені законодавством, зокрема законами США про авторське право, торговельні марки, комерційну таємницю й іншими застосовними законами та міжнародними договорами. Заборонено вилучати з Програмного продукту ідентифікаційні позначки, повідомлення про авторські права й обмеження на користування закритим ПЗ.
- 6. ОБМЕЖЕННЯ ЗВОРОТНОЇ РОЗРОБКИ. Зворотну розробку, декомпіляцію та дизасемблювання Програмного продукту можна виконувати лише на умовах і в межах, прямо дозволених застосовним законодавством або Ліцензійною угодою (при цьому чинні закони мають переважну силу).
- 7. ТЕРМІН ДІЇ. Ця Ліцензійна угода чинна, поки її не буде відхилено чи розірвано. Крім того, вона припиняє дію за певних описаних у ній умов, а також якщо ви порушите будь-яке з її положень.

#### 8. СПОВІЩЕННЯ ПРО ЗБИРАННЯ ДАНИХ.

#### ЗГОДА НА ЗБИРАННЯ Й ВИКОРИСТАННЯ ДАНИХ.

а. Ви погоджуєтесь, що HP та її дочірні компанії можуть збирати, поєднувати та використовувати інформацію з пристрою та інформацію окремих користувачів, яку ви надаєте у зв'язку із послугами підтримки, пов'язаними із Програмним продуктом. Компанія HP погоджується не використовувати цю інформацію для надсилання вам маркетингових комунікацій без вашої згоди. Дізнайтеся більше про практики збору даних у компанії HP на сторінці [www.hp.com/go/privacy](https://www.hp.com/go/privacy)

Компанія HP використовує файли cookie й інші веб-технології для збирання анонімних технічних даних щодо Програмного забезпечення HP та вашого Продукту HP. Ці дані використовуватимуться для забезпечення оновлень і підтримки чи інших послуг, описаних у Розділі 2. Компанія HP також збиратиме особисту інформацію, зокрема адресу інтернет-протоколу чи іншу ідентифікаційну інформацію, пов'язану з Продуктом HP, а також дані, які надаються вами під час реєстрації Продукту HP. Ці відомості використовуються з тією самою метою, а також для того, щоб надсилати маркетингові повідомлення (в обох випадках — за умови, що ви дасте на це пряму згоду, якщо її вимагає застосовне законодавство).

Приймаючи ці положення, ви дозволяєте компанії HP, дочірнім компаніям і афілійованим особам збирати й використовувати анонімні та персональні дані про вас у межах, дозволених чинним законодавством. Умови збирання й використання даних описано в цій Ліцензійній угоді та в політиці конфіденційності HP: [www.hp.com/go/privacy](https://www.hp.com/go/privacy)

- б. Збирання й використання даних третіми сторонами. Деякі програми у складі Продукту HP (далі «Стороннє програмне забезпечення») постачаються третіми сторонами й ліцензуються окремо. Навіть якщо ви не купуватимете й не активуватимете такого ПЗ, воно може бути вже інстальоване на Продукті HP й готове до роботи. Стороннє програмне забезпечення може збирати й передавати технічні й інші дані про вашу систему (IP-адресу, унікальний ідентифікатор пристрою, версію інстальованого ПЗ тощо), щоб постачальник цього ПЗ міг визначити технічні характеристики системи та перевірити, чи останньою версією ПЗ ви користуєтеся. Якщо ви не хочете, щоб Стороннє програмне забезпечення збирало ці технічні дані чи автоматично завантажувало нові версії, видаліть це ПЗ, перш ніж підключитися до Інтернету.
- 9. ВІДМОВА ВІД ГАРАНТІЙ. У МАКСИМАЛЬНІЙ МІРІ, ДОЗВОЛЕНІЙ ЧИННИМ ЗАКОНОДАВСТВОМ, КОМПАНІЯ HP ТА ЇЇ ПОСТАЧАЛЬНИКИ НАДАЮТЬ ЦЕЙ ПРОГРАМНИЙ ПРОДУКТ ЗА ПРИНЦИПОМ «ЯК Є» ТА ІЗ ПОКЛАДЕННЯМ РИЗИКІВ НАЯВНОСТІ НЕДОЛІКІВ НА ПОКУПЦЯ, А ТАКОЖ НАСТУПНИМ ВІДМОВЛЯЮТЬСЯ ВІД БУДЬ-ЯКИХ ГАРАНТІЙ, ЗОБОВ'ЯЗАНЬ ЧИ ЗАПЕВНЕНЬ, ЯК ЯВНИХ, ТАК І НЕЯВНИХ АБО ПЕРЕДБАЧЕНИХ ЗАКОНОМ, В ТОМУ ЧИСЛІ, БЕЗ ОБМЕЖЕНЬ, ГАРАНТІЙ: (i) ПРАВ ВЛАСНОСТІ І НЕДОПУЩЕННЯ ПОРУШЕННЯ АВТОРСЬКИХ ПРАВ; (ii) КОМЕРЦІЙНОЇ ЦІННОСТІ; (iii) ПРИДАТНОСТІ ДЛЯ ПЕВНОГО ПРИЗНАЧЕННЯ; (iv) ТОГО, ЩО ПРОГРАМНЕ ЗАБЕЗПЕЧЕННЯ ФУНКЦІОНУВАТИМЕ З НЕОРИГІНАЛЬНИМИ ВИТРАТНИМИ МАТЕРІАЛАМИ ТА АКСЕСУАРАМИ; І (v) ВІДСУТНОСТІ ВІРУСІВ У ПРОГРАМНОМУ ЗАБЕЗПЕЧЕННІ. У деяких штатах і юрисдикціях заборонено відмовлятися від непрямих гарантій і обмежувати їх тривалість, тому вищенаведена відмова від гарантій може застосовуватися до вас не в повному обсязі.
- 10. ОБМЕЖЕННЯ ВІДПОВІДАЛЬНОСТІ. Якщо це дозволено законодавством Китайської Народної Республіки, повний обсяг відповідальності компанії HP та її постачальників за будь-яким положенням цієї Ліцензійної угоди обмежується компенсацією в розмірі суми, яку ви виплатили окремо за Програмний продукт, або 5,00 доларів США (залежно від того, що більше). Така компенсація — єдиний засіб захисту ваших прав, які б фактичні збитки ви не понесли. У МЕЖАХ, МАКСИМАЛЬНО ДОЗВОЛЕНИХ ЗАСТОСОВНИМ ЗАКОНОДАВСТВОМ, У ЖОДНОМУ РАЗІ КОМПАНІЯ HP ЧИ ЇЇ ПОСТАЧАЛЬНИКИ НЕ НЕСТИМУТЬ ВІДПОВІДАЛЬНОСТІ ЗА БУДЬ-ЯКІ СПЕЦІАЛЬНІ, ВИПАДКОВІ, НЕПРЯМІ ЧИ ОПОСЕРЕДКОВАНІ ЗБИТКИ (ВКЛЮЧАЮЧИ, БЕЗ ОБМЕЖЕНЬ, ЗБИТКИ ЧЕРЕЗ ВТРАТУ ПРИБУТКУ АБО КОНФІДЕНЦІЙНОЇ ЧИ ІНШОЇ ІНФОРМАЦІЇ, ПОРУШЕННЯ ДІЯЛЬНОСТІ БІЗНЕСУ, ТРАВМУВАННЯ ЛЮДЕЙ АБО ВТРАТУ КОНФІДЕНЦІЙНОСТІ), ЯКІ ВИНИКНУТЬ ВНАСЛІДОК АБО У ЗВ'ЯЗКУ З ВИКОРИСТАННЯМ АБО НЕМОЖЛИВІСТЮ ВИКОРИСТАННЯ ЦЬОГО ПРОГРАМНОГО ПРОДУКТУ АБО ІНШИМ ЧИНОМ У ЗВ'ЯЗКУ З БУДЬ-ЯКИМИ ПОЛОЖЕННЯМИ ЦІЄЇ ЛІЦЕНЗІЙНОЇ УГОДИ, НАВІТЬ ЯКЩО КОМПАНІЮ HP АБО БУДЬ-ЯКОГО ПОСТАЧАЛЬНИКА БУЛО ПОВІДОМЛЕНО ПРО МОЖЛИВІСТЬ ТАКИХ ЗБИТКІВ, І НАВІТЬ ЯКЩО ЗАСІБ ПРАВОВОГО ЗАХИСТУ НЕ ДОСЯГНЕ СВОЄЇ ОСНОВНОЇ ЦІЛІ. У деяких штатах і юрисдикціях заборонено обмежувати відповідальність за випадкові й опосередковані збитки або відмовлятися від неї, тому вищезгадані обмеження та виключення можуть на вас не поширюватися.
- 11. ОРГАНИ ВЛАДИ США. Згідно з пунктами 12.211 і 12.212 регламенту FAR, клієнти, які представляють органи влади США, отримують ліцензії на комерційне комп'ютерне програмне забезпечення, документацію до нього та технічні дані щодо комерційних товарів на стандартних умовах комерційної ліцензії HP.
- 12. ДОТРИМАННЯ ЕКСПОРТНОГО ЗАКОНОДАВСТВА. Ви зобов'язані дотримуватись усіх експортних законів і норм США й інших країн (далі «Експортного законодавства»), щоб запобігти: 1) прямому та непрямому експорту Програмного продукту в спосіб, що порушує Експортне законодавство; 2) використанню Програмного продукту з метою, забороненою Експортним законодавством (зокрема для розповсюдження ядерної, хімічної чи біологічної зброї).
- 13. ПРАВА Й ПОВНОВАЖЕННЯ УКЛАДАТИ УГОДУ. Ви засвідчуєте, що повнолітні за законами країни, у якій проживаєте, і (якщо застосовно) уповноважені своїм роботодавцем укладати цю угоду.
- 14. ЧИННЕ ЗАКОНОДАВСТВО. Ця Ліцензійна угода регулюється законодавством країни, у якій придбано відповідне обладнання.
- 15. ВИЧЕРПНИЙ ХАРАКТЕР УГОДИ. Ця Ліцензійна угода разом з усіма додатками та поправками, включеними на вашому Продукті HP (якщо такі є), описує весь обсяг домовленостей між вами й HP щодо Програмного продукту та замінює будь-які попередні й одночасні усні та письмові домовленості, пропозиції й запевнення щодо Програмного продукту та інших питань, які охоплює ця Ліцензійна угода. Якщо умови певних політик або програм підтримки HP суперечитимуть положенням цієї Ліцензійної угоди, остання матиме переважну силу.
- 16. ПРАВА КОРИСТУВАЧА. Споживачі у певних країнах, штатах або територіях можуть мати переваги у формі певних законних прав та засобів правового захисту, визначених законодавством із захисту споживачів, щодо яких відповідальність HP не може бути законним чином виключено або обмежено. Якщо ви придбали Програмне забезпечення як споживач у розумінні відповідного законодавства із захисту прав споживачів у вашій країні, вашому штаті чи вашій території, то положення цієї Ліцензійної угоди (включаючи відмову від гарантій, обмеження та виключення відповідальності) мають інтерпретуватись з дотриманням вимог такого чинного законодавства і застосовуватись лише в максимальній мірі, дозволеній згідно цього чинного законодавства.

Споживачі з Австралії: Якщо ви придбали Програмне забезпечення, як споживач в інтерпретації «законодавства Австралії про захист прав споживачів» згідно Акту про конкуренцію та споживачів в Австралії від 2010 р. (Australian Competition and Consumer Act 2010 (Cth)), тоді, незважаючи на будь-які інші положення цієї Ліцензійної угоди:

- а. Програмне забезпечення надається разом з гарантіями, які неможливо виключити згідно законодавства Австралії про захист прав споживачів, в тому числі з гарантією прийнятної якості товарів та надання послуг із належною увагою та навичками. Ви маєте право на заміну або відшкодування у разі серйозної несправності та компенсацію за будь-які інші розумним чином передбачувані втрати або збитки. Якщо якість неприйнятна, але несправність не є серйозною, ви маєте право на ремонт або заміну неякісного програмного забезпечення.
- б. ніщо у цій Ліцензійній угоді не виключає, не обмежує та не змінює жодних прав та засобів правового захисту, гарантій або інших умов чи положень, які явно вимагаються чи неявно застосовуються законодавством Австралії із захисту споживачів та не можуть бути виключені або обмежені згідно із законом; і
- в. переваги, які надаються вам явними гарантіями у цій Ліцензійній угоді, надаються на додаток до інших прав та засобів правового захисту, доступних вам згідно законодавства Австралії із захисту споживачів. Ваші права згідно законодавства Австралії із захисту споживачів мають пріоритет у тій мірі, у якій вони розбігаються із будь-якими обмеженнями, що містяться у явній гарантії.

Це Програмне забезпечення може бути здатне зберігати дані, створені користувачами. Компанія HP наступним повідомляє вам, що у разі ремонту компанією HP вашого Програмного забезпечення такий ремонт може призвести до втрати цих даних. У максимальній мірі, дозволеній законодавством, обмеження та виключення відповідальності HP у цій Ліцензійній угоді будуть застосовуватись відносно такої втрати даних.

Якщо ви вважаєте, що ви маєте право на будь-яку гарантію згідно цієї угоди або на будь-який з вищевказаних засобів правового захисту, будь ласка, зверніться до компанії HP за адресою:

HP PPS Australia Pty Ltd

Rhodes Corporate Park, Building F, Level 5

1 Homebush Bay Drive

Rhodes, NSW 2138

Australia

Щоб створити запит на підтримку або почати розгляд гарантійної рекламації, зателефонуйте за номером 13 10 47 (всередині Австралії) або +61 2 8278 1039 (у разі міжнародного дзвінка) або відвідайте веб-сторінку [www8.hp.com/au/en/contact-hp/phone-assist.html,](https://www8.hp.com/au/en/contact-hp/phone-assist.html) щоб ознайомитися з актуальним переліком телефонних номерів служби підтримки.

Якщо ви є споживачем в інтерпретації законодавства Австралії про захист споживачів, і ви купуєте Програмне забезпечення або послуги гарантії та підтримки для Програмного забезпечення, яке зазвичай не придбавається для особистого, домашнього або побутового використання або споживання, тоді, незважаючи на будь-які інші положення цієї Ліцензійної угоди, компанія EULA обмежує свою відповідальність у разі невиконання умов гарантії для споживача наступним:

- а. щодо надання послуг гарантії чи підтримки Програмного забезпечення повторним наданням послуг і (або) оплатою вартості повторного надання;
- б. щодо надання Програмного забезпечення заміною Програмного забезпечення, наданням аналогічного продукту; ремонтом програмного забезпечення; оплатою витрат на заміну Програмного забезпечення або придбання аналогічного програмного забезпечення; або оплатою витрат на ремонт програмного забезпечення; і
- в. іншим, у максимальній мірі, дозволеній законодавством.

Споживачі з Нової Зеландії: У Новій Зеландії Програмне забезпечення надається із гарантії, які неможливо виключити відповідно до Акту про гарантії споживачам від 1993 р. (Consumer Guarantees Act 1993). У Новій Зеландії «Транзакція зі споживачем» — це транзакція, у якій бере участь особа, котра придбаває товари для особистого, домашнього або побутового використання чи споживання, а не для комерційних потреб. Споживачі в Новій Зеландії, які купують товари для приватного, домашнього або побутового використання чи споживання, а не для комерційних потреб («Споживачі в Новій Зеландії») мають право на ремонт, заміну або відшкодування коштів у разі несправності та на компенсацію за інші розумним чином передбачувані втрати або збитки. У разі порушення споживчого законодавства Нової Зеландії споживач у Новій Зеландії (як зазначено вище) може отримати відшкодування витрат на повернення товарів до місця придбання; крім того, якщо витрати на повернення товарів до HP будуть занадто високими для споживача в Новій Зеландії, HP поверне собі ці товари за власний рахунок. У разі будь-якого постачання продуктів або послуг у комерційних цілях ви погоджуєтесь, що Акт про гарантії споживачам від 1993 р. застосовуватись не буде і що, враховуючи природу та вартість угоди, таке незастосування є справедливим та обґрунтованим.

© Copyright 2021 HP Development Company, L.P.

Надану в цьому посібнику інформацію може бути змінено без попередження. Усі інші згадані тут назви продуктів можуть бути торговельними марками компаній-власників. У межах, дозволених чинним законодавством, усі гарантійні зобов'язання компанії HP щодо її продуктів і послуг прямо викладено в гарантійних документах, які надаються разом із продуктом (послугою). Жодна інформація, наведена в цьому документі, не може тлумачитися як така, що містить додаткові гарантійні зобов'язання. У межах, дозволених чинним законодавством, компанія HP не несе відповідальності за технічні та редакційні помилки й упущення в цьому документі.

## Гарантійне обслуговування і самостійна заміна деталей

Вироби HP містять багато деталей типу CSR (Customer Self Repair), які можна самостійно замінити, витративши менше часу для ремонту. Якщо протягом періоду діагностики компанія HP визначить, що ремонт можна виконати з використанням деталі, яка надається для самостійної заміни, HP безпосередньо надішле Вам цю деталь. Існує дві категорії деталей, які надаються для cамостійної заміни: 1) Деталі, які є обов'язковими для самостійної заміни. Якщо Ви попросите компанію HP замінити ці деталі, Ви змушені будете оплатити витрати за дорогу та роботу персоналу. 2) Деталі, які можна заміняти самостійно. Ці деталі також розроблені для самостійної заміни. Проте, якщо Ви вимагатимете, щоб компанія HP замінила ці деталі замість Вас, така заміна може бути для Вас безкоштовною згідно типу гарантійного обслуговування виробу.

Залежно від доступності та географічного розташування, деталі для самостійної заміни будуть відіслані протягом наступного робочого дня. За додаткову оплату (де це можливо), Вам можуть запропонувати доставку того самого дня чи протягом чотирьох годин. Додаткову допомогу спеціаліста можна отримати по телефону, зателефонувавши у центр технічної підтримки HP. У матеріалах, які постачаються разом із замінною деталлю, компанія HP вказує, чи потрібно повернути пошкоджену деталь HP. У випадках, коли компанія HP вимагає повернути пошкоджену деталь, це слід зробити протягом визначеного періоду часу, зазвичай протягом 5 (п'яти) робочих днів. Пошкоджену деталь потрібно повернути з відповідною документацією у наданому пакувальному матеріалі. Якщо не повернути пошкоджену деталь, компанія HP може виставити Вам рахунок за надіслану нею замінну деталь. Надсилаючи Вам деталь для самостійної заміни, компанія HP оплачує усі витрати на перевезення та повернення деталі, а також визначає кур'єра/ транспорт.

## Технічна підтримка користувачів

У цьому розділі описано, як отримати технічну підтримку користувачів.

#### Таблиця б-3 Параметри та посилання для отримання технічної підтримки користувачів

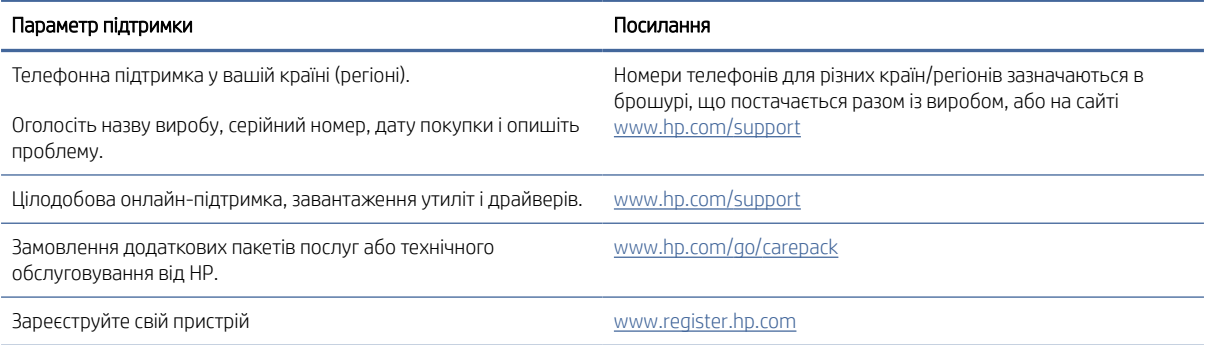

## Програма керування впливом пристрою на навколишнє середовище в

## Захист навколишнього середовища

Компанія HP прагне виробляти якісну продукцію, не завдаючи шкоди довкіллю. Цей пристрій має декілька властивостей, які допомагають мінімізувати його негативний вплив на навколишнє середовище.

## Створення озону

Рівень утворення озону в повітрі внаслідок роботи цього виробу виміряно із застосуванням загальновизнаної методики\*, і, співставляючи ці дані з прогнозованим режимом активного використання у типовому офісному середовища\*\*, фахівці компанії HP встановили, що кількість озону, яка утворюється під час роботи виробу, може вважатися несуттєвою, оскільки концентрація озону не перевищує жодних наявних стандартів або рекомендацій щодо якості повітря у приміщеннях.

\* Методика визначення рівня утворення озону для пристроїв для отримання друкованих копій, яка застосовується для призначення екологічного маркування офісним пристроям із функцією друку; DE-UZ 205 – BAM, січень 2018 р.

\*\* Виходячи з даних про рівень концентрації озону за умови друкування з використанням витратних матеріалів HP протягом 2 годин на добу в приміщенні об'ємом 30,6 кубічних метри зі швидкістю вентиляції 0,68 об'єми повітря за годину

## Споживання електроенергії

У режимі готовності, очікування або автовимкнення споживання енергії значно зменшується, що сприяє збереженню природних ресурсів і зниженню витрати коштів, водночас не впливаючи на продуктивність пристрою. Обладнання для друку та роботи із зображеннями HP, позначене логотипом ENERGY STAR®, відповідає технічним умовам ENERGY STAR, що висуваються до обладнання для роботи із зображеннями Управлінням охорони навколишнього середовища США. На виробах для роботи із зображеннями, що мають сертифікат ENERGY STAR, відображається наведена нижче позначка.

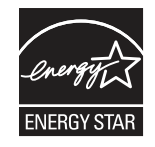

Додаткову інформацію про моделі пристроїв для візуалізації, що відповідають ENERGY STAR, наведено на веб-сайтах:

[www.hp.com/go/energystar](http://www.hp.com/go/energystar)

## Споживання тонера

В економному режимі EconoMode принтер використовує менше тонера, що може подовжити термін служби картриджа. HP не рекомендує використовувати режим EconoMode постійно. Якщо EconoMode застосовується постійно, то ресурс тонера зберігатиметься довше, аніж будуть придатними механічні частини картриджа. Якщо якість друку починає погіршуватися та стає неприйнятною, замініть картридж.

## Використання паперу

Функції дуплексного друку (в ручному й автоматичному режимах) і комбінованого друку (кількох сторінок на одному аркуші) в цьому пристрої дають змогу знизити споживання паперу та, відповідно, зменшити витрати природних ресурсів.

## Пластмаса

Деталі з пластмаси вагою більше 25 грамів позначено згідно з міжнародними стандартами. Завдяки цьому полегшується процес ідентифікації пластмасових деталей, які можна утилізувати після закінчення строку служби пристрою.

## Витратні матеріали HP LaserJet

Оригінальні витратні матеріали HP розроблено з турботою про довкілля. Компанія HP сприяє заощадженню ресурсів і паперу під час друку. Коли термін служби матеріалів завершиться, їх можна легко й до того ж безкоштовно утилізувати.<sup>1</sup>

За програмою HP Planet Partners усі картриджі HP мають пройти багатоступеневий процес утилізації, де їх розбирають і чистять, а потім використовують як сировину для нових оригінальних картриджів HP та товарів повсякденного вжитку. Жоден оригінальний картридж HP, зданий на утилізацію за програмою HP Planet Partners, не викидається на звалище. Компанія HP не займається відновленням або перепродажем оригінальних картриджів HP.

Щоб узяти участь у програмі з повернення й утилізації використаних ресурсів HP Planet Partners, відвідайте сторінку [www.hp.com/hprecycle.](http://www.hp.com/hprecycle) Виберіть свою країну (регіон), щоб дізнатися про процедуру повернення витратних матеріалів для друку HP. На кожній новій упаковці з картриджем HP LaserJet подано інформацію про програму й інструкції кількома мовами.

 $^1$  Наявність програми залежить від країни (регіону). Докладні відомості див. на сторінці <u>www.hp.com/</u> hprecycle.

## Папір

Для друку на цьому пристрої можна використовувати папір, виготовлений із вторинної сировини, і нещільний папір (EcoFFICIENT™), що відповідає вимогам, описаним у *HP LaserJet Printer Family Print Media Guide* (медіапосібнику з друку на принтерах HP LaserJet). Цей виріб пристосовано для використання паперу, виготовленого із вторинної сировини, та нещільного паперу (EcoFFICIENT™) згідно зі стандартом EN12281:2002.

## Обмеження матеріалів

Цей продукт HP не містить ртуті.

## Інформація щодо батарей

У цьому пристрої можуть використовуватися

- літій-фторвуглецеві батареї (тип BR) або
- батареї на основі літію діоксиду марганцю (тип CR),

які після завершення строку служби може бути потрібно здати на спеціалізовану переробку.

ПРИМІТКА. (Лише для типу CR) Використовується перхлорат — можуть застосовуватися спеціальні інструкції з використання. Див. [www.dtsc.ca.gov/hazardouswaste/perchlorate.](http://dtsc.ca.gov/hazardouswaste/perchlorate)

#### Таблиця в-1 Інформація щодо батарей

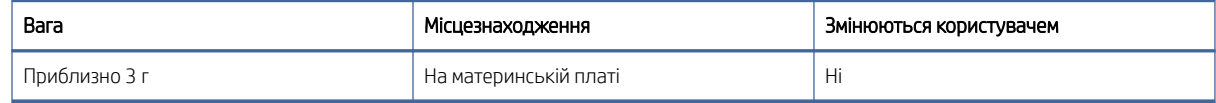

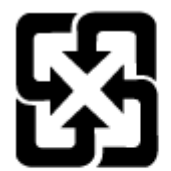

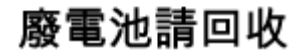

Щоб отримати відомості про утилізацію, перейдіть за посиланням [www.hp.com/recycle](http://www.hp.com/recycle) або зверніться до органів місцевої влади чи регіонального представництва Альянсу галузей електронної промисловості за такою адресою: [www.eiae.org.](http://www.eiae.org)

## Утилізація використаного обладнання користувачами (ЄС, Сполучене королівство та Індія)

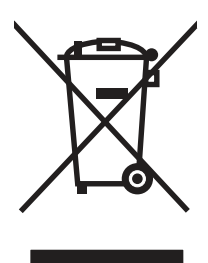

Цей символ указує на те, що виріб не можна утилізувати разом з іншими побутовими відходами. Вам слід захищати довкілля та здоров'я людей, тож доставте цей виріб у спеціальний пункт збирання для переробки відходів електричного й електронного обладнання. Докладніше запитуйте у місцевої служби утилізації відходів або дивіться на веб-сайті: [www.hp.com/recycle.](http://www.hp.com/recycle)

## Утилізація електронного обладнання

Компанія HP закликає користувачів утилізувати використане електронне обладнання. Додаткову інформацію про утилізацію дивіться на веб-сайті: [www.hp.com/recycle.](http://www.hp.com/recycle)

## Інформація щодо утилізації комп'ютерного устаткування в Бразилії

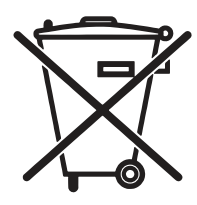

Não descarte o produto eletrônico em lixo comum

Este produto eletrônico e seus componentes não devem ser descartados no lixo comum, pois embora estejam em conformidade com padrões mundiais de restrição a substâncias nocivas, podem conter, ainda que em quantidades mínimas, substâncias impactantes ao meio ambiente. Ao final da vida útil deste produto, o usuário deverá entregá-lo à HP. A não observância dessa orientação sujeitará o infrator às sanções previstas em lei.

Após o uso, as pilhas e/ou baterias dos produtos HP deverão ser entregues ao estabelecimento comercial ou rede de assistência técnica autorizada pela HP.

Para maiores informações, inclusive sobre os pontos de recebimento, acesse:

[www.hp.com.br/reciclar](http://www.hp.com.br/reciclar)

## Хімічні речовини

Компанія HP зобов'язується надавати споживачам інформацію про хімічні речовини у пристроях її виробництва, що є необхідною умовою дотримання юридичних вимог, таких як REACH (директива EC No 1907/2006 Європейського парламенту і ради). Звіт з інформацією про хімічні речовини для цього пристрою можна знайти за адресою: [www.hp.com/go/reach.](http://www.hp.com/go/reach)

## Дані про живлення пристрою відповідно до нормативних вимог Європейського Союзу, Директиви 1275/2008 та відповідних вимог законодавства Великобританії

Відомості щодо живлення продукту, зокрема про споживання електроенергії підключеним до мережі продуктом у режимі очікування, якщо всі провідні мережні порти підключено та всі безпровідні мережні порти активовано, див. в розділі P14 "Додаткова інформація" Екологічної декларації ІТ продукту за адресою [www.hp.com/hpinfo/globalcitizenship/environment/productdata/itecodesktop-pc.html.](http://www.hp.com/hpinfo/globalcitizenship/environment/productdata/itecodesktop-pc.html)

## Інформація для користувачів щодо екологічного маркування SEPA (Китай)

中国环境标识认证产品用户说明

噪声大于 63.0 dB(A)的办公设备不宜放置于办公室内,请在独立的隔离区域使用。

如需长时间使用本产品或打印大量文件,请确保在通风良好的房间内使用。

如您需要确认本产品处于零能耗状态,请按下电源关闭按钮,并将插头从电源插座断开。

您可以使用再生纸,以减少资源耗费。

## Нормативні вимоги до застосування маркування енергоефективності для принтерів, факсів і копіювальних пристроїв

依据"复印机、打印机和传真机能源效率标识实施规则",本打印机具有中国能效标签。根据"复印机、打印 机和传真机能效限定值及 能效等级" ("GB21521") 决定并计算得出该标签上所示的能效等级和 TEC (典型 能耗) 值。

1. 能效等级

能效等级分为三个等级,等级 1 级能效最高。 根据产品类型和打印速度标准决定能效限定值。

2. 能效信息

2.1 LaserJet 打印机和高性能喷墨打印机

● 典型能耗

典型能耗是正常运行 GB21521 测试方法中指定的时间后的耗电量。 此数据表示为每周千瓦时 (kWh)。

标签上所示的能效数字按涵盖根据"复印机、打印机和传真机能源效率标识实施规则"选择的登记装置中 所有配置的代表性配置测定而 得。因此,本特定产品型号的实际能耗可能与标签上所示的数据不同。

有关规格的详细信息,请参阅 GB21521 标准的当前版本。

## Технічний регламент обмеження використання деяких небезпечних речовин в електричному та електронному обладнанні (Індія)

This product, as well as its related consumables and spares, complies with the reduction in hazardous substances provisions of the "India E-waste Rule 2016." It does not contain lead, mercury, hexavalent chromium, polybrominated biphenyls or polybrominated diphenyl ethers in concentrations exceeding 0.1 weight % and 0.01 weight % for cadmium, except where allowed pursuant to the exemptions set in Schedule 2 of the Rule.

## WEEE (Туреччина)

Türkiye Cumhuriyeti: AEEE Yönetmeliğine Uygundur

## Технічний регламент обмеження використання деяких небезпечних речовин в електричному та електронному обладнанні (Україна)

Обладнання відповідає вимогам Технічного регламенту щодо обмеження використання деяких небезпечних речовин в електричному та електронному обладнанні, затвердженого постановою Кабінету Міністрів України від 3 грудня 2008 № 1057

## Дані про безпеку використаних матеріалів

Дані про безпеку витратних матеріалів, що містять хімічні речовини (наприклад, тонера), можна отримати на веб-сайті HP [www.hp.com/go/msds.](http://www.hp.com/go/msds)

## EPEAT

Багато виробів HP розроблені з урахуванням вимог EPEAT. EPEAT – це універсальний рейтинг екологічності продукції, який допомагає вибрати безпечніші для довкілля електронні вироби. Докладнішу інформацію про EPEAT можна переглянути на веб-сайті [www.epeat.net.](http://www.epeat.net) Інформацію про вироби HP, [які увійшли до реєстру EPEAT, дивіться за адресою www.hp.com/hpinfo/globalcitizenship/environment/pdf/](http://www.hp.com/hpinfo/globalcitizenship/environment/pdf/epeat_printers.pdf) epeat\_printers.pdf.

## Таблиця вмісту хімічних речовин (Тайвань)

## 限用物質含有情況標示聲明書

Declaration of the Presence Condition of the Restricted Substances Marking

若要存取產品的最新使用指南或手冊,請前往 http://www.hp.com/support 。選取搜尋您的產品,然後依照畫

#### 面上的指示繼續執行。

To access the latest user guides or manuals for your product. Go to http://www.support.hp.com. Select Find your product, and then follow the on-screen instructions.

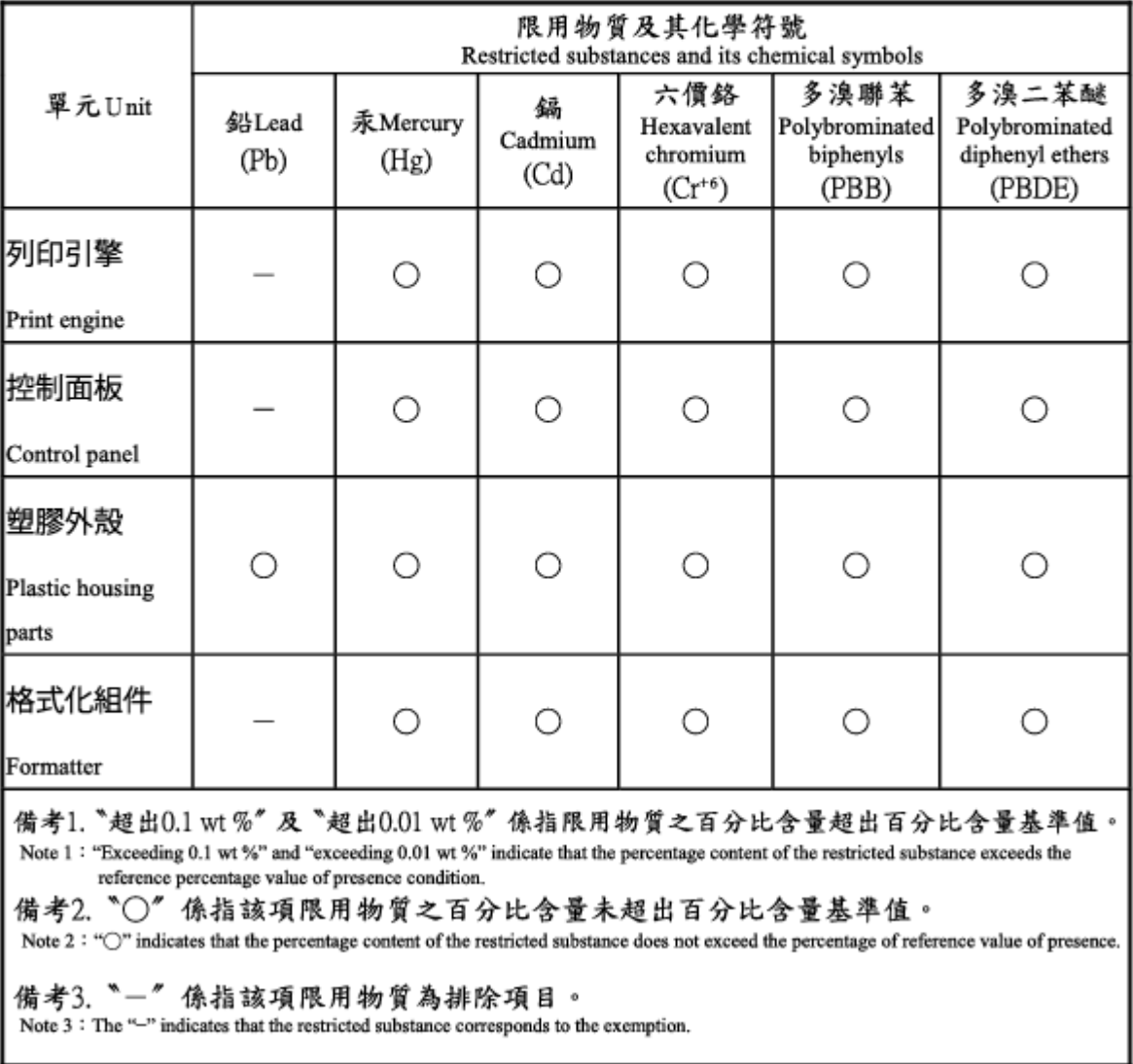

## Таблиця вмісту хімічних речовин (Китай)

#### 产品中有害物质或元素的名称及含量 The Table of Hazardous Substances/Elements and their Content

 $SDOC$ 

根据中国《电器电子产品有害物质限制使用管理办法》 As required by China's Management Methods for Restricted Use of Hazardous Substances in Electrical and Electronic Products

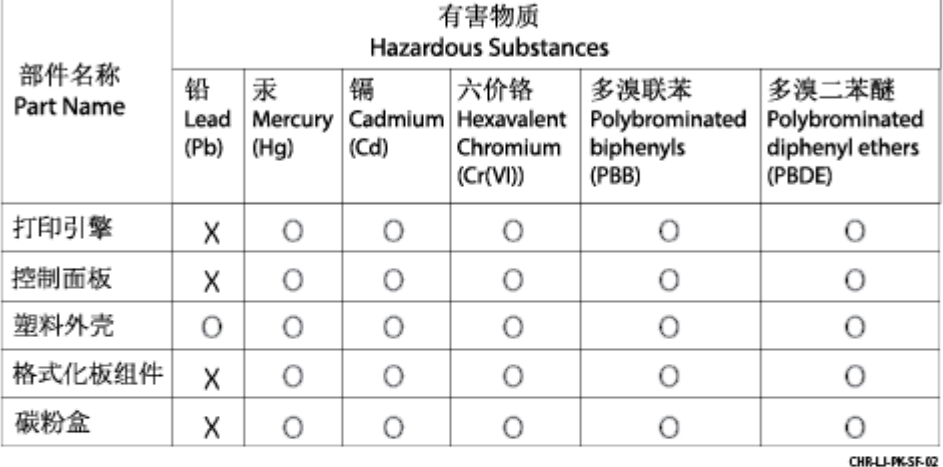

#### 表格依据SJ/T 11364 的规定编制。

This form has been prepared in compliance with the provisions of SJ/T 11364.

o: 表示该有害物质在该部件所有均质材料中的含量均在GB/T 26572 规定的限量要求以下。 O: Indicates that the content of said hazardous substance in all of the homogenous materials in the component is within the limits required by GB/T 26572.

X: 表示该有害物质至少在该部件的某一均质材料中的含量超出GB/T 26572 规定的限量要求。<br>X: Indicates that the content of said hazardous substance exceeds the limits required by GB/T 26572 in at least one homogenous material in the component.

此表中所有名称中含 "X" 的部件均符合中国 RoHS达标管理目录限用物质应用例外清单的豁免。 All parts named in this table with an "X" are in compliance with the China RoHS "List of Exceptions to RoHS Compliance Management Catalog (or China RoHS Exemptions)".

此表中所有名称中含 "X" 的部件均符合欧盟 RoHS 立法。

All parts named in this table with an "X" are in compliance with the European Union's RoHS Legislation.

注: 环保使用期限的参考标识取决于产品正常工作的温度和湿度等条件

Note: The referenced Environmental Protection Use Period Marking was determined according to normal operating use conditions of the product such as temperature and humidity.

## Додаткові відомості

Для отримання інформації про такі теми, пов'язані з охороною довкілля:

- сторінка екологічного профілю виробу для цього та багатьох інших виробів HP
- відданість компанії HP принципам екологічності
- система засобів захисту довкілля HP
- програма повернення і переробки використаних виробів HP
- дані про безпеку використаних матеріалів

відвідайте веб-сайт [www.hp.com/go/environment.](http://www.hp.com/go/environment)

Для отримання додаткових відомостей відвідайте веб-сайт [www.hp.com/recycle.](http://www.hp.com/recycle)

# г Регламентуюча документація

## Заяви про дотримання законодавства

#### Нормативні ідентифікаційні номери моделей

Модель вашого пристрою має нормативний ідентифікаційний номер (RMN), що дає змогу визначити, яким стандартам вона відповідає. Не плутайте RMN із маркетинговою назвою або номером продукту.

#### Таблиця г-1 Нормативні ідентифікаційні номери моделей

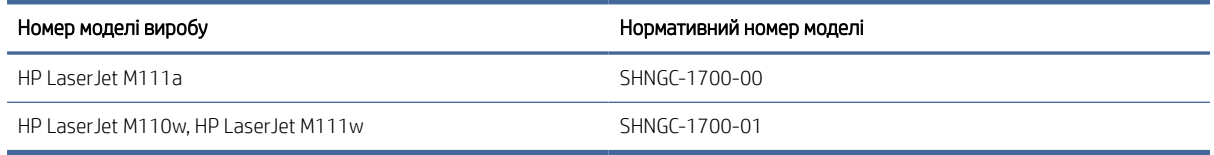

## Нормативні положення Федеральної комісії зв'язку США (FCC)

Цей пристрій було перевірено на відповідність обмеженням для цифрових пристроїв класу B, відповідно до частини 15 правил FCC. Ці обмеження розроблено з метою забезпечення належного захисту від шкідливих електромагнітних перешкод у побутових умовах. Обладнання генерує, використовує та може випромінювати радіочастотну енергію. Якщо обладнання встановлено й використовується неналежним чином, не відповідно до інструкцій, це може викликати шкідливі перешкоди радіозв'язку. Однак неможливо повністю гарантувати, що за певних умов встановлення перешкоди не виникатимуть. Якщо це обладнання створює перешкоди для приймання радіо- і телесигналу, що можна визначити шляхом увімкнення і вимкнення обладнання, користувачеві слід спробувати усунути перешкоди одним або декількома з наступних шляхів.

- Спробуйте повернути або переставити приймальну антенну.
- Збільшіть відстань між обладнанням та приймачем.
- Під'єднайте обладнання до іншої розетки або мережі (не до тієї, до якої під'єднано приймач).
- Зверніться по допомогу до дилера, досвідченого радіотехніка або телемайстра.

 $\Huge \cong$  ПРИМІТКА. Будь-які зміни або модифікації цього принтера, попередньо не узгоджені з компанією HP, можуть позбавити користувача права використовувати його.

Для відповідності обмеженням для пристроїв класу B частини 15 правил FCC обов'язковим є використання екранованого інтерфейсного кабелю.

## Нормативні документи для країн ЄС та Великобританії

# UK

Вироби з позначкою CE і UKCA відповідають одній або кільком із таких застосовних директив Європейського Союзу та/або еквівалентним нормативним актам Великобританії: Директива з низьковольтного обладнання 2014/35/EU, директива з електромагнітної сумісності 2014/30/EU, директива з екодизайну 2009/125/EC, директива з радіообладнання 2014/53/EU, директива з обмеження вмісту шкідливих речовин (RoHS) 2011/65/EU.

Відповідність обладнання цим директивам оцінюється згідно з відповідними Європейськими гармонізованими стандартами. Повну Декларацію сумісності для країн ЄС та Великобританії читайте на вебсторінці: www.hp.com/go/certificates (знайдіть назву моделі виробу або стандартний номер моделі (RMN), який зазначений на наклейці з нормативною інформацією).

Точка контакту з питань відповідності нормативним вимогам: Ел. пошта: [techregshelp@hp.com](mailto:http://techregshelp@hp.com)

Контакт у ЄС із питань відповідності нормативним вимогам:

HP Deutschland GmbH, HP HQ-TRE, 71025 Boeblingen, Germany

Контакт у Великобританії з питань відповідності нормативним вимогам:

HP Inc UK Ltd, Regulatory Enquiries, Earley West, 300 Thames Valley Park Drive, Reading, RG6 1PT

## Канада – заява про відповідність стандарту Міністерства промисловості Канади ICES-003

CAN ICES-3(B)/NMB-3(B)

## Заява щодо VCCI (Японія)

VCCI 32-1 規定適合の場合

この装置は、クラスB機器です。この装置は、住宅環境で使用することを目的 としていますが、この装置がラジオやテレビジョン受信機に近接して使用され ると、受信障害を引き起こすことがあります。 取扱説明書に従って正しい取り扱いをして下さい。 VCCI — B

## Припис EMC щодо використання пристроїв (Корея)

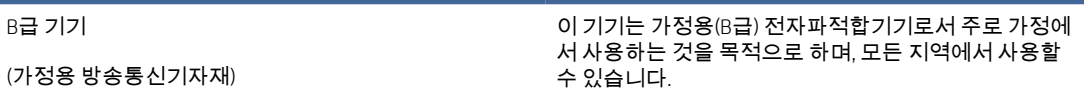

#### Інструкції щодо кабелю живлення

Переконайтеся, що джерело живлення відповідає вимогам виробу до напруги. Значення напруги вказано на наклейці на виробі. Для живлення цього пристрою потрібна напруга 110–127 В або 220–240 В змінного струму з частотою 50/60 Гц.

Під'єднайте шнур живлення до пристрою та до заземленої розетки мережі змінного струму.

 $\Delta$  ПОПЕРЕДЖЕННЯ. Щоб не пошкодити пристрій, слід використовувати лише кабель живлення з комплекту.

#### Зауваження щодо використання кабелю живлення для користувачів у Японії

製品には、同梱された電源コードをお使い下さい。

同梱された電源コードは、他の製品では使用出来ません。

#### Безпечність лазерів

Центр контролю обладнання та радіаційного захисту (CDRH) Управління із санітарного нагляду за якістю харчових продуктів і медикаментів США встановив норми виготовлення лазерного обладнання після 1 серпня 1976 року. Пристрої, що продаються в США, мають обов'язково відповідати цим вимогам. Пристрій, сертифікований як лазерне обладнання класу 1, потрапляє під дію стандарту захисту від радіаційного випромінювання Міністерства охорони здоров'я та соціальних служб США (DHHS) відповідно до Закону про контроль над радіацією в області охорони здоров'я та безпеки, прийнятого в 1968 році. Оскільки випромінювання, що утворюється в пристрої, повністю обмежують захисні корпуси та зовнішні кришки, за умов нормальної експлуатації лазерний промінь не може вирватися назовні на будь-якому етапі.

 $\triangle$  УВАГА! Використання елементів керування, внесення змін або виконання інших процедур, ніж зазначені в цьому посібнику користувача, можуть призвести до небезпечного випромінювання.

З інших юридичних питань у США/Канаді звертайтеся за адресою:

HP Inc.

1501 Page Mill Rd, Palo Alto, CA 94304, USA (США)

Ел. пошта: techregshelp@hp.com або номер телефону: +1 (650) 857-1501

## Заява про лазер для Фінляндії

#### Luokan 1 laserlaite

HP LaserJet M110we, M110w, M111a, M111w, laserkirjoitin on käyttäjän kannalta turvallinen luokan 1 laserlaite. Normaalissa käytössä kirjoittimen suojakotelointi estää lasersäteen pääsyn laitteen ulkopuolelle. Laitteen turvallisuusluokka on määritetty standardin EN 60825-1 (2014) mukaisesti.

#### VAROITUS !

Laitteen käyttäminen muulla kuin käyttöohjeessa mainitulla tavalla saattaa altistaa käyttäjän turvallisuusluokan 1 ylittävälle näkymättömälle lasersäteilylle.

#### VARNING !

Om apparaten används på annat sätt än i bruksanvisning specificerats, kan användaren utsättas för osynlig laserstrålning, som överskrider gränsen för laserklass 1.

#### HUOLTO

HP LaserJet M110we, M110w, M111a, M111w - kirjoittimen sisällä ei ole käyttäjän huollettavissa olevia kohteita. Laitteen saa avata ja huoltaa ainoastaan sen huoltamiseen koulutettu henkilö. Tällaiseksi huoltotoimenpiteeksi ei katsota väriainekasetin vaihtamista, paperiradan puhdistusta tai muita käyttäjän käsikirjassa lueteltuja, käyttäjän tehtäväksi tarkoitettuja ylläpitotoimia, jotka voidaan suorittaa ilman erikoistyökaluja.

#### VARO !

Mikäli kirjoittimen suojakotelo avataan, olet alttiina näkymättömällelasersäteilylle laitteen ollessa toiminnassa. Älä katso säteeseen.

#### VARNING !

Om laserprinterns skyddshölje öppnas då apparaten är i funktion, utsättas användaren för osynlig laserstrålning. Betrakta ej strålen.

Tiedot laitteessa käytettävän laserdiodin säteilyominaisuuksista: Aallonpituus 775-795 nm Teho 5 m W Luokan 3B laser.

## Положення для країн/регіонів Північної Європи (Данія, Фінляндія, Норвегія, Швеція)

#### Данія:

Apparatets stikprop skal tilsuttes en stikkontakt med jord, som giver forbindelse til stikproppens jord.

#### Фінляндія:

Laite on liitettävä suojakoskettimilla varustettuun pistorasiaan.

#### Норвегія:

Apparatet må tilkoples jordet stikkontakt.

#### Швеція:

Apparaten skall anslutas till jordat uttag.

#### Припис GS щодо використання пристроїв (Німеччина)

Das Gerät ist nicht für die Benutzung im unmittelbaren Gesichtsfeld am Bildschirmarbeitsplatz vorgesehen. Um störende Reflexionen am Bildschirmarbeitsplatz zu vermeiden, darf dieses Produkt nicht im unmittelbaren Gesichtsfeld platziert werden.

Das Gerät ist kein Bildschirmarbeitsplatz gemäß BildscharbV. Bei ungünstigen Lichtverhältnissen (z. B. direkte Sonneneinstrahlung) kann es zu Reflexionen auf dem Display und damit zu Einschränkungen der Lesbarkeit der dargestellten Zeichen kommen.

Die Bilddarstellung dieses Gerätes ist nicht für verlängerte Bildschirmtätigkeiten geeignet.
# <span id="page-108-0"></span>Євразійська відповідність (Білорусь, Вірменія, Казахстан, Киргизстан, Росія)

# ŀHI.

#### Өндіруші және өндіру мерзімі

HP Inc. Мекенжайы: 1501 Page Mill Road, Palo Alto, California 94304, U.S.

Өнімнің жасалу мерзімін табу үшін өнімнің қызмет көрсету жапсырмасындағы 10 таңбадан тұратын сериялық нөмірін қараңыз.

4-ші, 5-ші және 6-шы сандар өнімнің жасалған жылы мен аптасын көрсетеді. 4-ші сан жылын көрсетеді, мысалы «З» саны «2013» дегенді білдіреді.

5-ші және 6-шы сандары берілген жылдың қай аптасында жасалғанын көрсетеді, мысалы, «12» саны «12-ші» апта дегенді білдіреді.

#### Жергілікті өкілдіктері:

Ресей: 000 "ЭйчПи Инк",

Ресей Федерациясы, 125171, Мәскеу, Ленинград шоссесі, 16А блок 3, Телефон/факс: +7 495 797 35 00 / +7 499 92132 50

Казақстан: "ЭйчПи Глобал Трэйдинг Би.Ви." компаниясынын Қазақстандағы филиалы, Қазақстан Республикасы, 050040, Алматы к., Бостандык ауданы, Әл-Фараби даңғылы, 77/7, Телефон/факс: +7 727 355 35 52

# FAT

#### Производитель и дата производства

HP Inc. Адрес: 1501 Page Mill Road, Palo Alto, California 94304, U.S.

Дата производства зашифрована в 10-значном серийном номере, расположенном на наклейке со служебной информацией изделия.

4-я, 5-я и 6-я цифры обозначают год и неделю производства. 4-я цифра обозначает год, например, «З» обозначает, что изделие произведено в «2013» году.

5-я и 6-я цифры обозначают номер недели в году производства, например, «12» обозначает «12-ю» неделю.

#### Местные представители:

Россия: 000 "ЭйчПи Инк",

Российская Федерация, 125171, г. Москва, Ленинградское шоссе, 16А, стр.3, Телефон/факс: +7 495 797 35 00 / +7 499 92132 50 Казахстан: Филиал компании "ЭйчПи Глобал Трэйдинг Би.Ви.", Республика Казахстан, 050040, г.

Алматы, Бостандыкский район, проспект Аль-Фараби, 77/7, Телефон/факс: + 7 727 355 35 52

# Заява щодо бездротового зв'язку

# Заява про відповідність вимогам Федеральної комісії зв'язку США

#### Exposure to radio frequency radiation

 $\triangle$  ПОПЕРЕДЖЕННЯ. The radiated output power of this device is far below the FCC radio frequency exposure limits. Nevertheless, the device shall be used in such a manner that the potential for human contact during normal operation is minimized.

In order to avoid the possibility of exceeding the FCC radio frequency exposure limits, human proximity to the antenna shall not be less than during normal operation.

This device complies with Part 15 of FCC Rules. Operation is subject to the following two conditions: (1) this device may not cause interference, and (2) this device must accept any interference, including interference that may cause undesired operation of the device.

ПОПЕРЕДЖЕННЯ. Based on Section 15.21 of the FCC rules, changes of modifications to the operation of this product without the express approval by HP may invalidate its authorized use.

# Заява для Австралії

This device incorporates a radio-transmitting (wireless) device. For protection against radio transmission exposure, it is recommended that this device be operated no less than 20 cm from the head, neck, or body.

# Білорусь

В соответствии с Постановлением Совета Министров Республики Беларусь от 24 мая 2017 года № 383 (об описании и порядке применения знака соответствия к техническому регламенту Республики Беларусь) продукция, требующая подтверждения соответствия техническому регламенту Республики Беларусь, размещенная на рынке Республики Беларусь, должна быть маркирована знаком соответствия ТР BY.

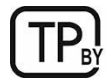

# Припис Національної агенції телекомунікацій Бразилії (ANATEL)

Este equipamento não tem direito à proteção contra interferência prejudicial e não pode causar interferência em sistemas devidamente autorizados.

Para maiores informações consulte o site da ANATEL – [www.anatel.gov.br](http://www.anatel.gov.br)

# Заява про використання пристроїв у Канаді

For Indoor Use. This digital apparatus does not exceed the Class B limits for radio noise emissions from digital apparatus as set out in the radio interference regulations of the Canadian Department of Communications. The internal wireless radio complies with RSS 210 of Industry Canada.

Pour l'usage d'intérieur. Le présent appareil numérique n'émet pas de bruits radioélectriques dépassant les limites applicables aux appareils numériques de Classe B prescribes dans le règlement sur le brouillage radioélectrique édicté par le Ministère des Communications du Canada. Le composant RF interne est conforme à la norme CNR-210 d´Industrie Canada.

# Припис щодо використання безпроводових пристроїв від Міністерства промисловості й інформатизації Китаю

中国无线电发射设备通告

#### 型号核准代码显示在产品本体的铭牌上。

#### Вплив радіовипромінювання (Канада)

 $\triangle$  YBAFA! Exposure to Radio Frequency Radiation The radiated output power of this device is below the Industry Canada radio frequency exposure limits. Nevertheless, the device should be used in such a manner that the potential for human contact is minimized during normal operation.

To avoid the possibility of exceeding the Industry Canada radio frequency exposure limits, human proximity to the antennas should not be less than .

AVERTISSEMENT! Exposition aux émissions de fréquences radio. La puissance de sortie émise par ce périphérique est inférieure aux limites fixées par Industrie Canada en matière d'exposition aux fréquences radio. Néanmoins, les précautions d'utilisation du périphérique doivent être respectées afin de limiter tout risque de contact avec une personne.

#### Нормативні документи Європейського Союзу

Функції зв'язку цього пристрою можуть використовуватись у наведених нижче країнах/регіонах Європи.

Австрія, Бельґія, Болгарія, Хорватія, Кіпр, Чехія, Данія, Естонія, Фінляндія, Франція, Німеччина, Греція, Угорщина, Ісландія, Ірландія, Італія, Латвія, Ліхтенштейн, Литва, Люксембург, Мальта, Нідерланди, Норвеґія, Польща, Портуґалія, Румунія, Словаччина, Словенія, Іспанія, Швеція, Швейцарія та Сполучене Королівство.

## Примітка для використання в Японії

#### この機器は技術基準適合証明又は工事設計認証を受けた無線設備を搭載しています。

#### Примітка для використання в Росії

Существуют определенные ограничения по использованию беспроводных сетей (стандарта 802.11 b/g) с рабочей частотой 2,4 ГГц: Данное оборудование может использоваться внутри помещений с использованием диапазона частот 2400-2483,5 МГц (каналы 1-13). При использовании внутри помещений максимальная эффективная изотропно–излучаемая мощность (ЭИИМ) должна составлять не более 100мВт.

#### Примітка щодо застосування у Мексиці

Aviso para los usuarios de México

"La operación de este equipo está sujeta a las siguientes dos condiciones: (1) es posible que este equipo o dispositivo no cause interferencia perjudicial y (2) este equipo o dispositivo debe aceptar cualquier interferencia, incluyendo la que pueda causar su operación no deseada."

Para saber el modelo de la tarjeta inalámbrica utilizada, revise la etiqueta regulatoria de la impresora.

# Припис щодо використання пристроїв у Тайвані

取得審驗證明之低功率射頻器材,非經核准,公司、商號或使用者均不得擅自變更頻率、加大功率或變更 原設計之特性及功能。低功率射頻器材之使用不得影響飛航安全及干擾合法通信;經發現有干擾現象時, 應立即停用,並改善至無干擾時方得繼續使用。前述合法通信,指依電信管理法規定作業之無線電通信。 低功率射頻器材須忍受合法通信或工業、科學及醫療用電波輻射性電機設備之干擾。

#### Заява щодо використання безпроводових пристроїв у Тайвані

้ เครื่องวิทยุคมนาคมนี้มีระดับ การแผ่คลื่นแม่เหล็กไฟฟ้าสอดคล้องตามมาตรฐานความปลอดภัย ต่อสุขภาพของมนุษย์จากการ ใช้เครื่องวิทยุคมนาคมที่คณะกรรมการกิจการโทรคมนาคมแห่งชาติประกาศกำหนด

<span id="page-111-0"></span>This radio communication equipment has the electromagnetic field strength in compliance with the Safety Standard for the Use of Radio Communication Equipment on Human Health announced by the National Telecommunications Commission.

# Позначення символами безпроводового з'єднання Vietnam Telecom для рекомендованих продуктів типу ICTQC

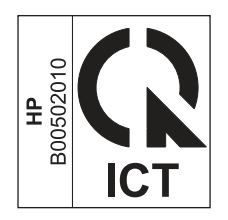

# Принтер із функцією динамічної безпеки

Цей принтер призначений для роботи лише з картриджами, що мають нові або багаторазові мікросхеми HP. Багаторазова мікросхема HP може працювати з багаторазовими, відновленими й повторно заправленими картриджами.

Принтер застосовує динамічні заходи безпеки для блокування картриджів із будь-якими мікросхемами, окрім HP. Періодичні оновлення вбудованого програмного забезпечення, що надходять через Інтернет, будуть підтримувати ефективність динамічних заходів безпеки й блокувати картриджі, які раніше працювали.

Оновлення можуть удосконалювати, покращувати або розширювати можливості й функції принтера, захищати від загроз безпеці та служити іншим цілям, але ці оновлення також можуть блокувати встановлені в принтері картриджі з будь-якою іншою мікросхемою, ніж HP, навіть ті, що зараз нормально працюють. Якщо ви не зареєстровані в програмах HP на кшталт Instant Ink або не використовуєте інші служби, які потребують автоматичного оновлення вбудованого програмного забезпечення в Інтернеті, у більшості принтерів HP оновлення може виконуватися або автоматично, або зі сповіщенням, і в останньому випадку можна вибирати, оновлювати чи ні. Додаткові відомості про динамічну безпеку й налаштування [оновлень вбудованого програмного забезпечення в Інтернеті можна знайти за адресою www.hp.com/](https://www.hp.com/learn/ds) learn/ds.

# Покажчик

#### А

аксесуари замовлення [29](#page-37-0) номери деталей [29](#page-37-0) акустичні параметри [65](#page-73-0)

#### Б

батареї, що додаються [87,](#page-95-0) [88](#page-96-0) бездротова мережа усунення несправностей [57](#page-65-0)

#### В

веб-сайт для повідомлення про підробки [67,](#page-75-0) [79](#page-87-0) веб-сайт для повідомлення про підробки HP [67,](#page-75-0) [79](#page-87-0) веб-сайти дані про безпеку використаних матеріалів [87,](#page-95-0) [92](#page-100-0) звіти про шахрайство [67,](#page-75-0) [79](#page-87-0) підтримка користувачів [67](#page-75-0) Веб-сайти технічна підтримка користувачів [86](#page-94-0) виймання застряглого паперу місця [40](#page-48-0) вимоги до браузера HP Embedded Web Server [21](#page-29-0) вимоги до веб-браузера HP Embedded Web Server [21](#page-29-0) вимоги до системи [64](#page-72-0) HP Embedded Web Server [21](#page-29-0) виріб, що не містить ртуті [89](#page-97-0) витратні матеріали використання на межі вичерпання [39](#page-47-0) замовлення [29](#page-37-0) налаштування порогового значення [39](#page-47-0) номери деталей [29](#page-37-0) підроблені [67,](#page-75-0) [79](#page-87-0) стан, перегляд за допомогою HP Utility для Mac [26](#page-34-0) сторонніх виробників [67,](#page-75-0) [79](#page-87-0) утилізація [87,](#page-95-0) [88](#page-96-0) витратні матеріали сторонніх виробників [67,](#page-75-0) [79](#page-87-0)

вихідний лоток розташування [1](#page-9-0) відновлення заводських параметрів за замовчуванням [38](#page-46-0) встановлення HP smart, HP smart [5](#page-13-0)

### Г

гарантія картриджі з тонером [67,](#page-75-0) [78](#page-86-0) ліцензія [67,](#page-75-0) [80](#page-88-0) продукт [67](#page-75-0) cамостійний ремонт користувачем [67,](#page-75-0) [85](#page-93-0) гніздо живлення розташування [1](#page-9-0)

# Д

дані про безпеку використаних матеріалів [87,](#page-95-0) [92](#page-100-0) двосторонній вручну (Mac) [17,](#page-25-0) [18](#page-26-0) вручну (Windows) [15,](#page-23-0) [16](#page-24-0) двосторонній друк Mac [17,](#page-25-0) [18](#page-26-0) Windows [15,](#page-23-0) [16](#page-24-0) двосторонній друк вручну Mac [17,](#page-25-0) [18](#page-26-0) Windows [15,](#page-23-0) [16](#page-24-0) друк з обох сторін вручну, Windows [15,](#page-23-0) [16](#page-24-0) Mac [17,](#page-25-0) [18](#page-26-0) Windows [15,](#page-23-0) [16](#page-24-0) дуплексний друк Mac [17,](#page-25-0) [18](#page-26-0) дуплексний друк (двосторонній) Windows [15,](#page-23-0) [16](#page-24-0)

#### Е

електричні характеристики [65](#page-73-0) етикетка виробу із серійним номером розташування [1](#page-9-0) етикетка із серійним номером розташування [1](#page-9-0) етикетки друк на [12](#page-20-0)

етикетки, завантаження [12](#page-20-0) етикетці орієнтація [12](#page-20-0)

## Є

євразійська відповідність [96,](#page-104-0) [100](#page-108-0)

# Ж

живлення споживання [65](#page-73-0)

# З

З бездротового на USB [9](#page-17-0) заводські параметри за замовчуванням, відновлення [38](#page-46-0) замовлення витратні матеріали й аксесуари [29](#page-37-0) затримка вимкнення принтера налаштування [25](#page-33-0) затримка перед вимкненням налаштування [25](#page-33-0) затримка перед переходом у режим сну вимкнення [25](#page-33-0) увімкнення [25](#page-33-0) захист витратних матеріалів від підробки [67,](#page-75-0) [79](#page-87-0) заява про безпеку [98](#page-106-0) Заява про безпечність лазера фінською мовою [96,](#page-104-0) [98](#page-106-0) заява про безпечність лазерів [98](#page-106-0) заяви про безпечність [96,](#page-104-0) [98](#page-106-0) заяви про безпечність лазера [96,](#page-104-0) [98](#page-106-0) зім'ятий папір вихідний лоток, усунення застрягання [45](#page-53-0) застряглий папір, витягнення [42](#page-50-0) місця [40](#page-48-0) зминання паперу *Див.* зминання змінення імені принтера Wi-Fi Direct [20](#page-28-0)

значення за замовчуванням, відновлення [38](#page-46-0)

#### І

інтерактивна підтримка [67,](#page-75-0) [86](#page-94-0) інтерфейсні порти розташування [1](#page-9-0)

#### К

картридж із тонером використання на межі вичерпання [39](#page-47-0) налаштування порогового значення [39](#page-47-0) картриджі гарантія [67,](#page-75-0) [78](#page-86-0) сторонніх виробників [67,](#page-75-0) [79](#page-87-0) утилізація [87,](#page-95-0) [88](#page-96-0) картриджі з тонером гарантія [67,](#page-75-0) [78](#page-86-0) *Див.* картриджі з тонером мікросхеми пам'яті [67](#page-75-0) мікросхеми пам'яті [80](#page-88-0) номери деталей [29](#page-37-0) сторонніх виробників [67,](#page-75-0) [79](#page-87-0) утилізація [87,](#page-95-0) [88](#page-96-0) кілька сторінок на аркуші вибір (Mac) [17,](#page-25-0) [18](#page-26-0) вибір (Windows) [15,](#page-23-0) [16](#page-24-0) друк (Mac) [17,](#page-25-0) [18](#page-26-0) друк (Windows) [15,](#page-23-0) [16](#page-24-0) кнопка ввімкнення/вимкнення, розташування [1](#page-9-0) кнопки, контрольна панель [2](#page-10-0) конверт, завантаження [11](#page-19-0) контрольна панель кнопки [2](#page-10-0) розташування [1](#page-9-0) світлодіодні індикатори [37](#page-45-0) функції [2](#page-10-0) контрольний лист бездротового підключення [57](#page-65-0) кришки, розташування [1](#page-9-0)

#### Л

ліцензія, програмне забезпечення [67,](#page-75-0) [80](#page-88-0) лотки вбудована [64](#page-72-0) місткість [64](#page-72-0) розташування [1](#page-9-0) лотки, вихідні розташування [1](#page-9-0)

лоток зминання, усунення [42](#page-50-0) лоток, вихідний зминання, усунення [45](#page-53-0)

#### М

маса, принтер [64](#page-72-0) мережевий порт розташування [1](#page-9-0) мережі перегляд і друк параметрів [4](#page-12-0) підтримується [64](#page-72-0) мікросхема пам'яті, картридж із тонером опис [80](#page-88-0) мікросхема, картридж із тонером опис [67](#page-75-0) мобільні рішення для друку [64](#page-72-0)

#### Н

наявні батареї [89](#page-97-0) Нова Зеландія [69](#page-77-0) номери деталей [29](#page-37-0) аксесуари [29](#page-37-0) витратні матеріали [29](#page-37-0) Нормативні положення Федеральної комісії зв'язку США (FCC) [96](#page-104-0)

#### О

обмеження для матеріалів [89](#page-97-0) обмеження матеріалів [87,](#page-95-0) [88](#page-96-0) операційні системи (ОС) підтримується [64](#page-72-0) ОС (операційна система) підтримується [64](#page-72-0) особливі умови особливі для країни [69](#page-77-0) отвір пріоритетної подачі одного аркуша завантаження етикеток [12](#page-20-0) очищення шлях проходження паперу [49](#page-57-0)

#### П

пам'ять вбудована [64](#page-72-0) папір вибір [50](#page-58-0) завантаження [10](#page-18-0) папір, замовлення [29](#page-37-0)

параметри заводські параметри за замовчуванням, відновлення [38](#page-46-0) параметри заощадження енергоспоживання [25](#page-33-0) перегляд параметри мережі [4](#page-12-0) перемикач живлення, розташування [1](#page-9-0) перешкоди в бездротовій мережі [61](#page-69-0) підроблені витратні матеріали [67,](#page-75-0) [79](#page-87-0) підтримка інтерактивна [67](#page-75-0) підтримка користувачів інтерактивна [67](#page-75-0) підтримувані операційні системи [64](#page-72-0) поводження після використання [87,](#page-95-0) [88](#page-96-0) Порт USB розташування [1](#page-9-0) Принтер із функцією динамічної безпеки [27,](#page-35-0) [29,](#page-37-0) [103](#page-111-0) Припис щодо електромагнітних перешкод для Тайваню [96](#page-104-0) Припис EMC щодо використання пристроїв у Кореї [96](#page-104-0) Припис VCCI щодо використання пристроїв у Японії [96,](#page-104-0) [97](#page-105-0) пристрій без ртуті [87,](#page-95-0) [88](#page-96-0) проблеми із захопленням паперу усунення [40](#page-48-0) програма захисту довкілля [87](#page-95-0) програмне забезпечення ліцензійна угода про використання програмного забезпечення [80](#page-88-0) ліцензійна угода про програмне забезпечення [67](#page-75-0) HP Utility [26](#page-34-0)

#### Р

розміри, принтер [64](#page-72-0)

#### С

Служба обслуговування користувачів HP [67](#page-75-0) Служба підтримки користувачів HP [86](#page-94-0)

#### стан

індикатори на контрольній панелі [37](#page-45-0) HP Utility, Mac [26](#page-34-0) сторінок на хвилину [64](#page-72-0)

#### Т

технічна підтримка інтерактивна [67](#page-75-0) онлайн [86](#page-94-0) технічна підтримка користувачів онлайн [86](#page-94-0) технічні характеристики вимоги до системи [64](#page-72-0) електричні та акустичні [65](#page-73-0)

#### У

увімкнення або вимкнення Wi-Fi Direct [20](#page-28-0) умови особливі [69](#page-77-0) усунення несправностей бездротова мережа [57](#page-65-0) перевірка стану картриджа з тонером [48,](#page-56-0) [49](#page-57-0) проблеми з подачею паперу [40](#page-48-0) світлодіодні індикатори [37](#page-45-0) світлодіодні, помилки [37](#page-45-0) утилізація [87,](#page-95-0) [88](#page-96-0) електронне обладнання [87,](#page-95-0) [89](#page-97-0) утилізація використаного обладнання [87,](#page-95-0) [89](#page-97-0) утилізація електронного обладнання [87,](#page-95-0) [89](#page-97-0) Утилізація обладнання, Бразилія [87,](#page-95-0) [90](#page-98-0) утилізація після закінчення терміну служби [89](#page-97-0) утилізація, закінчення терміну служби [89](#page-97-0)

#### Я

якість зображення перевірка стану картриджа з тонером [48,](#page-56-0) [49](#page-57-0)

#### E

Embedded Web Server (EWS) установлення паролів [24](#page-32-0) функції [21](#page-29-0) Explorer, сумісні версії HP Embedded Web Server [21](#page-29-0)

#### H

HP Device Toolbox, використання [21](#page-29-0) HP Embedded Web Server (EWS) функції [21](#page-29-0) HP EWS, використання [21](#page-29-0) HP Utility [26](#page-34-0) HP Utility для Mac функції [26](#page-34-0) Bonjour [26](#page-34-0) HP Utility, Mac [26](#page-34-0)

#### I

Internet Explorer, сумісні версії HP Embedded Web Server [21](#page-29-0)

#### M

Macintosh HP Utility [26](#page-34-0)

#### W

Windows вимоги до системи [64](#page-72-0)